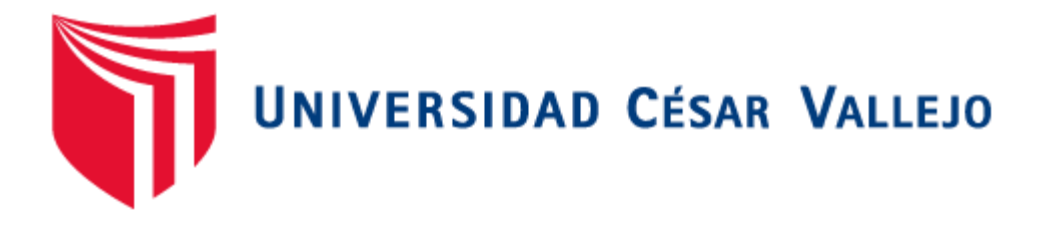

# FACULTAD DE INGENIERÍA

# ESCUELA PROFESIONAL DE INGENIERÍA DE SISTEMAS

"APLICACIÓN MÓVIL "MÉDICA CORPORATIVO" BAJO LA PLATAFORMA ANDROID PARA MEJORAR LA GESTIÓN DE INFORMACIÓN DE ADMISIÓN DEL LABORATORIO CLÍNICO ESPECIALIZADO MÉDICA – AÑO 2017"

# **TESIS PARA OBTENER EL TÍTULO PROFESIONAL DE INGENIERO DE SISTEMAS**

# AUTOR:

# Br. INCIO CHAPILLIQUÉN, ENRIQUE DAVID JOSÉ

ASESOR:

Mg. MÉNDEZ ZAVALETA, ÓSCAR A.

LÍNEA DE INVESTIGACIÓN:

Sistemas de Información Transaccionales

TRUJILLO - PERÚ

2018

# **PÁGINA DEL JURADO**

<span id="page-1-0"></span>El presidente y los miembros del Jurado Evaluador designado por la Escuela de Ingeniería de Sistemas.

La tesis denominada:

"Aplicación móvil "Médica Corporativo" bajo la plataforma Android para mejorar la Gestión de Información de admisión del laboratorio clínico especializado Médica – año 2017"

Presentado por:

anderic

Br. Enrique David José Incio Chapilliquén

<span id="page-1-1"></span>Aprobado por:

Dr. Francisco Pacheco Torres - MBA Presidente

Mg. Lourdes Diaz Amaya

Mg. Oscar Méndez Zavaleta Vocal

 $\overline{1}$ 

Secretario

### **DEDICATORIA**

Este informe de tesis se la dedico a Dios, quién es principal autor de todos los acontecimientos en mí vida, ya que él siempre me ha guiado por el camino correcto, permitiéndome llegar a esta etapa profesional haciéndome este regalo en mi vida, por darme fuerzas para salir siempre delante de todo problema y no desmayar para lograr este sueño que jamás lo hubiera pensado.

A mi esposa Emma y a mis hijos Emmanuel y Valeria quienes me ha tenido mucha paciencia por mis ausencias en eventos familiares, etc. O fines de semana donde muchas veces no pude estar con ellos.

A mi madre Felicita y hermanos María, Miguel y Danina quienes ha sido mi motivación y perseverancia, para elaborar este informe de tesis.

### *Enrique Incio Chapilliquén*

# <span id="page-3-0"></span>**AGRADECIMIENTO**

Quiero agradecer en especial a la Universidad Cesar Vallejo quien a través de su fundador el Dr. Cesar Acuña Peralta, ha facilitado económicamente mis estudios otorgándome una beca de estudios, lo cual estaré siempre eternamente agradecido por esta oportunidad.

A mi Ex Jefe Director TI Ing. James Paiva More, quien fue el intermediario para alcanzar este beneficio, cuando se lo solicite.

A mi docente de curso, Ing. Lourdes Amaya por su ayuda incondicional para elaborar de la mejor manera este proyecto de tesis.

Así también a mi asesor de tesis Ing. Oscar Méndez por su tiempo y guía en este proyecto.

# *Enrique Incio Chapilliquén*

# **DECLARATORIA DE AUTENTICIDAD**

<span id="page-4-0"></span>Yo, **Enrique David Jóse Incio Chapilliquén**, identificado con D.N.I. Nro. 40904759, a efecto de cumplir con las disposiciones vigentes consideradas en el Reglamento de Grados y Títulos de la Universidad César Vallejo, **Facultad de Ingeniería, Escuela de Sistemas**, declaro bajo juramento que toda la documentación que acompaño es veraz y auténtica.

Así mismo, declaro también bajo juramento que todos los datos e información que se presenta en el presente informe de investigación son auténticos y veraces.

En tal sentido asumo la responsabilidad que corresponda ante cualquier falsedad, ocultamiento u omisión tanto de los documentos como de la información aportada por lo cual me someto a lo dispuesto en las normas académicas de la Universidad César Vallejo.

**enero del 2018**

# **Br. Enrique David Jóse Incio Chapilliquén**

**\_\_\_\_\_\_\_\_\_\_\_\_\_\_\_\_\_\_\_\_\_\_\_\_\_\_\_\_\_\_\_\_\_\_\_\_**

# **PRESENTACIÓN**

# <span id="page-5-0"></span>**Señores Miembros del Jurado:**

Cumpliendo con los requisitos estipulados en el Reglamento de Proyectos de Tesis de la Facultad de Ingeniería de la Universidad César Vallejo, se pone a vuestra disposición el presente proyecto de investigación titulado: "Aplicación Móvil "Médica Corporativo" bajo la plataforma Android para mejorar la Gestión de Información de Admisión del Laboratorio Clínico Especializado Médica – año 2017". Señores Miembros del Jurado, dejo a vuestro elevado criterio la evaluación del presente informe.

**Enrique David José Incio Chapilliquén**

# ÍNDICE

<span id="page-6-0"></span>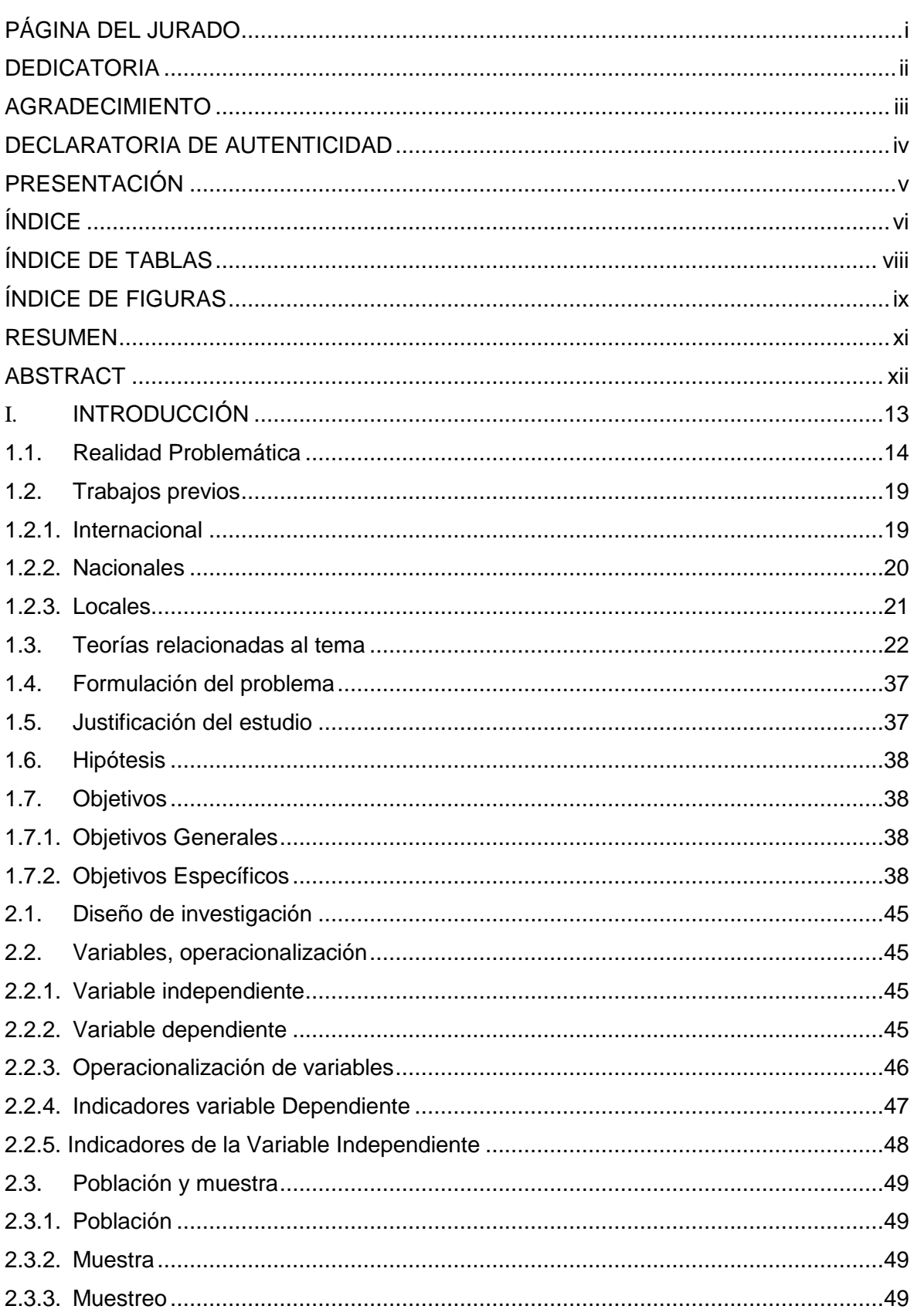

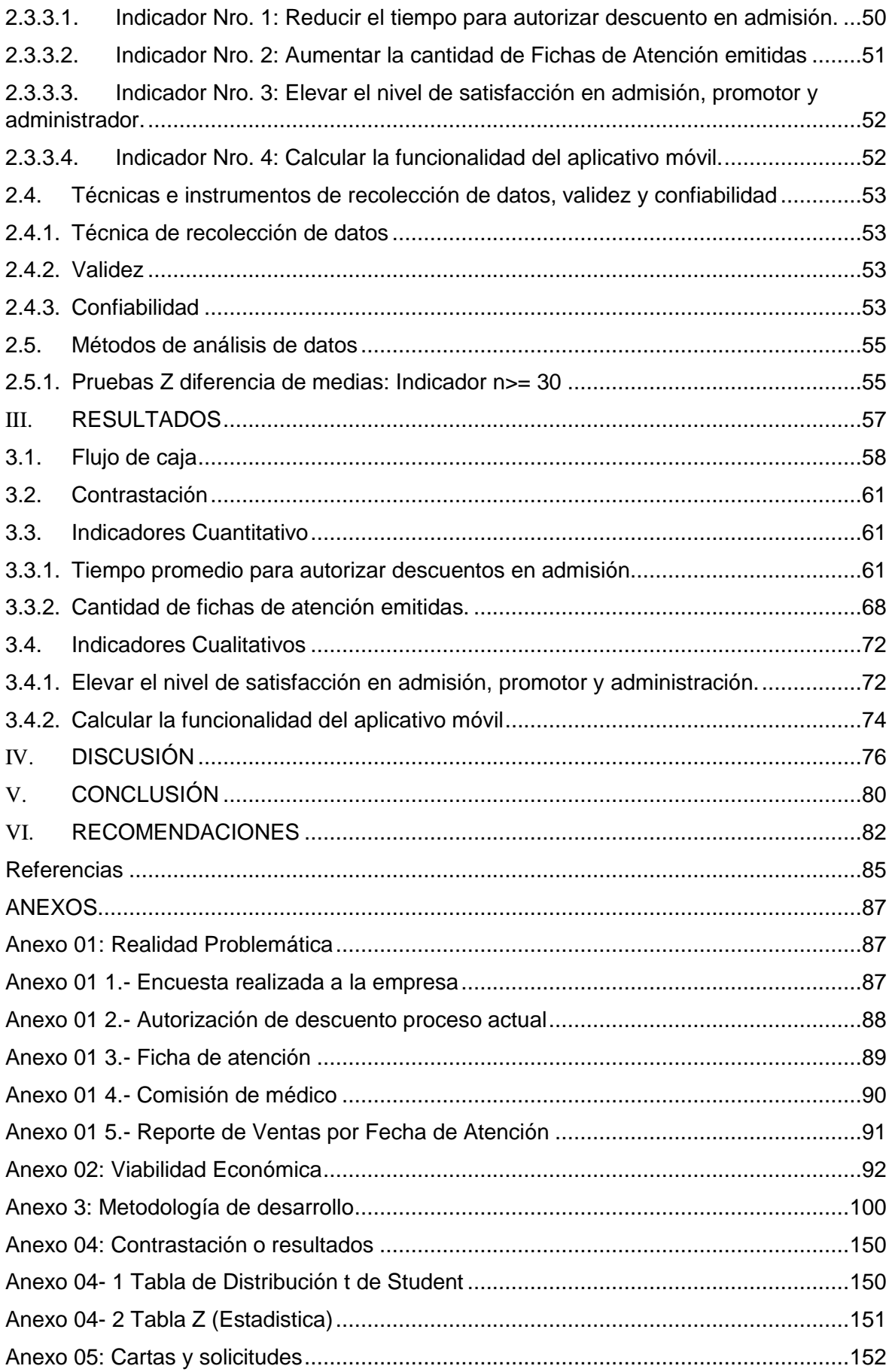

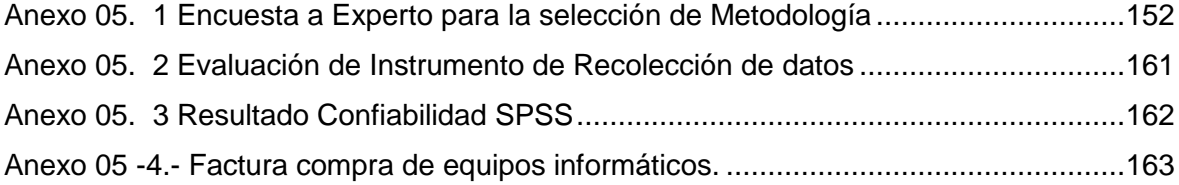

# **ÍNDICE DE TABLAS**

<span id="page-8-0"></span>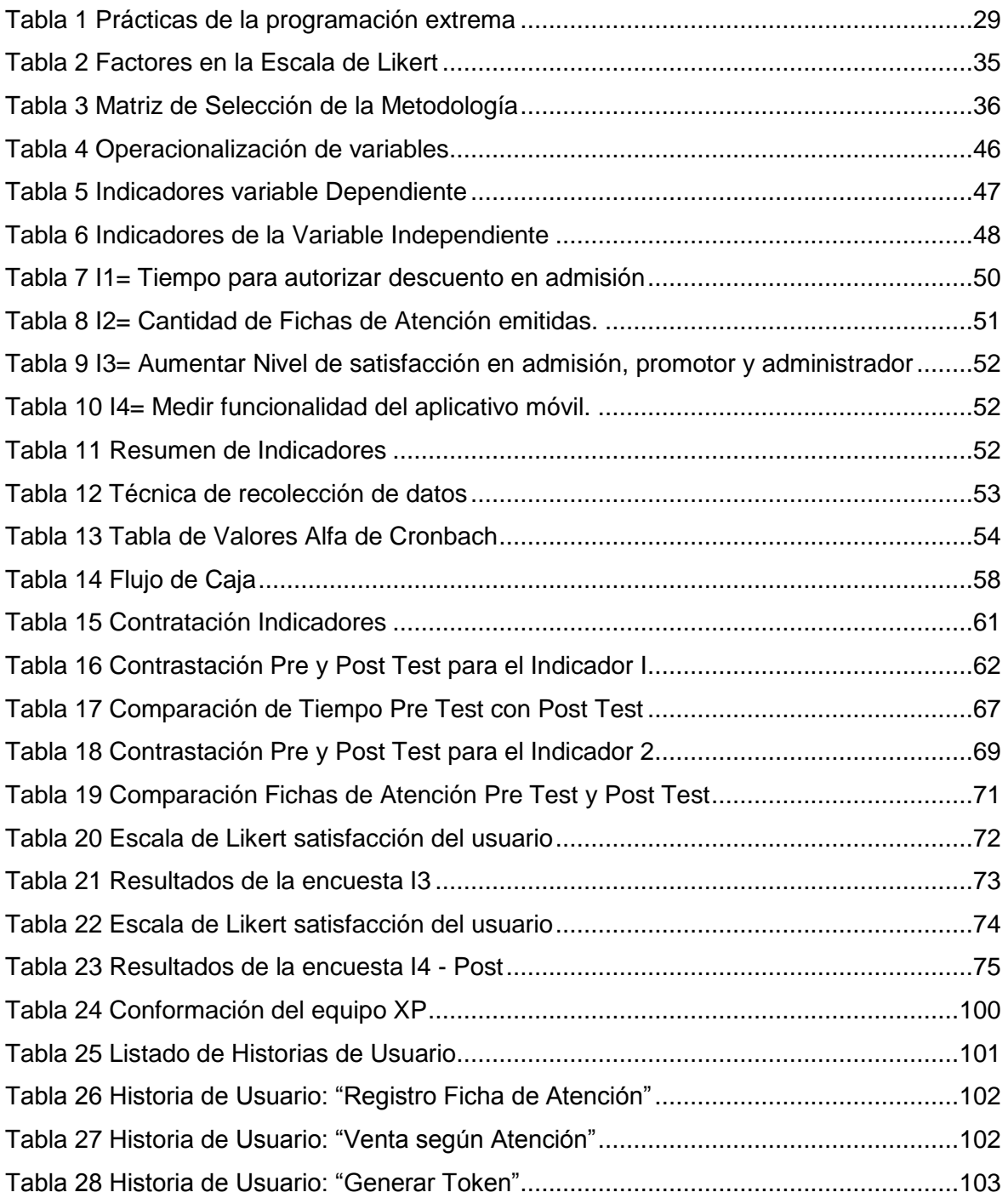

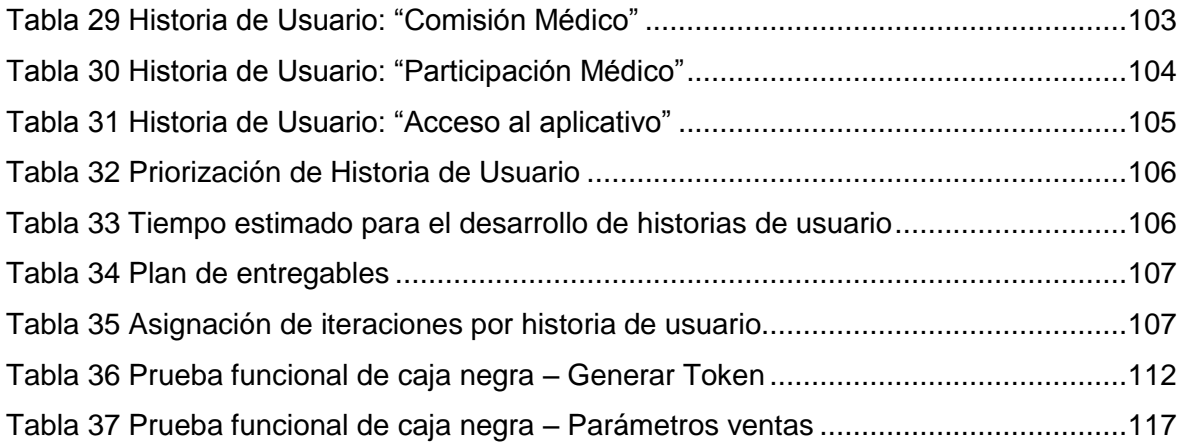

# **ÍNDICE DE FIGURAS**

<span id="page-9-0"></span>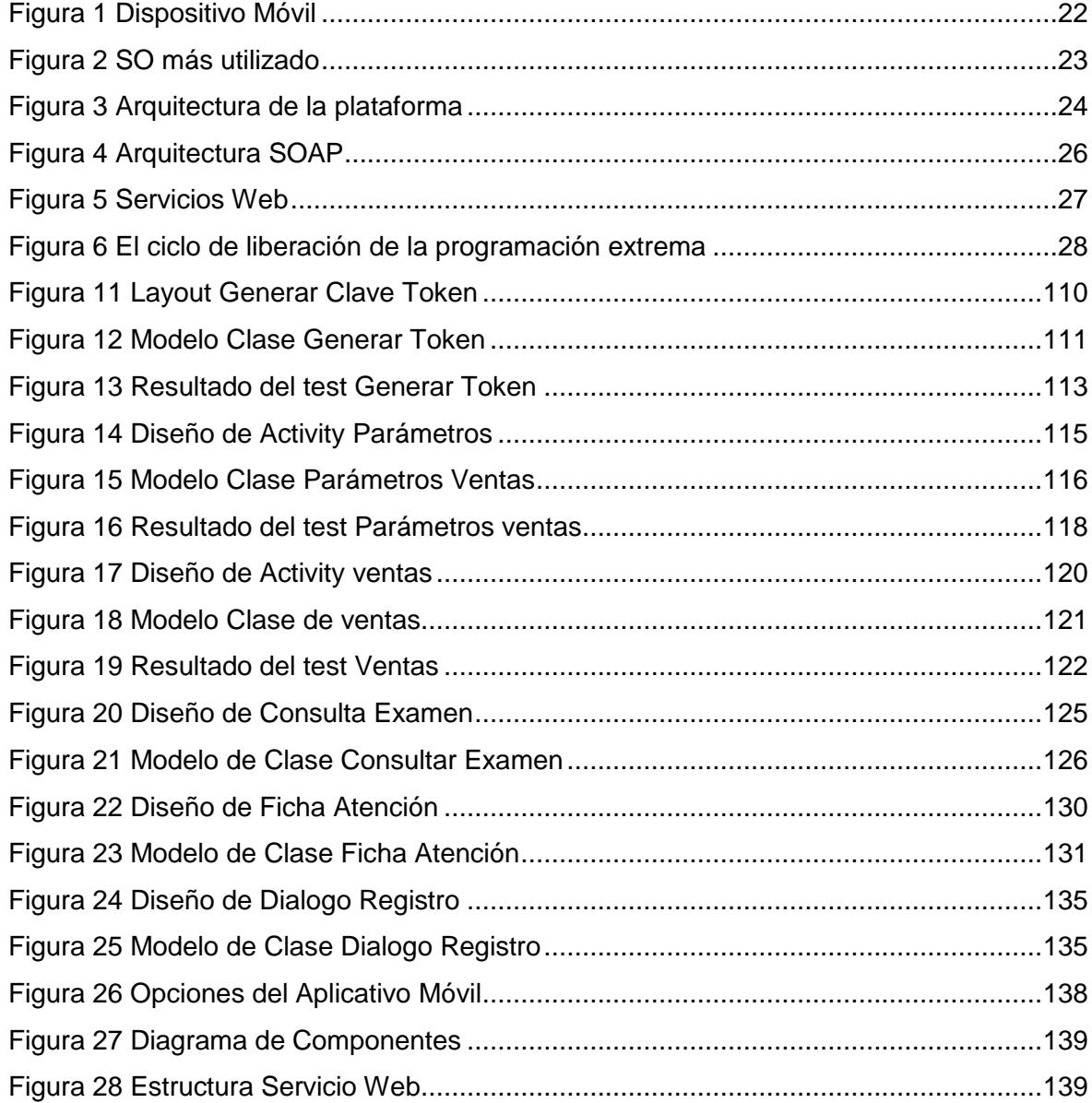

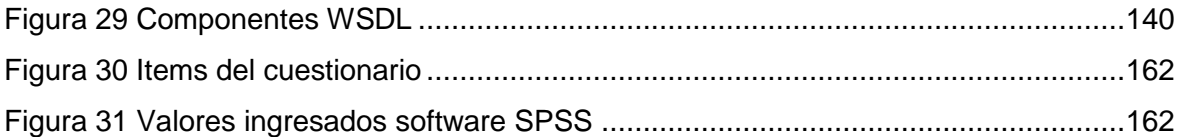

#### **RESUMEN**

<span id="page-11-0"></span>La presente investigación que se presenta a continuación, tuvo como objetivo mejorar la Gestión de Información de admisión del Laboratorio Clínico Especializado Médica. El tipo de investigación que se realizó fue aplicada y preexperimental, para lo cual se desarrolló y se implementó una Aplicación móvil (App), nativo bajo la plataforma Android, para la empresa Negociones Rafaela S.A.C., titulada "*Aplicación Móvil "Médica Corporativo" bajo la plataforma Android para mejorar la Gestión de Información de Admisión del laboratorio clínico especializado Médica – Año 2017*", para dar solución a la problemática que presentaba en sus procesos de admisión, ya que con ello se logró reducir el tiempo para autorizar descuento en admisión con un 13.98%, se logró el incremento de registro fichas de atención en admisión con un porcentaje de 37.98%, así también se aplicó encuesta de satisfacción para medir a los colaboradores de admisión a emplear el Aplicativo Móvil siendo un 85%, y la funcionalidad del mismo alcanzando un 88%, con todo esto se logró mejorar la gestión de información en admisión. Utilizando como metodología de desarrollo ágil "extreme programming" (XP), la cual para seleccionarla se sometió a consultar a expertos, comprobando que era la más aceptable para este tipo de proyecto como es para móviles. Finalmente se pudo demostrar que la gestión de información con el sistema informático de admisión actual presenta demora para ejecutar procesos en admisión, por lo tanto, a utilizar el aplicativo móvil "Médica Corporativo" esta demora se logra disminuir significativamente.

Palabra claves: Gestión de Información, Aplicación móvil, Metodología XP.

### **ABSTRACT**

<span id="page-12-0"></span>The present investigation that was presented next, had like objective to improve the Management of Information of admission of the Medical Specialized Clinical Laboratory. The type of research that was carried out was applied and preexperimental, for which a Mobile Application (App) was developed and implemented, native under the Android platform, for the company Negotiations Rafaela SAC, entitled "Mobile Application" Medical Corporate " under the Android platform to improve the Admission Information Management of the specialized medical laboratory - Year 2017 ", to solve the problems that it presented in its admission processes, since it was possible to reduce the time to authorize discount on admission with 13.98%, the increase in the registration of attendance cards was achieved in admission with a percentage of 37.98%, as well as a satisfaction survey was applied to measure the admission collaborators to use the Mobile Application being 85%, and the functionality of the same reaching 88%, with all this we managed to improve the information management in admission. Using as methodology of agile development "extreme programming" (XP), which to select it was submitted to consult experts, verifying that it was the most acceptable for this type of project as it is for mobiles. Finally, it was possible to demonstrate that the information management with the current admission computer system has a delay in executing admission processes, therefore, to use the mobile application "Corporate Medical" this delay is significantly reduced.

Key words: Information Management, Mobile Application, XP Methodology.

# <span id="page-13-0"></span>**I. INTRODUCCIÓN**

#### <span id="page-14-0"></span>1.1.Realidad Problemática

Con el transcurrir del tiempo el hombre ha ido evolucionando, desarrollando sus conocimientos, en lo que se refiere a comunicaciones ha evolucionado la tecnología digital, con la aparición de dispositivos móviles inalámbricos, denominado también teléfono celular o simplemente celular, que han ido adquiriendo funcionalidades que va mucho más allá de hacer una llamada o enviar mensajes de texto, podemos decir que han incorporado las funciones como ADP (asistente digital personal), cámara para fotos y video, calculadora, radio portátil, GPS (sistema de posicionamiento global), etc.

En un mundo donde los usuarios prefieren el uso de dispositivos o plataformas móviles para cada ámbito de la vida diaria, como el revisar sus correos electrónicos, redes sociales, tomarse fotos y grabar algún video, etc. Estos se han convertido en un enorme potencial para empresas que fabrican y distribuyen estos dispositivos móviles para así ir cada día descubriendo otras funciones que pueda ayudar a los usuarios a satisfacer sus necesidades; Es así también que las organizaciones y empresas han visto las funcionalidades de esta tecnología móvil que esta les brinda de cómo pueden desarrollar aplicaciones nativas, para estos dispositivos y así llenar las expectativas de sus empleados y clientes, a través de alguna aplicación móvil referente a su rubro empresarial. (Sánchez, 2017)

Es así que en el mundo existen millones de aplicaciones móviles entre ellas con aplicaciones de juegos (consola de videojuegos), música y empresariales para distintos tipos de plataforma según el fabricante, existen en el mercado tres diferentes plataformas de sistemas operativos móviles más utilizados y comerciales como son Android (Google), iOS (Apple) y Windows Phone (Microsoft), es por esto que conocer cómo desarrollar aplicaciones móviles nativas para estos dispositivos móviles ha dado lugar a que ingenieros o personas con habilidades de programación de software se vean atraídos ya que existe una demanda mundial para crear estas aplicaciones nativas para distintas plataformas. (Gestion.pe, 2015)

14

Este proyecto de investigación está orientado a la tecnología digital móvil a las funcionalidades que ofrecen estos dispositivos móviles para realizar distintas tareas, donde cada día hay más usuario que prefieren el uso de sus equipos celulares, por lo que varias organizaciones y empresas han empezado por acoger esta tecnología móvil para ayudar a satisfacer sus propias necesidades como organización, y la de sus clientes, al utilizar con una aplicación móvil nativa.

En Perú las aplicaciones móviles están creciendo cada día, las empresas están utilizando esta tecnología y ahora la mayor parte ya cuentan con una aplicación móvil para sus clientes y colaboradores en su organización para optimizar procesos, así también hay usuarios que aún no apuestan por descargar una aplicación móvil que tiene un costo porque prefieren más aplicaciones gratuitas. Es por eso las aplicaciones móviles están teniendo enorme potencial en las organizaciones y empresas brindando a sus clientes aplicaciones móviles donde ellos pueden realizar tareas desde sus dispositivos, que si retrocedemos varios años solo se podían hacer desde un ordenador local de casa y conectado físicamente a un punto de red dentro de las organizaciones y empresas. Actualmente existen usuarios que utilizan sus dispositivos móviles donde pueden consultar información, visualizar informes y realizar distintas tareas, así tomar decisiones mucho más rápidas y efectivas obteniendo su información en tiempo real al igual como si estuvieran en un ordenador. (peru21.pe, 2017)

La empresa **Negociaciones Rafaela S.A.C**. con R.U.C 20548626014 y con su nombre comercial Laboratorio Clínico Especializado "médica", ubicada su oficina principal Av. Larco 1124 – Urb. Covirt – Trujillo. Es una empresa que brinda servicios de análisis clínicos de calidad con una atención humanizada, rapidez y seguridad en la entrega de resultados, siendo fortalecido por un equipo de profesionales especializados en técnicas de laboratorio de tecnología avanzada. Cuenta con una moderna infraestructura y equipamiento que les permite obtener resultados confiables y oportunos para sus pacientes.

Si bien es cierto que el Laboratorio Clínico Especializado "médica" cuenta con un Sistema Informático de Admisión en donde se tiene toda la información centralizada en la oficina principal (Av. Larco) como son los datos del paciente, exámenes a realizar, el médico que deriva e importe total del servicio generando una ficha de atención. Ahora el Laboratorio Clínico Especializado "médica" estuvo en una etapa de expansión abriendo nuevas sucursales en toda la ciudad de Trujillo (1. Centro Histórico, 2. Barrio Medico, 3. Lazarte, 4. La Noria) y en el distrito de La Esperanza (5. Hospital Alta Complejidad).

Es por este crecimiento de expansión, que la información que se gestiona en admisión, desde el sistema informático de admisión; información que es centraliza en la oficina principal (Centro de Datos), en diversos escenarios al gestionar esta información tiene retrasos, presentando incomodidad en el área de admisión motivo que colaboradores tienen dificultad para realizar sus tareas rápido en gestionar esta información, todos estos resultados se obtuvieron según encuesta (Anexo 01 1.- [Encuesta realizada a la empresa\)](#page-82-2) al personal del área de admisión, promotor y administración.

A continuación, se detalla problemas más importantes:

**Problema 1:** "Autorizar descuento en admisión"

- Dentro los procedimientos que se realizan en admisión como estrategia de mercado para captar nuevos pacientes, existe la posibilidad de brindarle al paciente descuento del total de su facturación según los exámenes que se realice.
- Actualmente este rol es realizado por el administrador, el personal de admisión le solicita al administrador el posible descuento, y para autorizar el descuento el sistema informático de admisión solicita las credenciales de "usuario y contraseña" del administrador (Anexo 01 2.- [Autorización de](#page-83-0)  [descuento proceso actual\)](#page-83-0) para desbloquear y permitir aplicar el porcentaje a criterio el administrador.
- Actualmente este procedimiento se ha visto afectado motivo por cual "médica" ahora cuenta con 5 nuevas sucursales, donde No existe un

administrador o una persona encarga en cada sucursal, para que realicé este rol de permitir la autorización de descuentos, generando en muchos casos la espera del paciente, para ir atender esta solicitud de descuento o cuando el administrador supervisa alguna de estas sucursales, y por casualidad pueda suceder este tipo atención.

**Problema 2:** "Registro Ficha de Atención"

- Uno de los principales procesos que cuenta el sistema informático de admisión es el "Registro de la Ficha de Atención" [\(Anexo 01 3.-](#page-84-0) Ficha de [atención](#page-84-0)*[Anexo 3:](#page-95-0)* ) del paciente, siendo el inicio de todo el proceso, pues aquí se toman sus datos personales del paciente y exámenes a realice, indicando precios e importe total de sus exámenes.
- Se observó que diversos pacientes son enviados por el promotor, siendo el promotor que tiene primer contacto con el paciente los cuales son captados en los hospitales o clínicas, donde se ubican los promotores en puntos estratégicos donde ofrecen precio de los exámenes que se tiene que realizar y luego son derivados y/o trasladados al punto de atención más cerca (sucursal).
- Esto genera la pérdida de algunos pacientes no lleguen a registrarse y no consumir el servicio, motivo ya que la sucursal tiene cola de pacientes y el paciente derivado y/o traslado decida no tomar el servicio y elegir otro de la competencia.

# **Problema 3:** "Comisión de Médicos"

- El laboratorio como estrategia de ventas conjuntamente con el promotor quien realiza la tarea de involucrar al médico realizado acuerdos para que ellos deriven a su paciente al laboratorio, es así que por este acuerdo el médico recibe un porcentaje de ganancia.
- Siendo el promotor que tiene al día con la información de comisión de su médico, con su porcentaje que va acumulando, incentivando al médico a seguir derivando paciente.

 Ya que actualmente su rol del promotor es imprimir a diario esta información (Anexo 01 4.- [Comisión de médico\)](#page-85-0) y en casos ellos llaman a la central solicitando esta información por algún médico en específico, ahora con el crecimiento de la cartera de médicos con los que se trabaja es complejo tener tanta información impresa, generando desconfianza con el galeno ya que no se le brinda la información actualizada.

# **Problema 4:** "Información de Ventas"

- El reporte de ventas es consultado por los interesados como son el administrador, contabilidad y gerencia.
- Esta tarea de visualizar información de ventas es una de las tareas más importantes y valiosos dentro de una empresa u organización ya que con esta información la gerencia tomas decisiones.
- Si bien es cierto que esta puede ser consultada a través del Sistema Informático de Admisión con la opción "Reporte Consolidado de Ventas por Fecha de Atención" (Anexo 01 5.- [Reporte de Ventas por Fecha de](#page-86-0)  [Atención\)](#page-86-0), solo puede ser visualiza a través del sistema de admisión, teniendo que estar en alguna sucursal.
- El retraso que genera este procedimiento para visualizar la información es que el administrador deberá estar en la oficina principal para que mediante el sistema de admisión pueda visualizar la información, motivo es que con el crecimiento de expansión existen 5 sucursales y la cual es importante para ver el estado de las sucursales para aplicar las diferentes estrategias de ventas para llegar a la meta del día, en muchos casos es solicitada al área de contabilidad generando un retraso.

# <span id="page-19-1"></span><span id="page-19-0"></span>1.2.Trabajos previos

# 1.2.1. Internacional

- **Título**: "*Sistema de Gestión para historias clínicas bajo la plataforma Android orientado a los médicos del condominio del hospital Millenium*." (Cajilima Alvarado, 2015).
- **Autor: Villarruel Chico Miguel Roberto**
- **Año**: diciembre 2015.
- **País**: Ambato Ecuador.
- **Resumen**: Según (Cajilima Alvarado, 2015) "*El trabajo de los profesionales de la salud también requiere de sistemas que ayuden para poder registrar información, de esta manera se ha visto necesario crear una aplicación para dispositivos móviles sobre la plataforma Android, que facilite las tareas del médico permitiendo llevar la información de sus pacientes en su teléfono inteligente.*

*Basado en las experiencias de los médicos del condominio del hospital Millennium que son los usuarios finales de esta aplicación, se puede decir que disponer de información ordenada y organizada de las citas médicas así como también contar con las historias clínicas de sus pacientes en sus teléfonos ha sido de gran beneficio por la disponibilidad de los datos, la facilidad de acceder y registrar los mismos, tomando en cuenta que se puede realizar en cualquier momento y desde cualquier lugar.*".

 **Aporte**: Este proyecto de investigación muestra evidencias que en el hospital Millenium, implementaron una aplicación móvil para Gestionar las historias clínicas de los pacientes para que el médico pueda acceder a esta información, esta aplicación ha sido desarrollada bajo la plataforma Android en cual nos muestra sus beneficios de desarrollar una aplicación móvil y dar soluciones a los procesos de la empresa y gestionar la información de otra manera.

# <span id="page-20-0"></span>1.2.2. Nacionales

- **Título**: "*Aplicación Web y Móvil de monitoreo y control del tratamiento de los pacientes del Hospital Nacional Arzobispo Loayza*" (MORENO, y otros, 2014)
- **Autor**: Franklin Jhino Arias Moreno, Harold Ayrton Ruiz Rojas
- **Año**: Lima-2014
- **Resumen**: según (MORENO, y otros, 2014) "*La presente tesis está enfocada en el área temática de salud, la cual tendrá como objetivo general el desarrollo de un sistema de monitoreo y control de tratamientos de los pacientes dependientes discapacitados del Hospital Nacional Arzobispo Loayza. A su vez, el sistema será desarrollado para controlar, administrar y hacer seguimiento al tratamiento farmacológico y tratamiento dieta.*

*Los familiares y médicos del paciente podrán visualizar y tener un control de los tratamientos en un aplicativo web y móvil, ambas tecnologías permitirán administrar sistemas de información. El aplicativo web y móvil llamado Loayzalud, también proporciona un módulo de alertas, que serán enviadas a los mismos pacientes y familiares (previamente registrados).*

*Finalmente se pudo demostrar que los pacientes toman sus medicamentos con retraso debido a que no tienen una forma de controlar su consumo. Por lo tanto, gracias a la aplicación Loayzalud ese retraso o falta de toma de medicamentos se reduce en gran medida*."

 **Aporte**: Este proyecto de tesis muestra que la información es importante en la organización y tenerla a tiempo sin generar retrasos nos ayuda a tomar mejores decisiones y esto suma un gran aporte por la utilidad ya que lo hacen todo desde un aplicativo móvil, mirando también a futuro a atender las necesidades de nuestros pacientes.

20

# <span id="page-21-0"></span>1.2.3. Locales

- **Título**: "*Automatización del proceso de ventas y distribución utilizando la Tecnología Móvil y Geolocalización para la Empresa Líder S.R.L."* (LABRIN, 2014)
- **Autor:** Luis Ángel Ventura Labrin
- **Año**: Trujillo-2014
- **Resumen**: Según (LABRIN, 2014) "*Para muchas empresas el rediseño de sus procesos implica alcanzar el liderazgo o mantenerse en él, pudiendo citar para ello a "Colgate-Palmolive, quien para evitar problemas en los procesos de manufactura y logística rediseñó e implemento R/3 de SAP, para lograr mayor control en sus procesos (Kalakota & Robinson, 2001), en la investigación denominada "Sistema Informático Web Móvil para la Toma de Pedidos para la Empresa Cassinelli Utilizando el Framework Jquery Mobile" se llegó a dar solución al problema que tenía la empresa en cuanto al tiempo que tomaba hacer el pedido, es decir con esta solución que plantearon se pudo agilizar la toma de pedidos a los clientes, ya que se haría uso de un sistema web móvil para ser usado en línea, permitiendo que la data sea recibida en línea en la central de la empresa. En tal sentido el presente trabajo muestra una propuesta de automatización del proceso de ventas, enfocado desde la parte del Cliente y el proceso de distribución enfocada desde el Distribuidor".*
- **Aporte**: Este proyecto demuestra que es posible interconectar con otros sistemas información, con nuestra aplicación móvil trabajando en conexión con los datos del dispositivo móvil, evitando crear base de datos en nuestro dispositivo móvil y así obtener información actualizada Online sin tiempo y demora, el cual nos da un excelente aporte con su aplicativo móvil para realizar el proceso de registro de ficha de atención y automatizarlo.

### <span id="page-22-0"></span>1.3.Teorías relacionadas al tema

#### **1.3.1. Dispositivo Móvil**

Según (lds.org, 2014) dice: *"Es un tipo de dispositivo (aparato) de tamaño pequeño, con capacidades de procesamiento, con conexión a Internet, con memoria, diseñado específicamente para una función, pero que pueden llevar a cabo otras funciones más generales*".

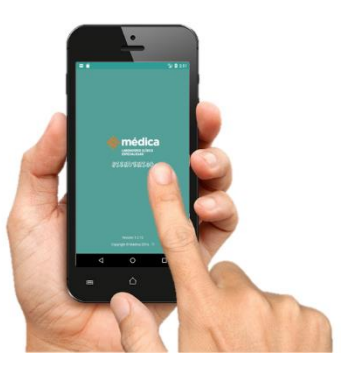

*Figura 1 Dispositivo Móvil*

#### **1.3.2. Aplicación Móvil**

Según (ecured, 2009) dice: "*Aplicación móvil, applo o app (en inglés) es una aplicación informática diseñada para ser ejecutada en teléfonos inteligentes, y otros dispositivos móviles, que permite realizar una tarea concreta como ocio, educativas, empresarial, etc. Por lo general se encuentran disponibles a través sus tiendas de aplicaciones. Ejemplo: Google Play, Windows Store, App Store, etc.*".

#### **1.3.3. Sistemas Operativos para móviles**

Según dice: (Morales, 2017) "*Es un conjunto de programas de bajo nivel que permite ejercen un control directo sobre el hardware específico del teléfono móvil y provee servicios a las aplicaciones móviles, que se ejecutan sobre él. Al igual que los ordenadores que utilizan un sistema operativo como Windows, Linux o Mac, los dispositivos móviles tienen su propio sistema operativo como Android, IOS, Windows Phone, entre otros. Estos sistemas operativos móviles son mucho más simples y están más orientados a la conectividad inalámbrica, los formatos multimedia para móviles y las diferentes maneras de introducir información en ellos*."

#### **1.3.4. Sistema Operativo Android**

Según (eosiberica, 2015) "*Android es un sistema operativo basado en el núcleo Linux. Fue diseñado principalmente para dispositivos móviles con pantalla táctil, como teléfonos inteligentes, tablets o tabléfonos; y también para relojes inteligentes, televisores y automóviles. Inicialmente fue desarrollado por la compañía Android Inc., empresa que Google respaldó económicamente y más tarde, en 2005, adquirió. Android fue presentado en 2007 junto la fundación del Open Handset Alliance (un consorcio de compañías de hardware, software y telecomunicaciones) para avanzar en los estándares abiertos de los dispositivos móviles. Siendo Android el SO más utilizado".*

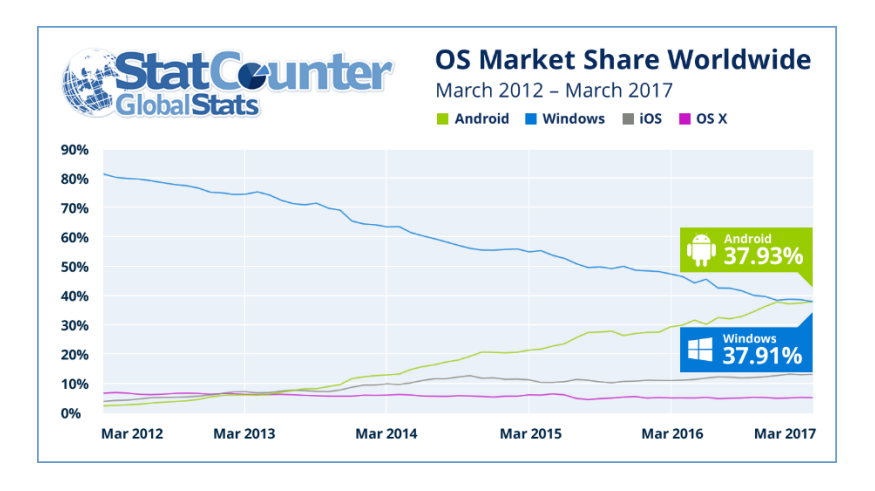

<span id="page-23-0"></span>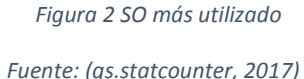

#### **Arquitectura Android**

Según (Paco Blanco, 2009) "*basada en 4 niveles, que detallamos a continuación por orden ascendente:*

- *kernel linux versión 2.6 que sirve como base de la pila de software y se encarga de las funciones más básicas del sistema: gestión de drivers, seguridad, comunicaciones, etc.*
- *Capa de bibliotecas de bajo nivel en C y C++, como SQLite para persistencia de datos; OpenGL ES para gestión de gráficos 3D, con aceleración 3D opcional y Webkit como navegador web embebido y motor de renderizado HTML.*
- *Framework para el desarrollo de aplicaciones, dividido en subsistemas para gestión del sistema como el "Administrador de paquetes", el "Administrador de telefonía" (para la gestion del hardware del teléfono anfitrión) o el acceso a APIs sofisticadas de geolocalización o mensajería XMPP (Protocolo extensible de mensajería y comunicación de presencia). La arquitectura está diseñada para simplificar el recurso de componentes; cualquier aplicación puede publicar sus capacidades y cualquier otra aplicación puede luego hacer uso de esas capacidades (sujeto a reglas de seguridad del framework).*
- *Aplicaciones: Base incluyen un teléfono, cliente de email, programa de envío de SMS, calendario, mapas, navegador, contactos que pueden a su vez ser usados por otras aplicaciones*."

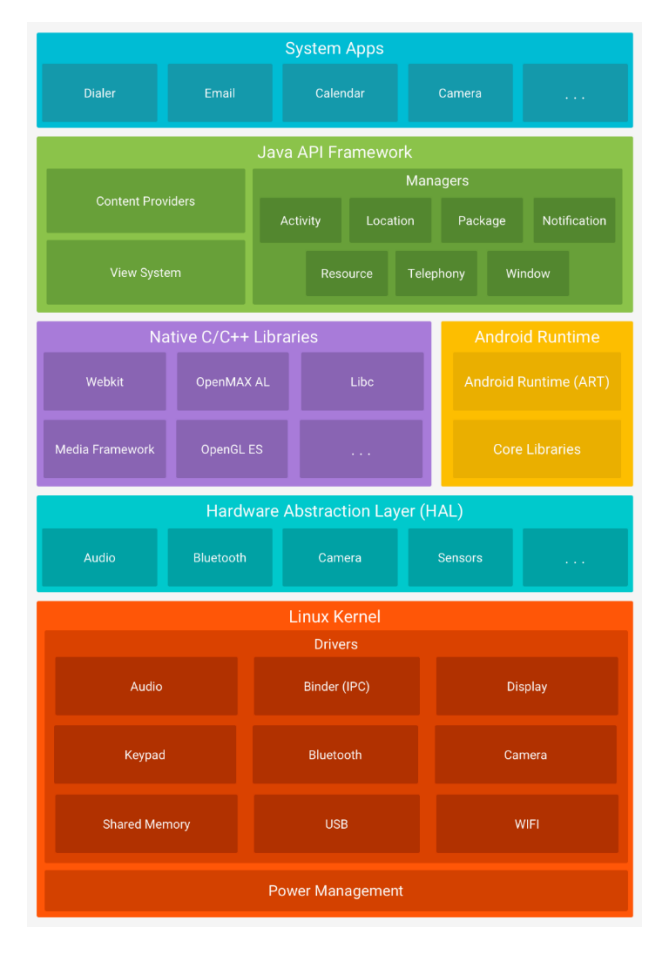

<span id="page-24-0"></span> *Figura 3 Arquitectura de la plataforma Fuente: (developer.android)*

### **1.3.5. Aplicación nativa**

Según (raona.com, 2013) "d*esarrollada y optimizada específicamente para el sistema operativo determinado y la plataforma de desarrollo del fabricante. Este tipo de aplicaciones se adapta al 100% con las funcionalidades y características del dispositivo obteniendo así una mejor experiencia de uso.* 

*Algunos ejemplos de aplicación nativa, serían Whatsapp o Facebook*".

### **1.3.6. Integración de Sistemas de información**

Según (Santi, 2011) "*La integración de sistemas tiene por objetivo conectar aplicaciones con la intención de compartir información entre ellas. Cuando este proceso no se realiza de forma automática y requiere la intervención humana, se crea un cuello de botella, que a menudo es también una fuente de errores. Cuando existe una correcta integración de sistemas se maximiza el valor de la información, evitando realizar esfuerzos en tareas de coordinación u organización de la información. De esta forma, se pueden reasignar recursos a otras labores más beneficiosas para la consecución de los objetivos de la organización.*"

*Ventajas:* (sidicom, 2017)

- *"Acceso en tiempo real entre los diferentes sistemas.*
- *Encadenamiento de procesos e incremento de eficiencia.*
- *Integridad de la información que maneja la organización.*
- *Control de acceso a la información desde un único punto."*

### **1.3.7. SOAP**

*Según* (Alonso Javier Pérez Díaz, 2010) *"Simple Object Access Protocol (SOAP) es un protocolo estándar que define cómo dos objetos en diferentes procesos pueden comunicarse por medio de intercambio de datos XML. Este protocolo deriva de un protocolo llamado XML-RPC. SOAP fue creado por Microsoft, IBM y otros y está actualmente bajo el auspicio de la W3C. Es uno de los protocolos utilizados en los servicios Web".*

# **Características principales***:* (Alonso Javier Pérez Díaz, 2010)

- *Extensibilidad (seguridad y WS-routing son extensiones aplicadas en el desarrollo).*
- *Neutralidad (puede ser utilizado sobre cualquier protocolo de transporte como HTTP, SMTP, TCP o JMS).*
- *Independencia (permite cualquier modelo de programación).*

**Arquitectura SOAP** (Alonso Javier Pérez Díaz, 2010)

- *"Envelope (obligatoria): raíz de la estructura, es la parte que identifica al mensaje SOAP como tal.*
- *Header: esta parte es un mecanismo de extensión que permite enviar información relativa a cómo debe ser procesado el mensaje. Es una herramienta para que los mensajes puedan ser enviados de la forma más conveniente para las aplicaciones.*
- **Body** (obligatoria): contiene la información relativa a la llamada y *la respuesta."*

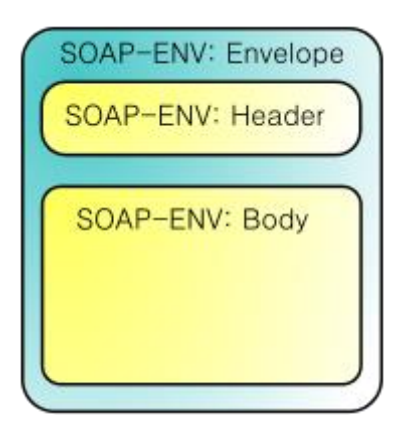

<span id="page-26-0"></span> *Figura 4 Arquitectura SOAP* 

 *Fuente: (ibm.com/developerworks, 2011)*

#### **1.3.8. Servicios Web**

Según (IBM) "*El término "servicios web" designa una tecnología que permite que las aplicaciones se comuniquen en una forma que no depende de la plataforma ni del lenguaje de programación. Un servicio web es una interfaz de software que describe un conjunto de operaciones a las cuales se puede acceder por la red a través de mensajería XML estandarizada. Usa protocolos basados en el lenguaje XML con el objetivo de describir una operación para ejecutar o datos para intercambiar con otro servicio web.* 

*Los servicios web usan XML, que puede describir cualquier tipo de datos en una forma realmente independiente de plataforma para el intercambio entre sistemas, lo que permite el movimiento hacia aplicaciones flojamente acopladas.* 

*Por tanto, en términos técnicos, los servicios web pueden manejar datos con mucha más facilidad y permiten una comunicación más libre entre los software*".

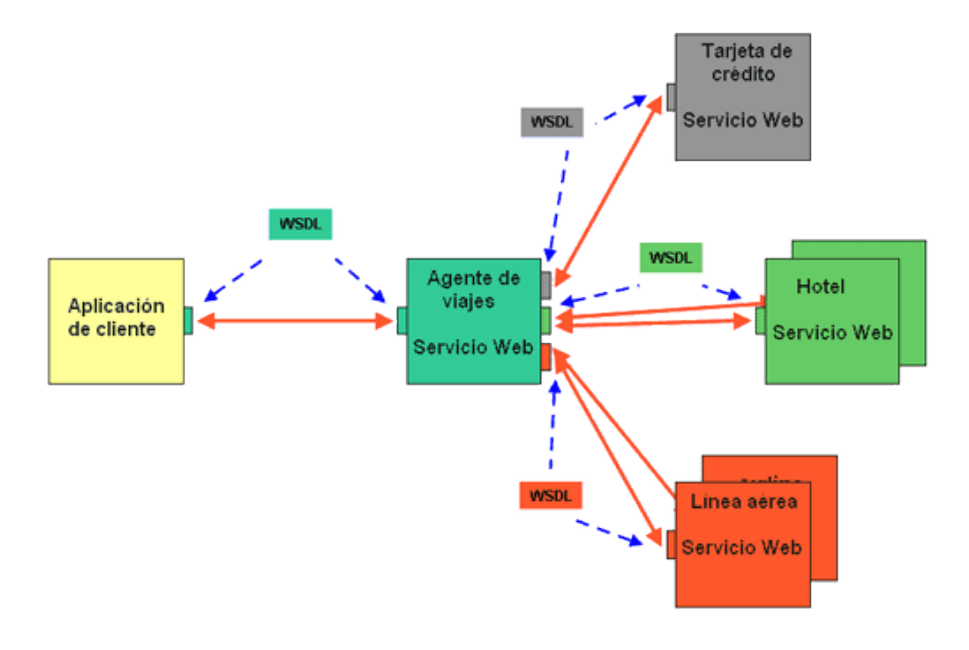

<span id="page-27-0"></span>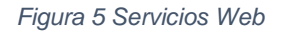

 *Fuente: (hipertexto.info, 2013)*

#### *1.3.9.* **Metodología de Desarrollo de Software***.*

#### *Programación Extrema (XP)*

*Según* (Sommerville, 2011) *"Metodología ágil más conocido y ampliamente utilizado. El nombre fue acuñado por Beck debido a que el enfoque fue desarrollado utilizando buenas prácticas reconocidas, como el desarrollo iterativo, y con la participación del cliente en niveles extremos.* 

*En la programación extrema, todos los requerimientos se expresan como escenarios (llamados historias de usuario), los cuales se implementan directamente como una seria de tareas. Los programadores trabajan en parejas y desarrollas pruebas para cada tarea antes de escribir el código. Todas las pruebas se deben ejecutar satisfactoriamente cuando el código nuevo se integre al sistema. Existe un pequeño espacio de tiempo ente las entregas del sistema. En la siguiente figura 4 se ilustra el proceso de la XP para producir un incremento del sistema que se está desarrollando."*

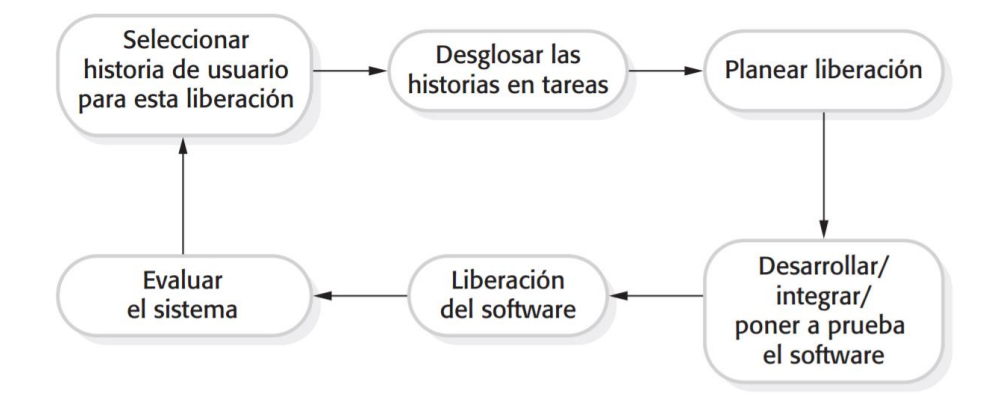

<span id="page-28-0"></span> *Figura 6 El ciclo de liberación de la programación extrema* 

*Según* (Sommerville, 2011) "*La programación extrema implica varias prácticas, resumidas en la Tabla 2, que se ajustan a los principios de los métodos ágiles:*

*Fuente: (Sommerville, 2011):* 

- *1. El desarrollo incremental se lleva a cabo través de entregas del sistema pequeñas y frecuentes y por medio de un enfoque para la descripción de requerimientos basado en las historias de cliente o escenarios que pueden ser la base para el proceso de planificación.*
- *2. La participación del cliente se lleva a cabo del compromiso a tiempo completo del cliente en el equipo de desarrollo. Los representantes de los clientes participan en el desarrollo y son los responsables de definir las pruebas de aceptación del sistema.*
- *3. El interés en las personas, en vez de en los procesos, se lleva a cabo a través de la programación en parejas, la propiedad colectiva del código del sistema, y un proceso de desarrollo sostenible que no implique excesivas jornadas de trabajo.*
- *4. El cambio se lleva a cabo a través de las entregas regulares del sistema, un desarrollo previamente probado y la integración continua.*
- *5. El mantenimiento de la simplicidad se lleva a cabo a través de la refactorización constante para mejorar la calidad del código y la utilización de diseños sencillos que no prevén cambios futuros en el sistema".*

<span id="page-29-0"></span>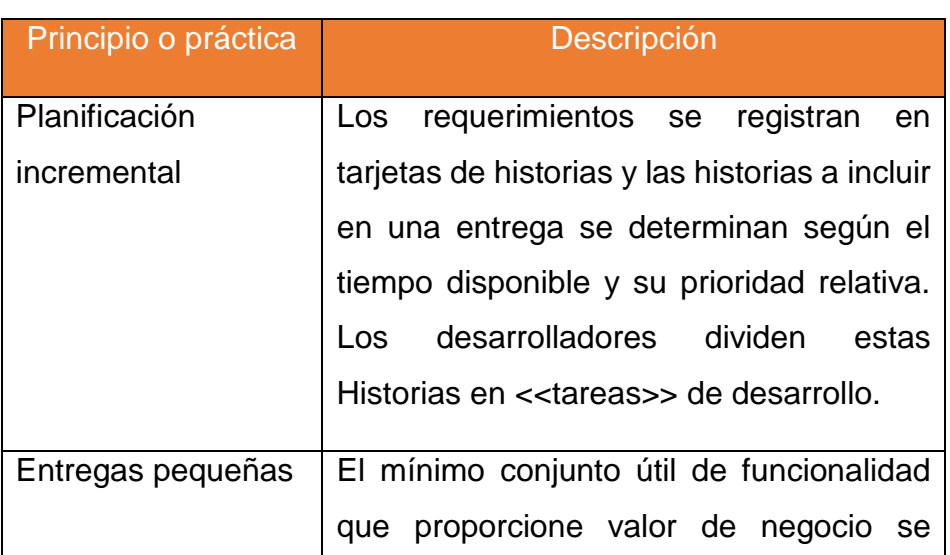

*Tabla 1 Prácticas de la programación extrema* 

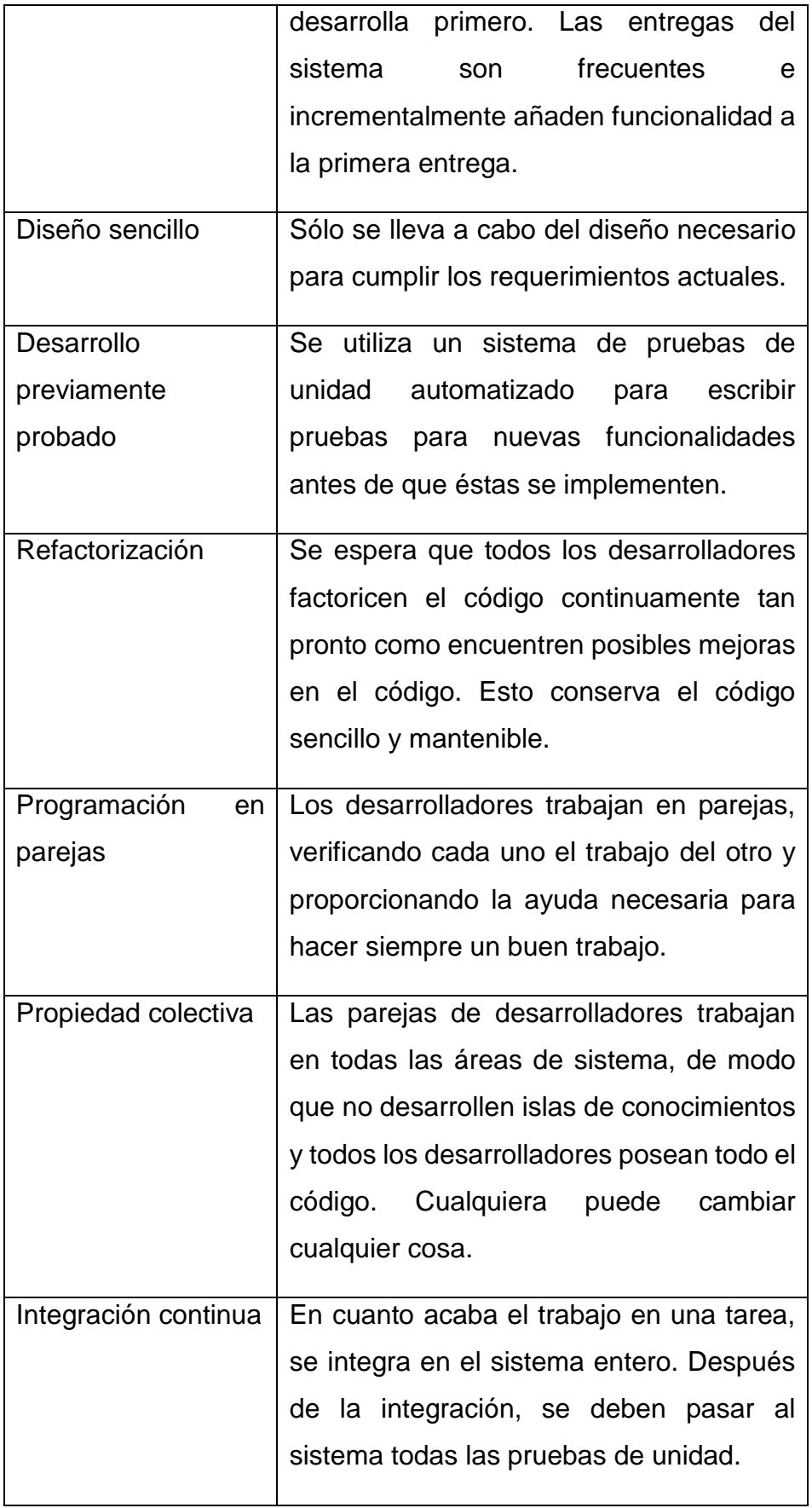

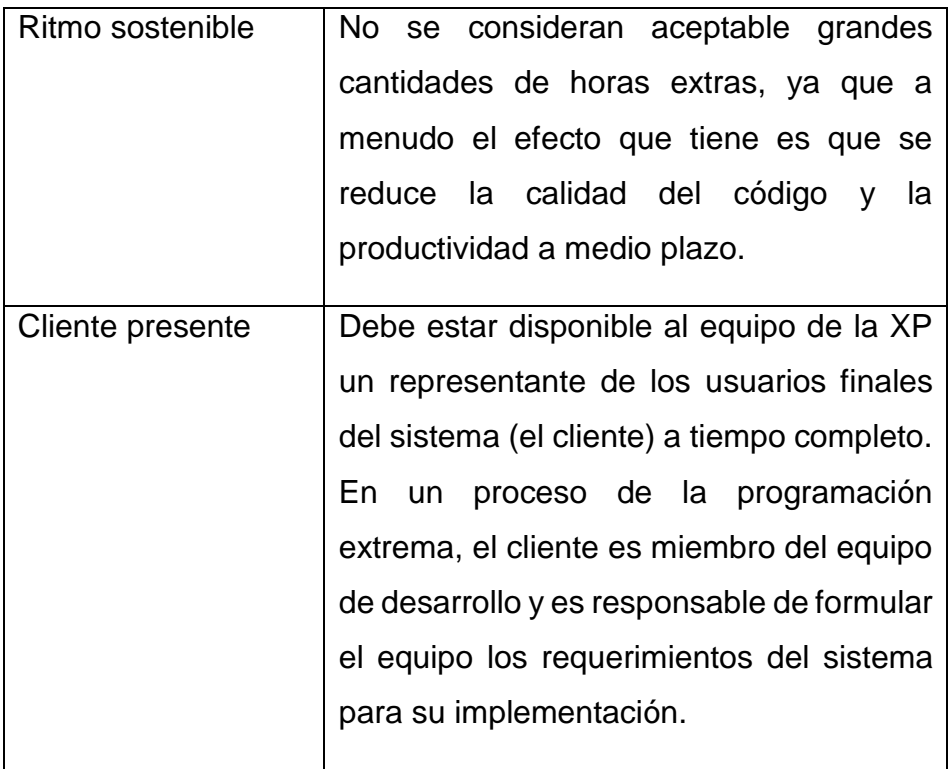

*Fuente:* (Sommerville, 2011)

*Según* (Sommerville, 2011) "*En donde XP centra la mayor innovación es en desmontar la preconcebida idea del coste del cambio de las metodologías en cascada, es decir, lo que cuesta cambiar alguna funcionalidad de nuestro aplicativo a medida que vamos avanzando en él. La idea generalizada es que cualquier modificación a final del proyecto es exponencialmente más costosa que al principio del mismo; si algo no estaba especificado inicialmente, cuesta mucho introducirlo al final del proyecto.*

*Lo que XP propugna es que esta curva ha perdido vigencia y que con una combinación de buenas prácticas de programación y tecnología es posible lograr que la curva no crezca siempre de forma exponencial.*

*XP pretende conseguir una curva de coste del cambio con crecimiento leve, que en un inicio es más costosa, pero que a lo largo del proyecto permite tomar decisiones de desarrollo lo más tarde posible sin que esa nueva decisión de cambio implique un alto coste en el proyecto.*

*Sólo al ver esta gráfica es cuando podemos entender el significado de uno de los lemas más repetidos en la metodología XP "Bienvenidos los cambios*".

#### *Valores de la Metodología XP*

*Los creadores de esta metodología quisieron medir su utilidad a través de cuatro valores, que representan aquellos aspectos cuyo cumplimiento nos va a garantizar el éxito en el proyecto: comunicación, simplicidad, realimentación y coraje. Veamos qué significa cada uno de ellos:*

- *a) Comunicación: Debe ser fluida entre todos los participantes en el proyecto; además el entorno tiene que favorecer la comunicación espontánea, ubicando a todos los miembros en un mismo lugar.*
- *b) Simplicidad: Cuanto más sencilla sea la solución, más fácilmente podremos adaptarla a los cambios.*
- *c) Realimentación: El usuario debe utilizar desde la primera entrega el software desarrollado, dándonos sus impresiones y sus necesidades no satisfechas, de manera que esas historias vuelvan a formar parte de los requisitos del sistema.*
- *d) Valor: Todas las personas que participan en el proyecto deben tener la capacidad de expresar su valorización sobre el proyecto.*
- e) *Coraje: Coraje para vencer la frase más típica de los desarrolladores: "si funciona no lo toques*".
- **Fases de desarrollo de la Metodología XP** (ALVARADO, 2015)
	- *1.* **"***Fase de exploración. - En esta, los clientes plantean a grandes rasgos las historias de usuario que son de interés para la primera entrega del producto. Al mismo*

*tiempo el equipo de desarrollo se familiariza con las herramientas tecnológicas y prácticas que se utilizaran en el proyecto, se prueba la tecnología y se exploran las posibilidades de la arquitectura del sistema construyendo un prototipo. Esta fase toma de pocas semanas a pocos meses, dependiendo del tamaño y familiaridad que tengan los programadores con la tecnología.*

- *2. Fase de planificación. - Es esta fase el cliente establece la prioridad de cada historia de usuario, y correspondientemente, los programadores realizan una estimación del esfuerzo necesario de cada una de ellas. Se toman acuerdos sobre el contenido de la primera entrega debería obtenerse en no más de tres meses. Esta fase dura unos pocos días. La planificación se puede realizar basándose en el tiempo o el alcance. La velocidad del proyecto es utilizada para establecer cuántas historias se pueden implementar antes de la fecha determinada o cuánto tiempo tomará implementar un conjunto de historias.*
- *3. Fase de iteraciones. Esta fase incluye varias iteraciones sobre el sistema antes de ser entregado. El plan de entrega está compuesto por interacciones de no más de tres semanas. En la primera iteración se puede intentar establecer una arquitectura del sistema que pueda ser utilizada durante el resto del proyecto. Al final de la última iteración el sistema estará lista para entrar en producción.*
- *4. Fase de producción. – La fase de producción requiere de pruebas adicionales y revisiones de rendimiento*

*antes de que el sistema sea trasladado al entorno del cliente. Al mismo tiempo, se deben tomar decisiones sobre la inclusión de nuevas características a la versión actual, debido a cambios durante esta fase. Las ideas han sido propuestas y las sugerencias son documentadas para su posterior implementación.*

- *5. Fase de mantenimiento. - Mientras la primera versión se encuentra la producción, el proyecto XP debe mantener el sistema en funcionamiento al mismo tiempo que desarrolla nuevas iteraciones. Para realizar esto se requiere de tareas de soporte para el cliente. De esta forma, la velocidad de desarrollo puede bajar después de la puesta del sistema en producción. La fase de mantenimiento puede requerir nuevo personal dentro del equipo y cambios en su estructura.*
- **6.** *Fase de muerte del proyecto. – Es cuando el usuario no tiene más historias de usuario para ser incluidas al sistema. Esto requiere que se satisfagan las necesidades del cliente en otros aspectos como rendimiento y confiabilidad del sistema. Se genera la documentación final del sistema y no se realizan más cambios en la arquitectura. La muerte del proyecto también ocurre cuando el sistema no genera los beneficios esperados por el cliente o cuando no hay presupuesto para mantenerlo*."

# **1.3.10. Selección de la Metodología de Desarrollo**

Al escoger de la metodología se consultó a expertos, el cual dieron un puntaje en base a la escala de Likert.

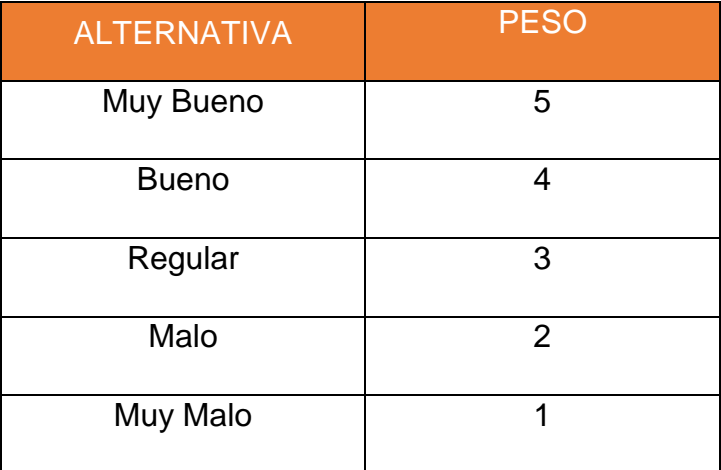

<span id="page-35-0"></span>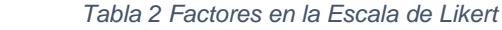

# **Criterios de evaluación**:

- **Flexibilidad**, refiere a adaptabilidad en metodología frente a múltiples acontecimientos ocurridos dentro proceso de desarrollo de software.
- **Requerimientos**, la metodología reúne una captura de requerimientos apropiada.
- **Información**, refiere a si existe información de la metodología.
- $\checkmark$  **Compatibilidad**, refiere si es o no compatible para el desarrollo móvil.
- **Costo de Desarrollo**, Se refiere al costo monetario, de utilizar dicha metodología desarrollo de software.
- **Escalabilidad**, pueden realizar proyectos que impliquen utilizar más recursos y generar equipos de trabajo más grandes.
- **Tiempo de Desarrollo**, la metodología contribuye a ampliar un poco el período de desarrollo del proyecto, sin afectarlo.
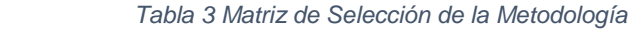

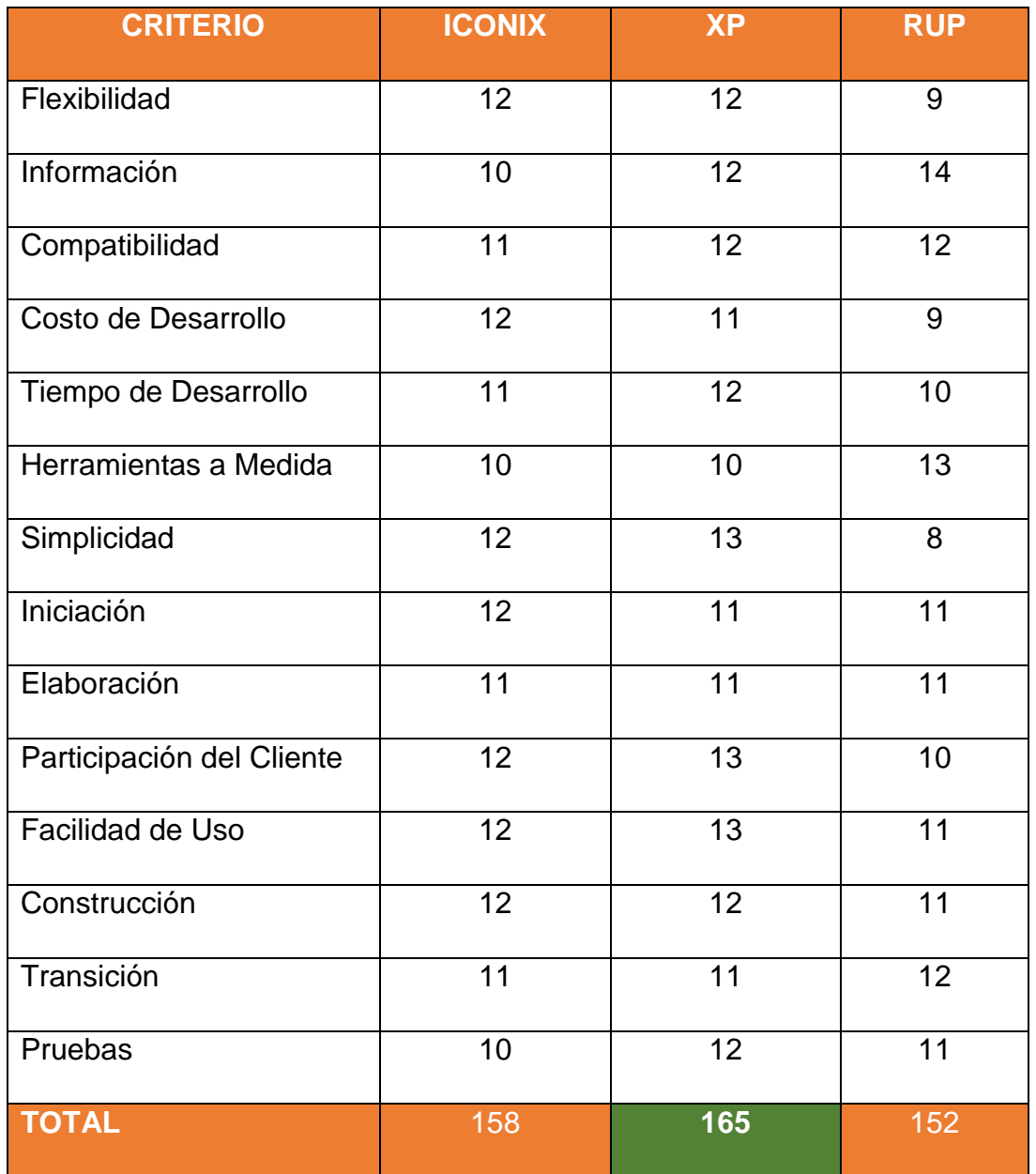

## **Conclusión de la Selección:**

Teniendo en cuenta los puntajes obtenidos con la aplicación de la encuesta a los expertos (Ver. **ANEXO 05**) en el cuadro comparativas de las metodologías a utilizar, se obtuvo que la metodología a utilizar en este proyecto será la metodología XP, pues se considera que esta metodología es la más eficiente con respecto a nuestro marco de trabajo y el tiempo establecido.

## 1.4.Formulación del problema

¿De qué manera la aplicación móvil "Médica Corporativo" influirá en la gestión de información de admisión del Laboratorio Clínico Especializado Médica – Año 2017?

## 1.5.Justificación del estudio

El presente proyecto de investigación tiene como propósito mejorar la gestión de información de admisión actualmente en el laboratorio clínico especializado médica, que permite satisfacer a sus colaboradores para realizar sus tareas de una forma rápida y sin pérdida de tiempo.

## **a) En lo Tecnológico**

En el mercado la tecnología móvil existe y se pueden encontrar diversos dispositivos móviles que poseen distintas características, siendo la mayoría de estos dispositivos en plataforma Android que tiene la característica de acceso a internet, soportando varios tipos de aplicaciones ya sea nativa, web e hibridas, así tienen estos dispositivos tienen una amplia capacidad de almacenamiento y memoria RAM, lo cual permite utilizar esta tecnología para desarrollar de una Aplicación móvil bajo plataforma Android creando aplicaciones móviles con la interconexión de sistemas ya existentes.

## **b) En lo Operativo**

El aplicativo móvil "Médica corporativo" permitió solucionar los problemas que suscitaban al gestionar la información en el laboratorio, brindando una información oportuna a las áreas involucradas para agilizar el trabajo que realizan actualmente sus colaboradores. Así también para aumentar el desempeño y satisfacción de sus colaboradores.

## **c) En lo Económico**

El desarrollo de la presente investigación es factible ya que la organización cuenta con el presupuesto económico, así también el beneficio que el aplicativo móvil generó al laboratorio en atenciones e ingresos monetarios. (Anexo 02: Viabilidad Económica).

## 1.6.Hipótesis

La aplicación móvil "Médica Corporativo" mejora significativamente la gestión de información de admisión del Laboratorio Clínico Especializado médica – Año 2017.

## 1.7.Objetivos

## 1.7.1. Objetivos Generales

Mejorar la gestión de información de Admisión, a través de un aplicativo móvil "Médica Corporativo", bajo la plataforma Android.

## 1.7.2. Objetivos Específicos

- **Reducir** el tiempo para autorizar descuento en admisión.
- **Aumentar** la cantidad de registro de fichas de atención emitidas por el promotor en admisión.
- **Elevar** el nivel de satisfacción en admisión, promotor y administrador.
- **Calcular** la funcionalidad del aplicativo móvil con los usuarios.

# **II. MÉTODO**

## 2.1.Diseño de investigación

El diseño para la contrastación de la hipótesis será el diseño **experimental** del tipo pre-experimental, realizado con el método "Pre Prueba - Post Prueba".

A continuación, se muestra el siguiente esquema:

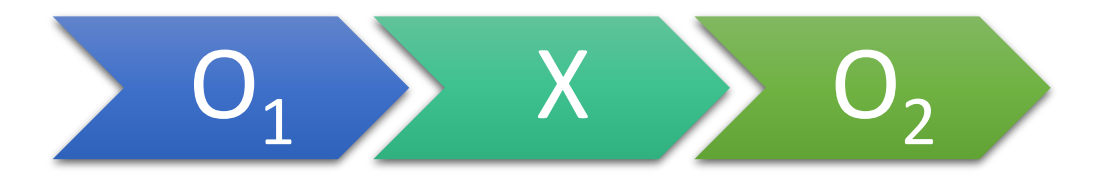

## En donde:

- O<sup>1</sup> = Gestión de información de admisión antes de la Aplicación Móvil "Médica Corporativo".
- X = Aplicación Móvil "Médica Corporativo".
- O<sup>2</sup> = Gestión de información de admisión después de la Aplicación Móvil "Médica Corporativo".

## 2.2.Variables, operacionalización

## **2.2.1. Variable independiente**

Aplicación Móvil "Médica Corporativo".

### **2.2.2. Variable dependiente**

Gestión de Información de Admisión.

## **2.2.3. Operacionalización de variables**

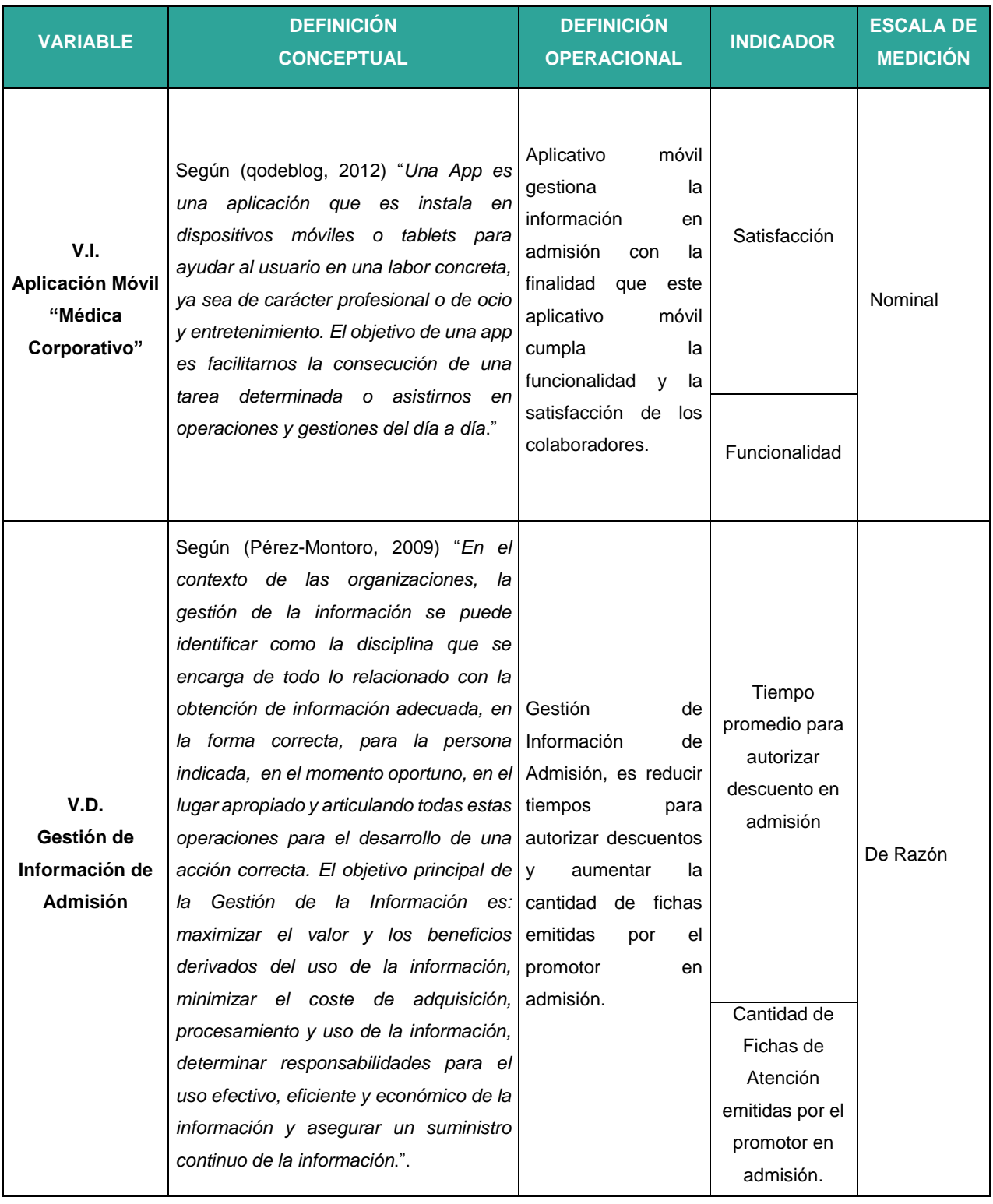

#### *Tabla 4 Operacionalización de variables*

## 2.2.4. **Indicadores variable Dependiente**

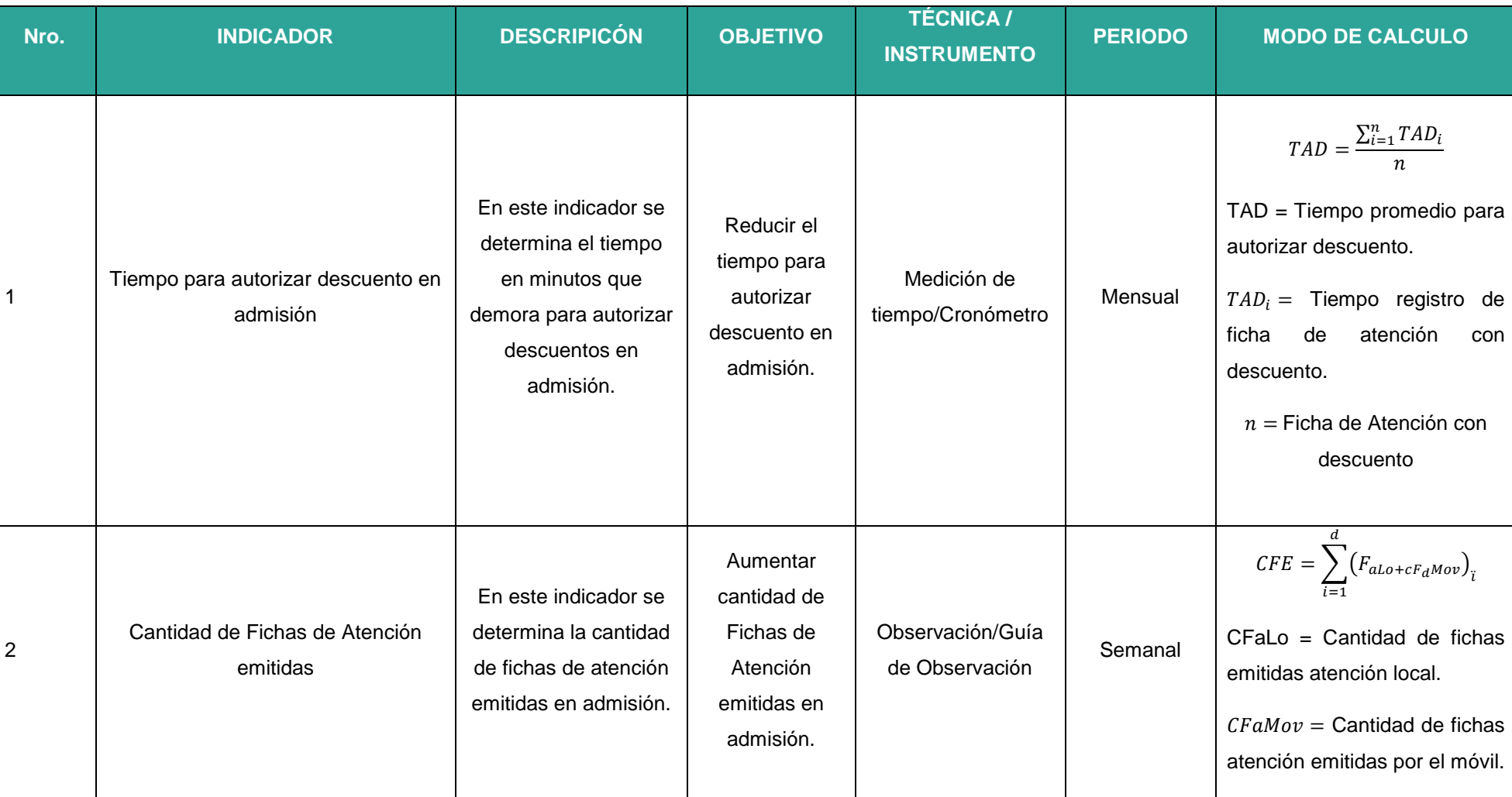

*Tabla 5 Indicadores variable Dependiente*

## 2.2.5. **Indicadores de la Variable Independiente**

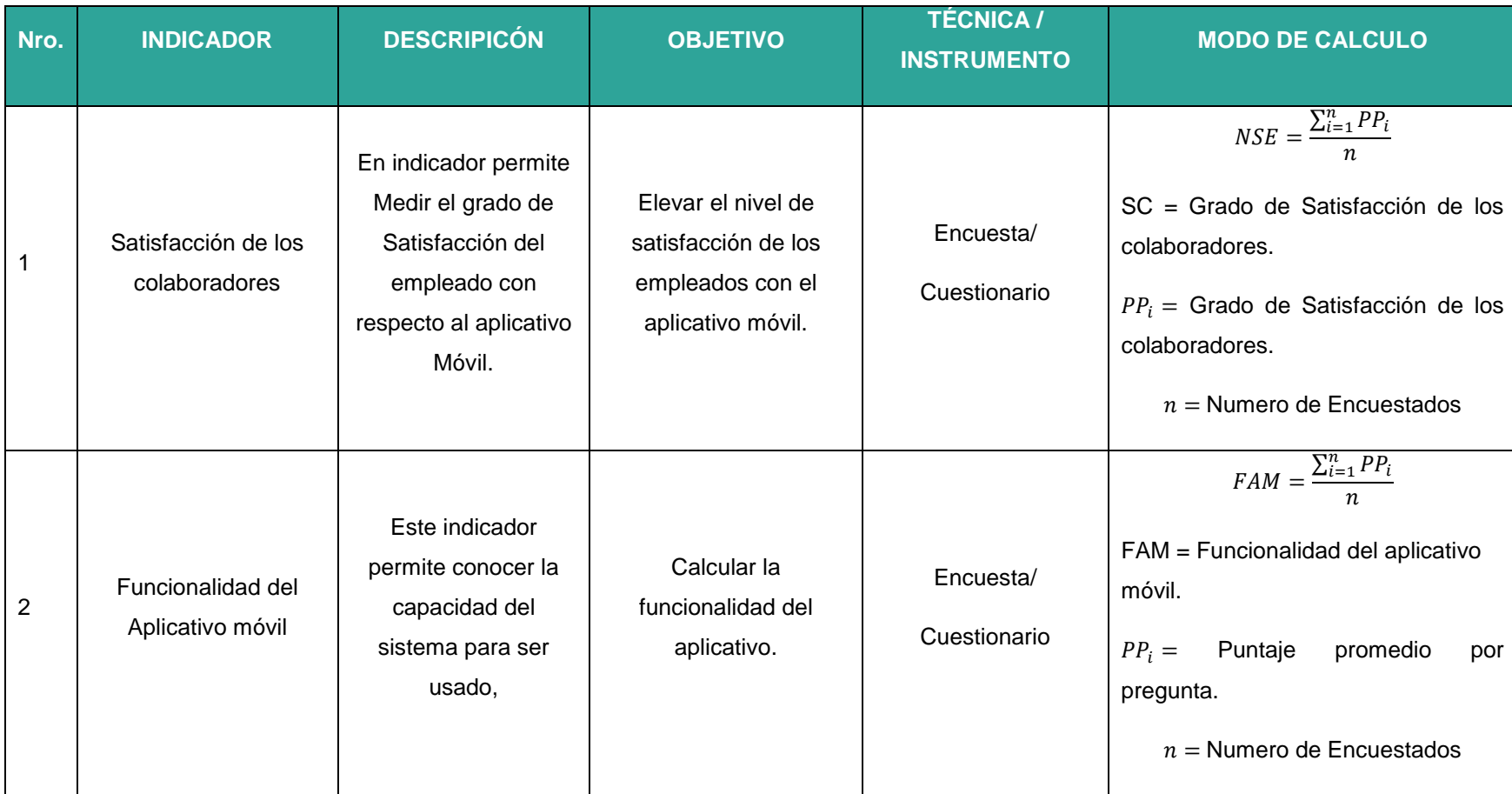

 *Tabla 6 Indicadores de la Variable Independiente*

## 2.3.Población y muestra

#### 2.3.1. Población

La población está delimitada por los colaboradores de las áreas de administración, promotor y admisión en el Laboratorio Especializado "médica" en el año 2017, la de detalla por área.

Administrador: 01 Admisión: 07 Jefe de Ventas: 01 Promotor de Ventas: 05 **Población Total: 14**

## 2.3.2. Muestra

Para este proyecto de investigación la muestra es de 14 personas.

## 2.3.3. Muestreo

## **2.3.3.1.** Indicador Nro. 1: Reducir el tiempo para autorizar descuento en admisión.

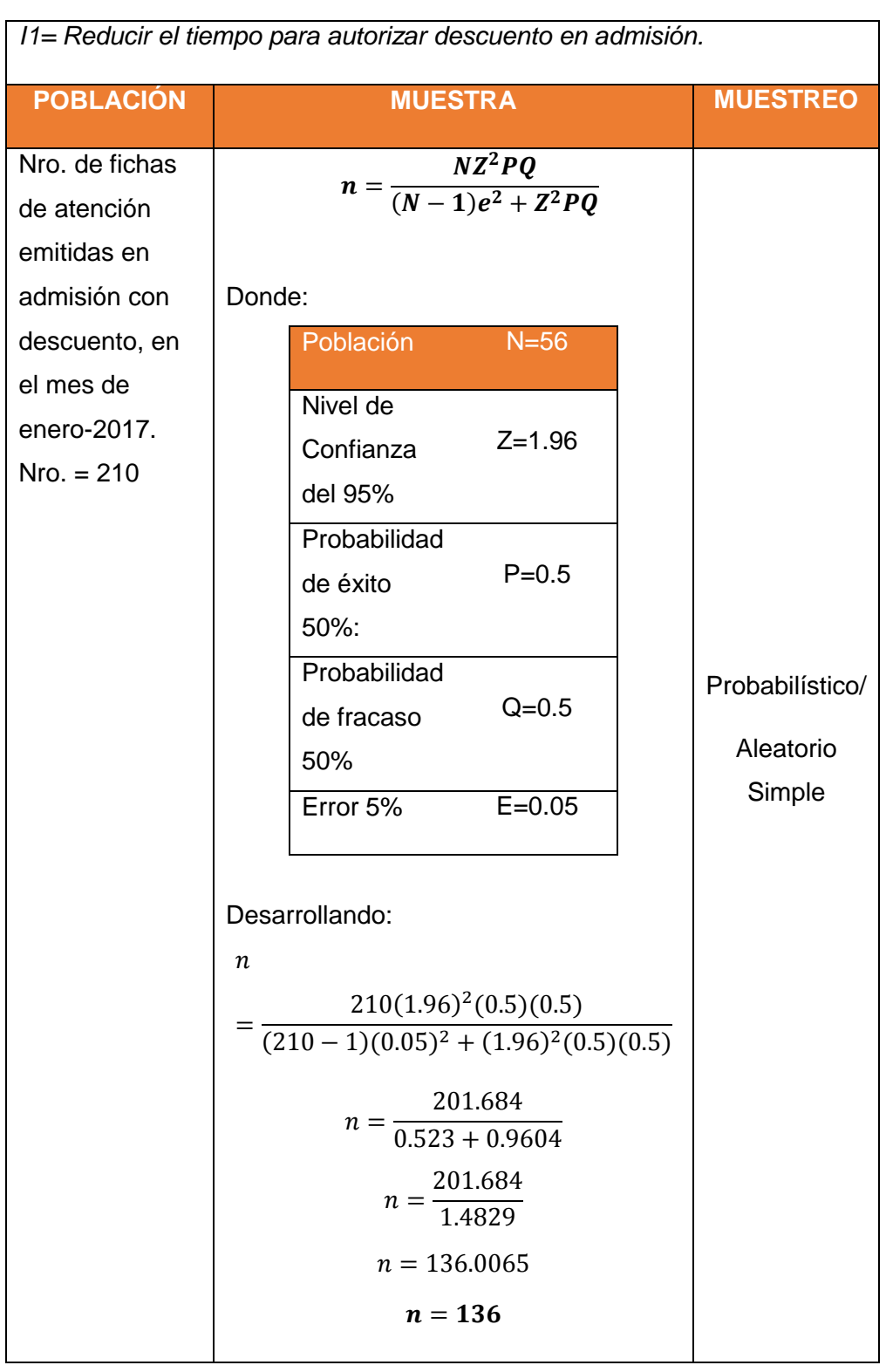

 *Tabla 7 I1= Tiempo para autorizar descuento en admisión*

## 2.3.3.2. Indicador Nro. 2: Aumentar la cantidad de Fichas de Atención emitidas

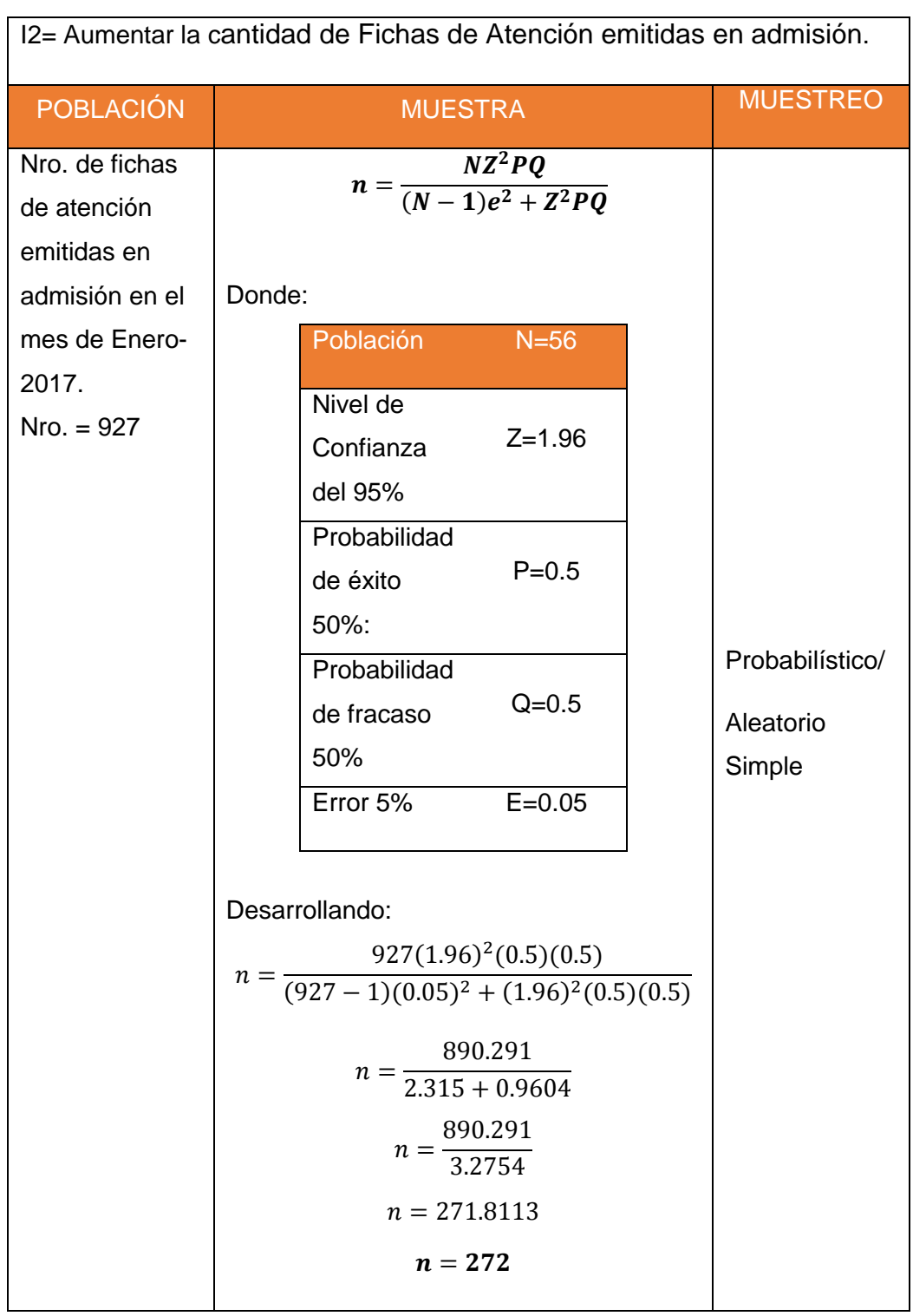

 *Tabla 8 I2= Cantidad de Fichas de Atención emitidas.*

## **2.3.3.3.** Indicador Nro. 3: Elevar el nivel de satisfacción en admisión, promotor y administrador.

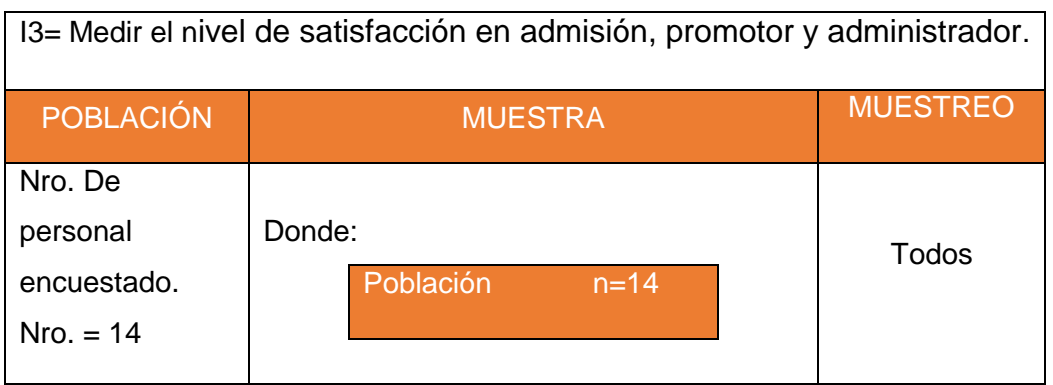

 *Tabla 9 I3= Aumentar Nivel de satisfacción en admisión, promotor y administrador*

2.3.3.4. Indicador Nro. 4: Calcular la funcionalidad del aplicativo móvil.

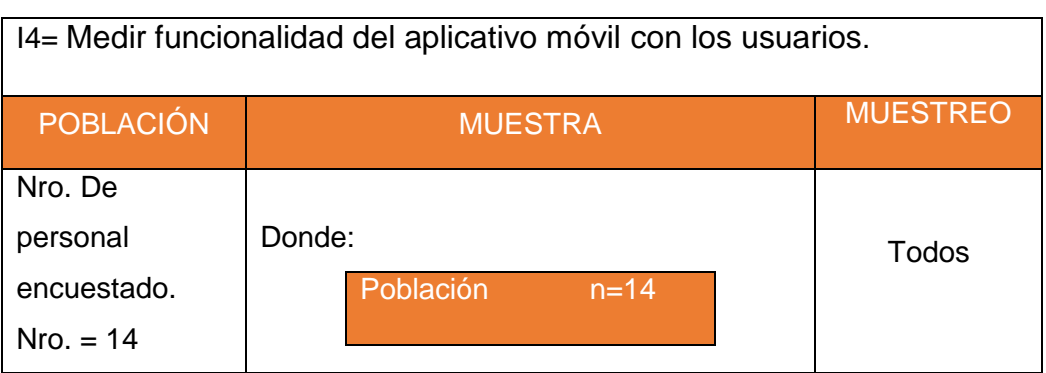

#### *Tabla 10 I4= Medir funcionalidad del aplicativo móvil.*

#### Resumen de Indicadores

#### *Tabla 11 Resumen de Indicadores*

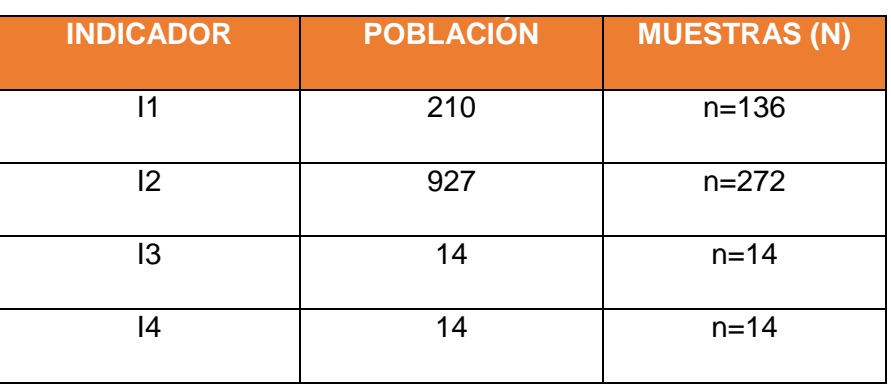

## 2.4.Técnicas e instrumentos de recolección de datos, validez y confiabilidad

#### 2.4.1. Técnica de recolección de datos

 *Tabla 12 Técnica de recolección de datos*

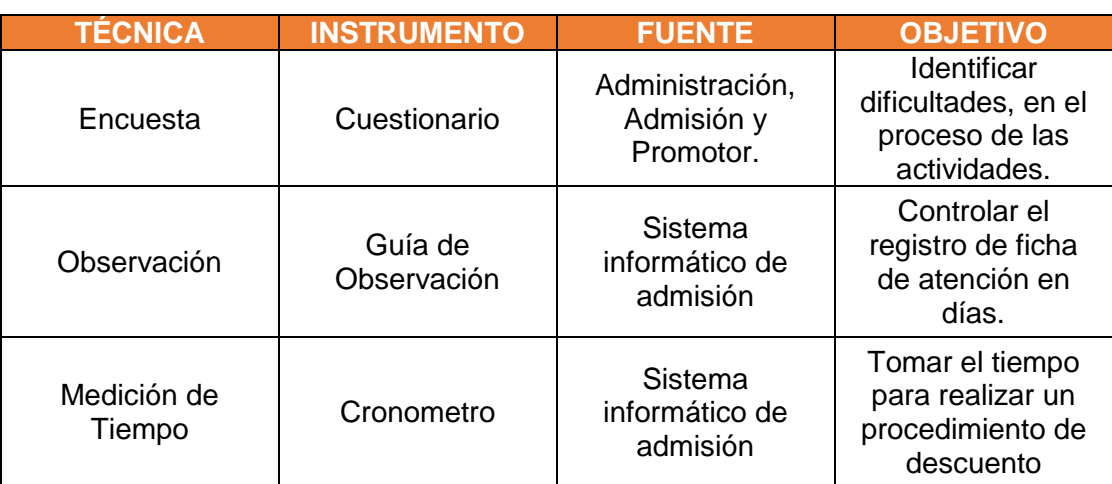

## **2.4.2. Validez**

Para la validez se empleó una plantilla de evaluación de instrumentos a cargo del especialista, quien verificó los ítems del cuestionario. (Anexo 05. 2 [Evaluación de Instrumento de Recolección de datos\)](#page-156-0)

### **2.4.3. Confiabilidad**

## Estadísticas de fiabilidad

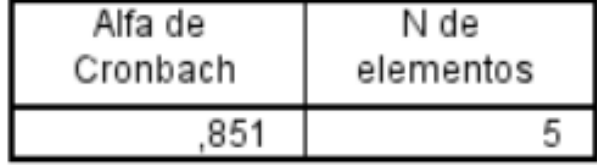

Ver (Anexo 05. 3 [Resultado Confiabilidad SPSS](#page-157-0)**)**

| <b>VALOR ALFA DE</b><br><b>CRONBACH</b> | <b>APRECIACIÓN</b>      |
|-----------------------------------------|-------------------------|
| $[0.95 a + 1]$                          | Muy elevada o Excelente |
| $[0.90 - 0.95]$                         | Elevada                 |
| $[0.85 - 0.90]$                         | Muy buena               |
| $[0.80 - 0.85]$                         | <b>Buena</b>            |
| $[0.75 - 0.80 >$                        | Muy respetable          |
| $[0.70 - 0.75]$                         | Respetable              |
| $[0.65 - 0.70]$                         | Mínimamente aceptable   |
| $[0.40 - 0.65]$                         | Moderada                |
| $[0.00 - 0.40]$                         | Inaceptable             |

 *Tabla 13 Tabla de Valores Alfa de Cronbach*

Se alcanzó un nivel de confiabilidad **Buena** con un Alfa de Cronbach = 0.851 para este instrumento es respetable.

#### 2.5.Métodos de análisis de datos

#### 2.5.1. Pruebas Z diferencia de medias: Indicador n>= 30

## **Definición de variables:**

Ia= Indicador del sistema actual

Ip= Indicador del sistema propuesto

#### **Hipótesis estadística**

**Hipótesis Nula (Ho)**

 $Ho = Ia-Ip <= 0$ 

El indicador del sistema actual es mejor que el indicador del sistema propuesto.

**Hipótesis Alternativa (Ha)**

Ha =  $Ia - Ip > 0$ 

El indicador del sistema propuesto es mejor que el indicador del sistema actual.

**Nivel de significancia**

 $\alpha = 5\%$  (error)

**Estadística de la Prueba.**

$$
Z_0 = \frac{(\bar{X}_a - \bar{X}_b)^2}{\sqrt{\frac{\pi a^2}{na} + b\frac{\pi p^2}{np}}}
$$

#### **La Región de Rechazo.**

La Región de Rechazo es Z =  $Z_{\alpha}$ , donde  $Z_{\alpha}$  es tal que:  $P[Z > Z_{\alpha}] = 0.05$ , donde  $Z_{\alpha}$  = valor tabular Luego la región de rechazo:

Diferencia de promedios:

$$
\bar{X} = \frac{\sum_{i=1}^{n} X_i}{n}
$$

Desviación estándar:

$$
S^{2} = \frac{\sum_{i=1}^{n} (X_{1} - \bar{X})^{2}}{n-1}
$$

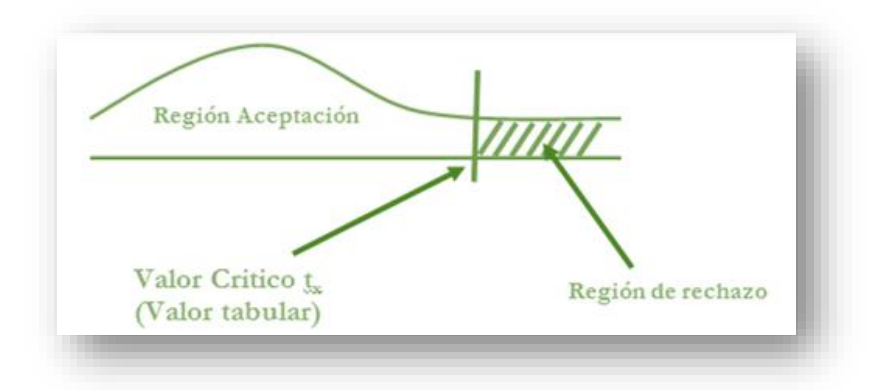

## **III. RESULTADOS**

#### **3.1. Flujo de caja**

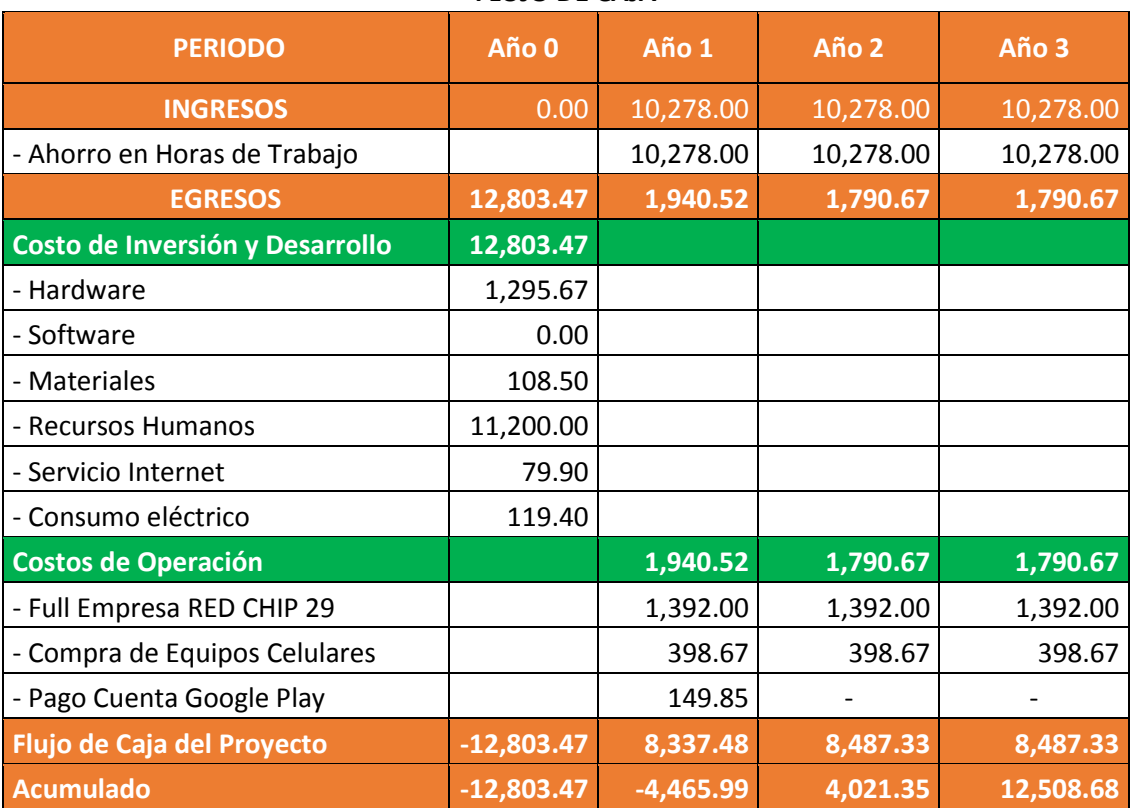

#### *Tabla 14 Flujo de Caja*

**FLUJO DE CAJA**

En la tabla Nro. 14: Flujo de caja se determina:

**Columna periodo**: Se observa un egreso inicial en el año (0) de 12,803.47, en consecuente en la fila de los costos de operación, el resultado total no será considerados en el año (0).

**Año (0), Año (1), Año (2), Año (3)**: Estas columnas determinan el incremento total que ira teniendo cada año en base al Flujo de caja del proyecto.

- **Indicadores financieros**

**VAN: Valor actual Neto.**

$$
VAN = -I_0 + \frac{(B-C)}{(1+i)} + \frac{(B-C)}{(1+i)^2} + \frac{(B-C)}{(1+i)^3}
$$

Para el cálculo del VAN consideramos el 14% para proyectos en desarrollo de software.

$$
VAN = -12,803.47 + \frac{(10,278.00 - 1,940.52)}{(1 + 0.14)} + \frac{(10,278.00 - 1,790.67)}{(1 + 0.14)^2} + \frac{(10,278.00 - 1,790.67)}{(1 + 0.14)^3}
$$

$$
VAN = 6,769.55
$$

El VAN obtenido es mayor a cero (0) lo que indica que el proyecto es factible para la empresa.

#### - **TIR: Tasa Interna de Retorno.**

Aplicando fórmula de Excel (TIR) se obtuvo el siguiente resultado:

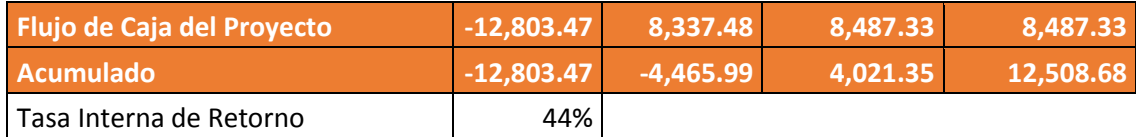

#### **TIR = 44%**

Debido a aun TIR mayor a (44%) que TMAR (14%), se asume que el proyecto es más rentable que situar el capital invertido en un Banco.

- **Indicador beneficio/costo B/C**

$$
\frac{B}{C} = \frac{VAB}{VAC}
$$

**Dónde:** 

**VAB:** Valor Actual Beneficios.

**VAC:** Valor Actual Costos.

**Fórmula para Hallar VAB:**

$$
VAB = \frac{B}{(1+i)} + \frac{B}{(1+i)^2} + \frac{B}{(1+i)^3}
$$

$$
VAB = \frac{(10,278.00)}{(1+0.14)} + \frac{(10,278.00)}{(1+0.14)^2} + \frac{(10,278.00)}{(1+0.14)^3}
$$

$$
VAB = 23,861.73
$$

**Fórmula para celular VAC:**

$$
\text{VAC} = I_0 + \frac{C}{(1+i)} + \frac{C}{(1+i)^2} \dots
$$
  

$$
\text{VAC} = 12,803.47 + \frac{1,940.52}{(1+0.14)} + \frac{1,790.67}{(1+0.14)^2} + \frac{1790.67}{(1+0.14)^3}
$$

$$
VAC = 17,092.19
$$

Reemplazamos los valores de VAB y VAC

$$
\frac{B}{C} = \frac{VAB}{VAC}
$$

$$
\frac{B}{C} = \frac{23,861.73}{17,092.19}
$$

$$
\frac{B}{C} = 1.40
$$

Por cada nuevo sol que sea invierte, se obtendrá una ganancia de **S/. 1.40.**

- **Tiempo de Recuperación del capital.**

$$
TR = \frac{I_0}{(B - C)}
$$
  

$$
TR = \frac{12,803.47}{(10,278.00 - 1,940.52)}
$$

$$
TR = 1.54
$$

**T**asa de retorno es de (1. 54) representa que el capital invertido para el proyecto se recuperará en:

#### **3.2. Contrastación**

 *Tabla 15 Contratación Indicadores*

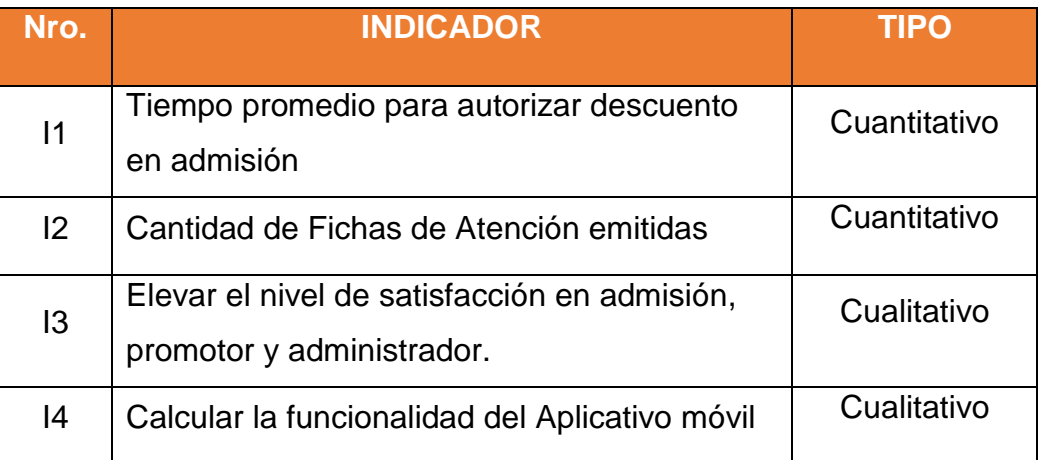

### **3.3. Indicadores Cuantitativo**

#### **3.3.1. Tiempo promedio para autorizar descuentos en admisión.**

#### **a) Definición de Variables**

 $TPADA<sub>a</sub>$  = Tiempo promedio para autorizar descuento en admisión con el sistema actual.

 $TPADA<sub>d</sub>$  = Tiempo promedio para autorizar descuento en admisión con el aplicativo propuesto.

### **b) Hipótesis Estadística**

**Hipótesis Ho** = Tiempo promedio en autorizar descuento en admisión con el sistema actual es menor o igual que el tiempo en autorizar un descuento con el aplicativo móvil propuesto.

$$
H_0 = TPADA_a - TPADA_d \le 0
$$

**Hipótesis Ha** = Tiempo promedio en autorizar descuentos en admisión con el sistema actual es mayor que el tiempo promedio en autorizar descuento con el aplicativo móvil propuesto.

$$
H_a = TPADA_a - TPADA_d > 0
$$

#### **c) Nivel de Significancia**

Se define margen de error, confiabilidad 95%.

Usando nivel de significancia (a=0.05) del 5%. Por tanto, el nivel de confianza  $1 - a = 0.95$  será del 95%.

#### **d) Estadígrafo de contraste**

Puesto que n = 136 es grande usaremos la distribución normal (Z)

$$
\bar{X} = \frac{\sum_{i=1}^{n} X_i}{n}
$$

$$
\sigma^2 = \frac{\sum_{i=1}^{n} X_i - \bar{X}}{n}
$$

$$
z_C = \frac{\bar{x}_A - \bar{x}_D + x_A - x_D}{\sqrt{\left(\frac{\sigma_A^2}{n_A} + \frac{\sigma_D^2}{n_D}\right)}}
$$

**Resultados:** Para calcular el tiempo promedio para autorizar descuento en admisión se ha estimado un universo de 136 fichas de atención que aplican descuento del mes de enero del 2017.

 *Tabla 16 Contrastación Pre y Post Test para el Indicador I*

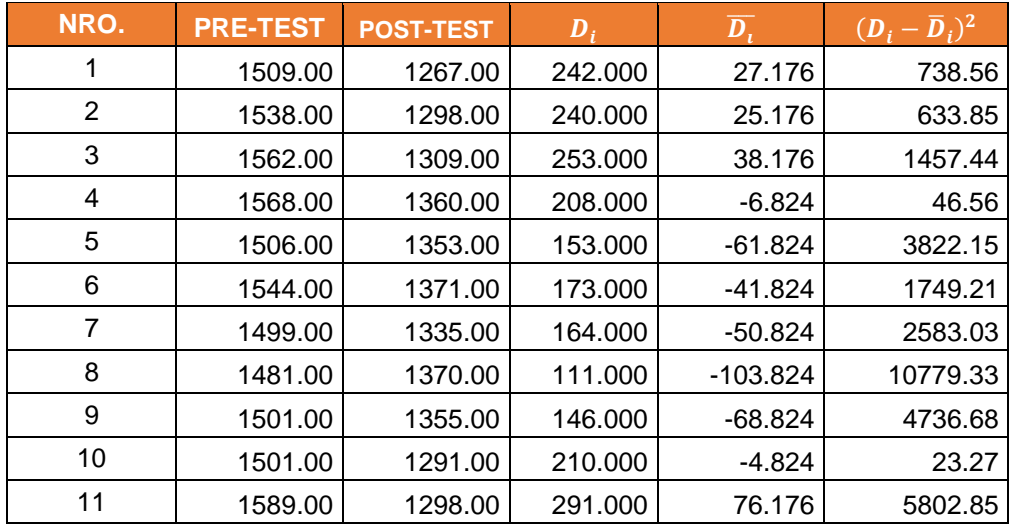

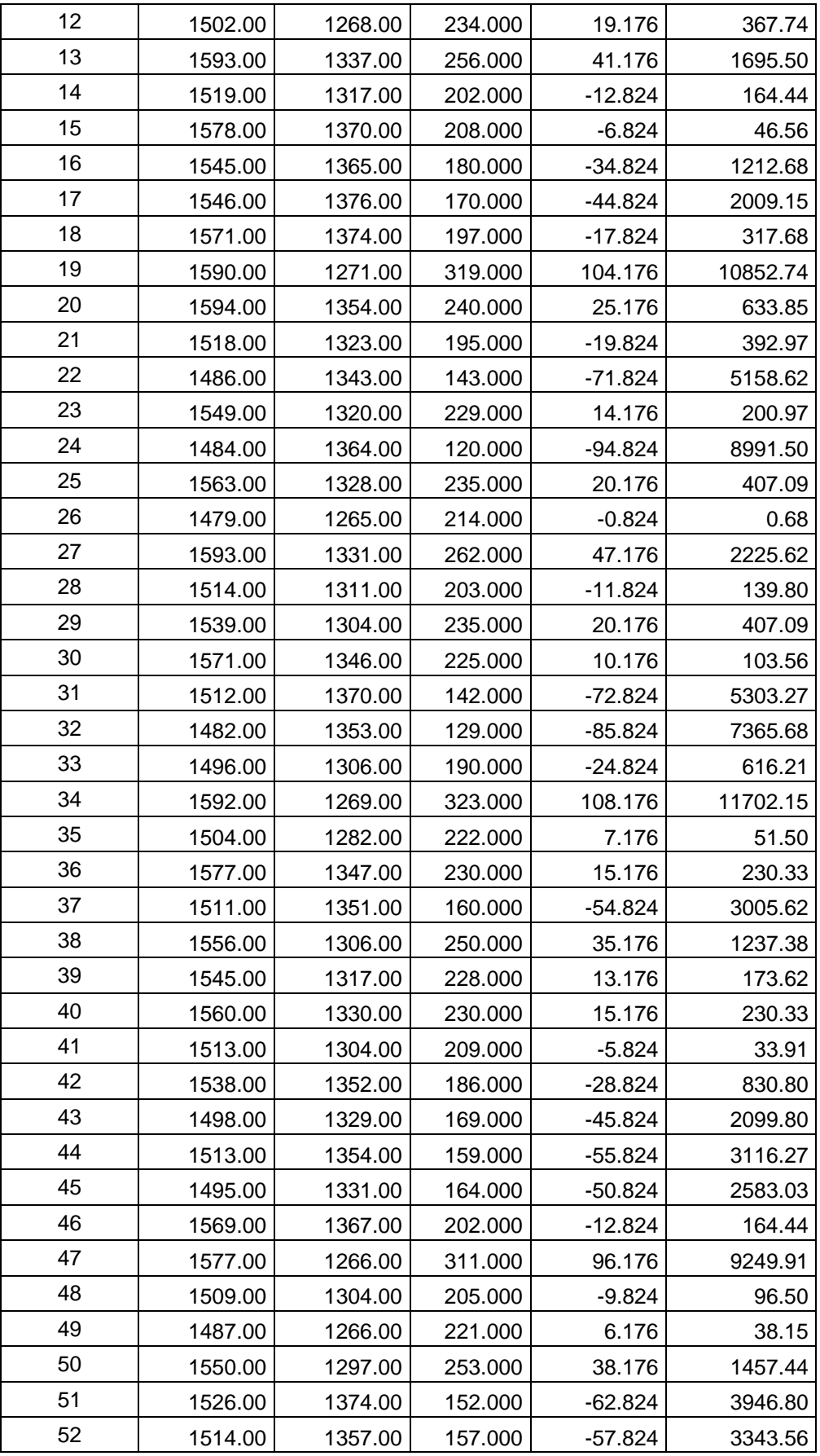

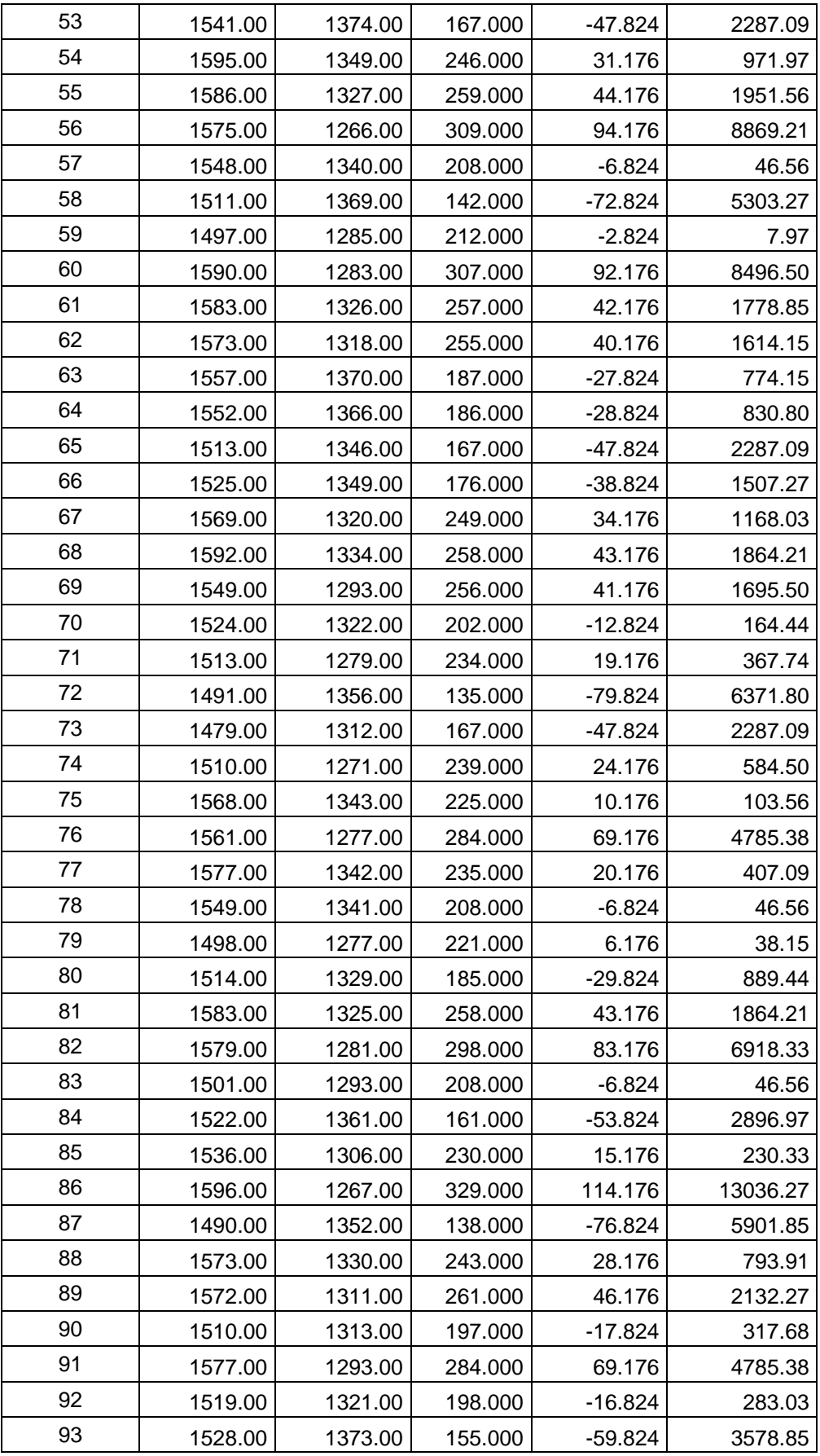

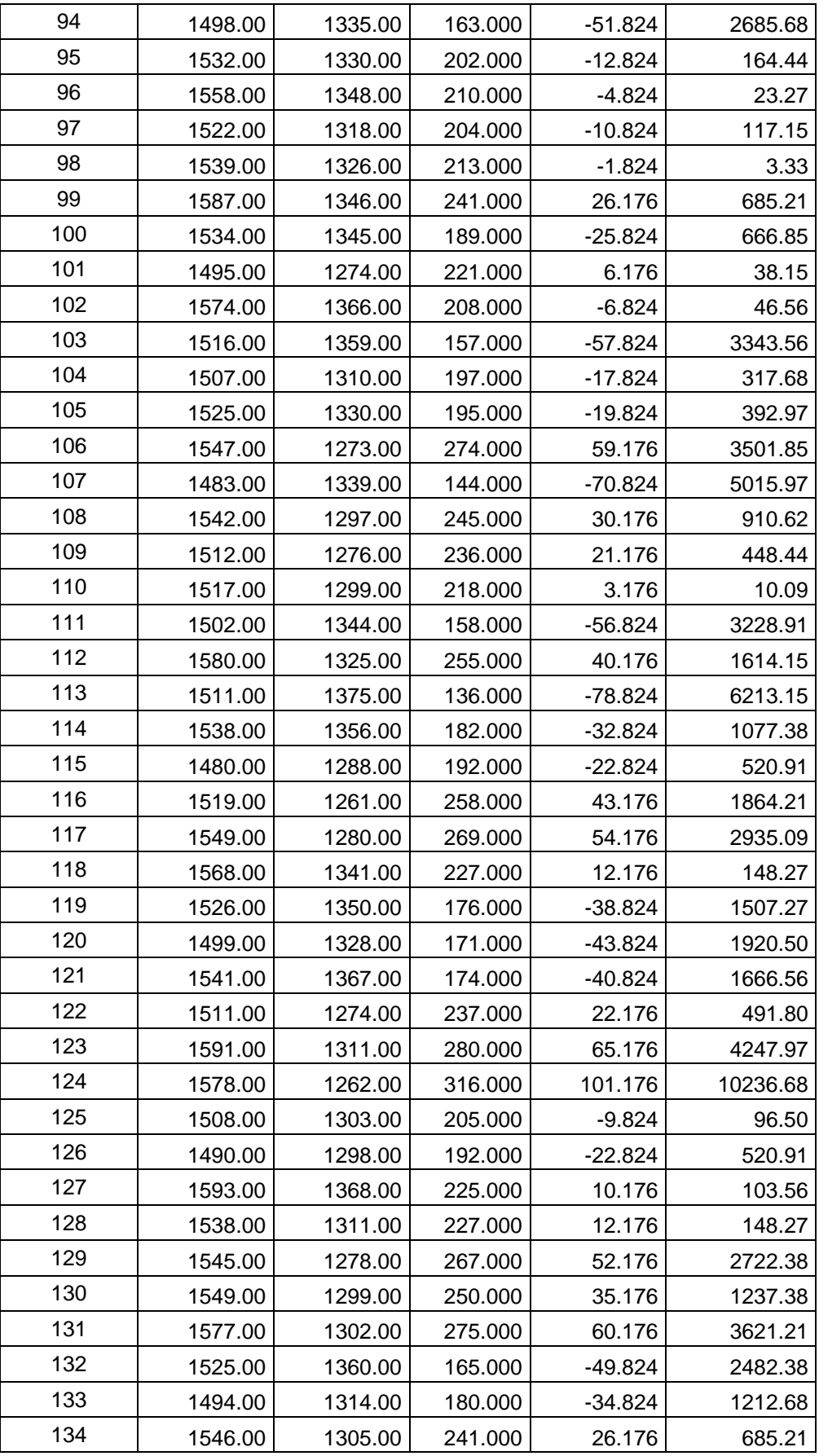

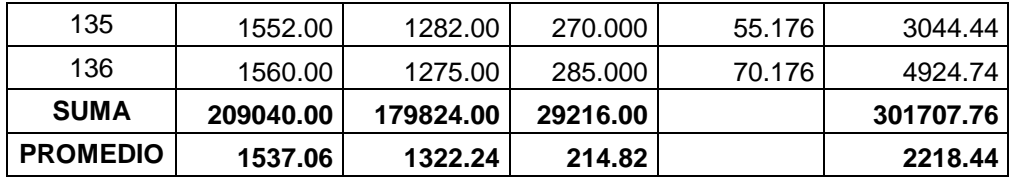

**Promedio:**

$$
\bar{X} = \frac{\sum_{i=1}^{n} X_i}{n}
$$

$$
\overline{TPADA}_a = \frac{\sum_{i=1}^n TPADA_{ai}}{n_a} = \frac{209040.00}{136} = 1537.06
$$

$$
\overline{TPADA}_s = \frac{\sum_{i=1}^{n} TPADA_{si}}{n_a} = \frac{179824.00}{136} = 1322.24
$$

**Varianza:**

$$
\sigma_a^2 = \frac{\sum_{i=1}^n (TPADA_{si} - \overline{TPADA_s})^2}{n_s} = \frac{29216.00}{136} = 214.82
$$

$$
\sigma_s^2 = \frac{\sum_{i=1}^n (TPADA_{si} - \overline{TPADA_s})^2}{n_s} = \frac{301707.76}{136} = 2218.44
$$

**Cálculo de Z:**

$$
Z_c = \frac{\overline{\text{TPADA}_a} - \overline{\text{TPADA}_s}}{\sqrt{\left(\frac{\sigma_a^2}{n_a} + \frac{\sigma_s^2}{n_s}\right)}}
$$

$$
Z_c = \frac{(1537.06 - 1322.24)}{4.23} = 50.78
$$

#### **e) Región crítica**

Puesto que nuestro valor calculado de  $Z_c$  es 50.78 y es mayor que el valor de la tabla en un nivel de significancia de 0.05. Es por ello que se acepta la hipótesis alternativa o de investigación y rechazamos la hipótesis nula. Se concluye que el tiempo promedio para autorizar descuentos en admisión es menor que con el aplicativo móvil propuesto que con el sistema actual.

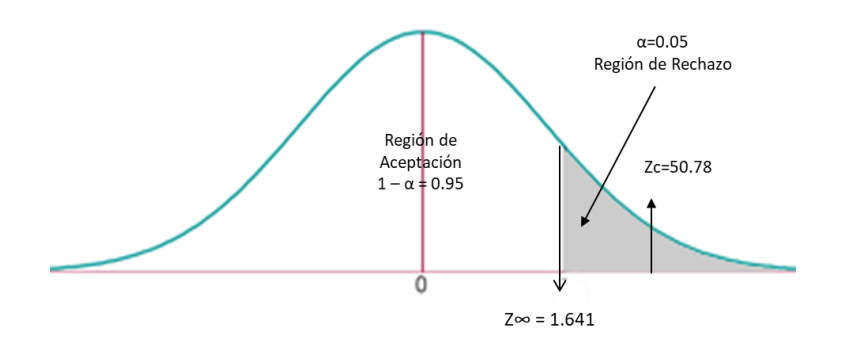

 *Tabla 17 Comparación de Tiempo Pre Test con Post Test*

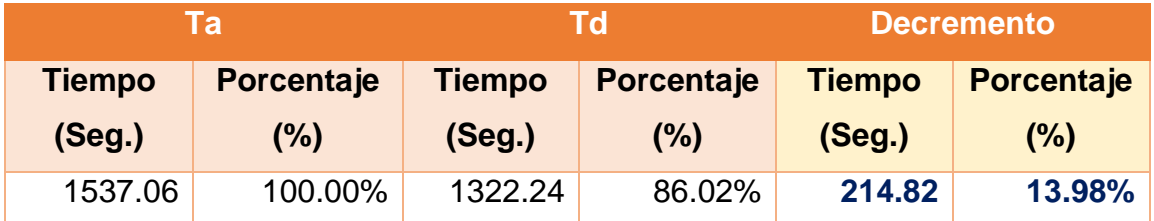

En la tabla Nro.16 el **Ta (Seg y %)** representa el tiempo promedio actual para autorizar descuento en admisión empleando el sistema actual, y **Td (Seg y %)** representa el tiempo promedio propuesto con el aplicativo móvil.

Finalmente, el decremento representa la diferencia entre **Ta** y **Td** lo que indica cuanto ha disminuido el tiempo. Esto se puede apreciar mejor en el siguiente Grafico Estadístico.

#### **3.3.2. Cantidad de fichas de atención emitidas.**

#### **a) Definición de Variables**

 $CFAt_a =$  Cantidad de Ficha de atención actual.

 $\text{C} \text{F} \text{at}_{d}$  = Cantidad de Ficha de atención después.

#### **b) Hipótesis Estadística**

**Hipótesis Ho=** Cantidad de Ficha de atención actual con el sistema actual es mayor o igual que la cantidad de fichas de atención después con la Implementación del aplicativo móvil.

$$
H_0 = CFat_a - CFat_d \ge 0
$$

**Hipótesis Ha=** Cantidad de Ficha de atención actual con el sistema actual es menor que la cantidad de fichas de atención después con la Implementación del aplicativo móvil.

$$
H_0 = CFat_a - CFat_d < 0
$$

#### **c) Nivel de significancia**

Se determina un margen de error, confiabilidad 95%. Usando un nivel de significancia ( $\infty$  = 0.05) del 5%. Por lo tanto, el nivel de confianza (1- $\infty$  = 0.95) será del 95%.

#### **d) Estadígrafo de contraste**

Puesto que n=30, usaremos la distribución t-student (t)

$$
\overline{D}=\frac{\sum_{i=1}^n D_i}{n}
$$

**Desviación Estándar**

$$
{S_D}^2=\frac{{n\sum_{i=1}^{n}D_i}^2-(\sum_{i=1}^{n}D_i)^2}{n(n-1)}
$$

**Cálculo de T**

$$
t=\frac{\overline{D}\sqrt{n}}{\sqrt{S_D}}
$$

**Resultados:** Para calcular la cantidad de fichas de atención se ha estimado 1 mes (30 días) mes de enero 2017.

| NRO.            | <b>PRE-TEST</b> | <b>POST-TEST</b> | <b>PRE + POST (TEST)</b> | $D_i$      | $\overline{D_{i}}$ | $(D_i-\overline{D}_i)^2$ |
|-----------------|-----------------|------------------|--------------------------|------------|--------------------|--------------------------|
| $\mathbf{1}$    | 25.00           | 6.00             | 31.00                    | 19.000     | 20.500             | 420.25                   |
| $\overline{2}$  | 33.00           | 7.00             | 40.00                    | 26.000     | 27.500             | 756.25                   |
| 3               | 23.00           | 10.00            | 33.00                    | 13.000     | 14.500             | 210.25                   |
| 4               | 15.00           | 13.00            | 28.00                    | 2.000      | 3.500              | 12.25                    |
| 5               | 30.00           | 3.00             | 33.00                    | 27.000     | 28.500             | 812.25                   |
| 6               | 32.00           | 13.00            | 45.00                    | 19.000     | 20.500             | 420.25                   |
| $\overline{7}$  | 18.00           | 11.00            | 29.00                    | 7.000      | 8.500              | 72.25                    |
| 8               | 27.00           | 20.00            | 47.00                    | 7.000      | 8.500              | 72.25                    |
| 9               | 27.00           | 3.00             | 30.00                    | 24.000     | 25.500             | 650.25                   |
| 10              | 25.00           | 14.00            | 39.00                    | $-14.000$  | $-12.500$          | 156.25                   |
| 11              | 19.00           | 7.00             | 26.00                    | $-7.000$   | $-5.500$           | 30.25                    |
| 12              | 31.00           | 8.00             | 39.00                    | $-8.000$   | $-6.500$           | 42.25                    |
| 13              | 15.00           | 3.00             | 18.00                    | $-3.000$   | $-1.500$           | 2.25                     |
| 14              | 20.00           | 20.00            | 40.00                    | $-20.000$  | $-18.500$          | 342.25                   |
| 15              | 20.00           | 2.00             | 22.00                    | $-2.000$   | $-0.500$           | 0.25                     |
| 16              | 29.00           | 2.00             | 31.00                    | $-2.000$   | $-0.500$           | 0.25                     |
| 17              | 17.00           | 7.00             | 24.00                    | $-7.000$   | $-5.500$           | 30.25                    |
| 18              | 24.00           | 9.00             | 33.00                    | $-9.000$   | $-7.500$           | 56.25                    |
| 19              | 24.00           | 20.00            | 44.00                    | $-20.000$  | $-18.500$          | 342.25                   |
| 20              | 17.00           | 13.00            | 30.00                    | $-13.000$  | $-11.500$          | 132.25                   |
| 21              | 17.00           | 12.00            | 29.00                    | $-12.000$  | $-10.500$          | 110.25                   |
| 22              | 23.00           | 4.00             | 27.00                    | $-4.000$   | $-2.500$           | 6.25                     |
| 23              | 15.00           | 19.00            | 34.00                    | $-19.000$  | $-17.500$          | 306.25                   |
| 24              | 30.00           | 3.00             | 33.00                    | $-3.000$   | $-1.500$           | 2.25                     |
| 25              | 31.00           | 13.00            | 44.00                    | $-13.000$  | $-11.500$          | 132.25                   |
| 26              | 34.00           | 10.00            | 44.00                    | $-10.000$  | $-8.500$           | 72.25                    |
| 27              | 20.00           | 6.00             | 26.00                    | $-6.000$   | $-4.500$           | 20.25                    |
| 28              | 26.00           | 11.00            | 37.00                    | $-11.000$  | $-9.500$           | 90.25                    |
| 29              | 30.00           | 4.00             | 34.00                    | $-4.000$   | $-2.500$           | 6.25                     |
| 30              | 28.00           | 2.00             | 30.00                    | $-2.000$   | $-0.500$           | 0.25                     |
| <b>SUMA</b>     | 725.00          | 275.00           | 1000.00                  | $-275.000$ |                    | 5307.50                  |
| <b>PROMEDIO</b> | 24.17           |                  | 33.33                    | $-1.50$    |                    | 176.92                   |

*Tabla 18 Contrastación Pre y Post Test para el Indicador 2*

**Diferencia Promedio**

$$
\overline{D}=\frac{\sum_{i=1}^n D_i}{n}
$$

$$
\overline{\mathbf{D}} = \frac{\sum_{i=1}^{n} \mathbf{D}_i}{30} = \frac{-275}{30}
$$

 $\overline{D}$  = -9.16

**Desviación Estándar**

$$
S_D^2 = \frac{n \sum_{i=1}^{n} D_i^2 - (\sum_{i=1}^{n} D_i)^2}{n(n-1)}
$$

$$
S_D^2 = \frac{30(5307.5) - (-275)^2}{30(30 - 1)}
$$

$$
\mathbf{S_D}^2 = 96.09
$$

**Cálculo de T**

$$
t=\frac{\overline{D}\sqrt{n}}{\sqrt{S_D}}
$$

$$
t = \frac{(-9.16)\sqrt{30}}{\sqrt{96.09}}
$$

$$
t=-5.12
$$

## **e) Región crítica**

Para **α =0.05** encontramos tα = -1.699 Entonces la región crítica de la prueba es Ttab =  $<$  -1.699 >.

Puesto que t=-5.12 calculado, es mayor que t $\alpha$  = -1.699 y estando este valor dentro de la región de rechazo < 1.699 >, entonces se rechaza Ho y por consiguiente se acepta Ha. Se concluye entonces que el incremento de fichas de atención es mayor con el Aplicativo móvil propuesto como apoyo al sistema informático actual con un nivel de error del 5% y un nivel de confianza del 95%.

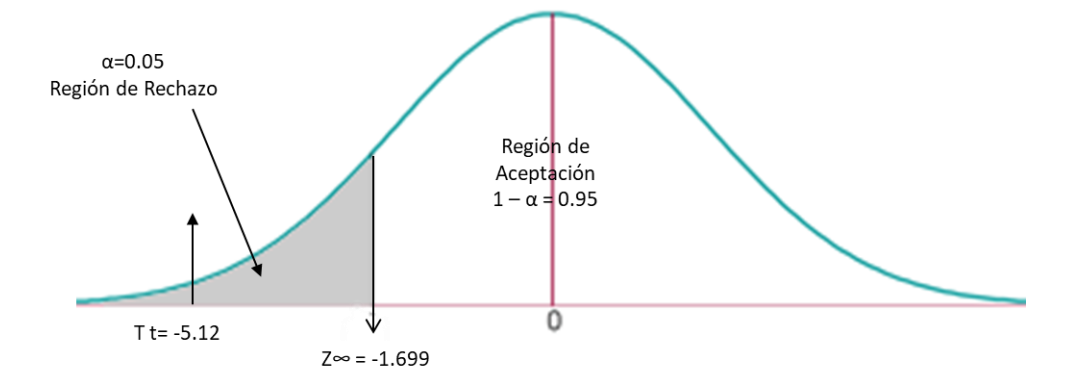

 *Tabla 19 Comparación Fichas de Atención Pre Test y Post Test*

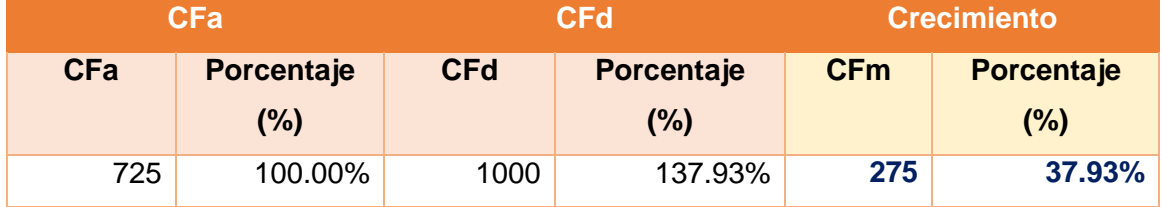

En la Tabla 18 el CFa representa la cantidad de fichas emitidas con el sistema informático actual; CFm representa la cantidad de fichas emitidas con el aplicativo móvil y la CFd representan la sumatoria de CFa con CFm, finalmente se refleja el crecimiento de fichas de atención emitidas por día.

#### 3.4. Indicadores Cualitativos

3.4.1. Elevar el nivel de satisfacción en admisión, promotor y administración.

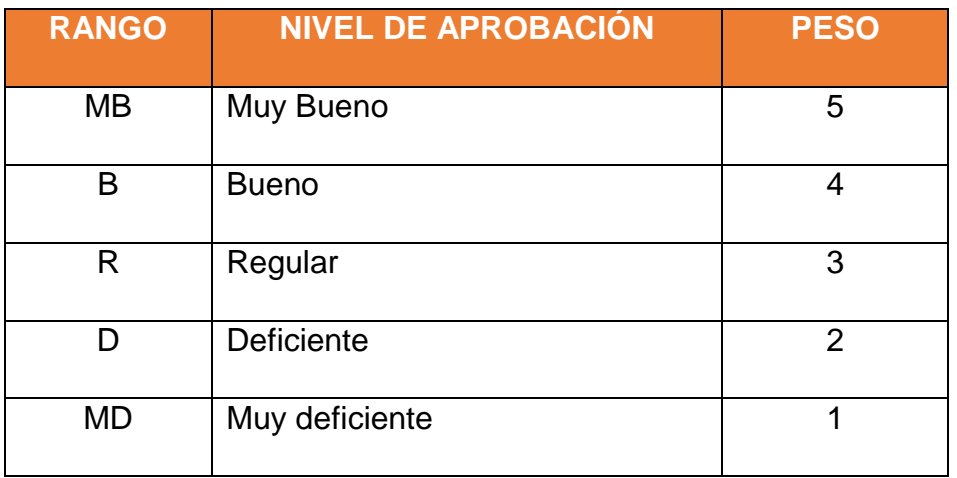

 *Tabla 20 Escala de Likert satisfacción del usuario*

Para este indicador se tomará el total 14 usuarios que es toda nuestra, para realizar la evaluación. Los valores se calcularon n base a las respuestas proporcionadas por ellos mismos.

Para elaborar la ponderación correspondiente de cada pregunta aplicadas en las encuetas se tomó como base la escala de Likert (rango ponderado: [1-5]).

Para cada pregunta se contabilizó una frecuencia de ocurrencia; para cada una de las posibles respuestas (05) por cada encuestado (14), procediendo después a realizar el cálculo del puntaje total y puntaje promedio, como se muestra a continuación:

Se tiene que:

$$
PT_i = \sum_{j=1}^{5} (F_{ij} \cdot P_j)
$$

#### *Dónde:*

 $PT_i =$  Puntaje total de la pregunta i – ésima  $F_{ij}$  = Frecuencia j – ésima de la Pregunta i – ésima  $P_i$  = Peso j – ésima.

El cálculo del promedio ponderado por cada pregunta vendría a ser:

$$
\overline{PP}_i = \frac{PT_i}{n}
$$

*Dónde:*

 $\overline{PP}_i =$  Promedio Puntaje total de la pregunta i – ésima.

 $n = 14$  usuarios.

#### **Calculo para hallar para medir el nivel de satisfacción**

A continuación, se detallan los resultados de la encuesta aplicada a los 14 usuarios.

|                       | <b>PREGUNTA</b>                                                              | <b>PESO</b>    |                |                         |                |           |                 |                                |                                   |
|-----------------------|------------------------------------------------------------------------------|----------------|----------------|-------------------------|----------------|-----------|-----------------|--------------------------------|-----------------------------------|
| NRO.                  |                                                                              | <b>MB</b>      | в              | $\overline{\mathsf{R}}$ | D              | <b>MD</b> | <b>CANTIDAD</b> | <b>PUNTAJE</b><br><b>TOTAL</b> | <b>PUNTAJE</b><br><b>PROMEDIO</b> |
|                       |                                                                              | 5              | 4              | 3                       | $\overline{2}$ | 1         |                 |                                |                                   |
|                       | ¿Ha observado<br>mejora con la<br>implementación<br>del aplicativo<br>móvil? | 6              | 5              | 1                       | 1              | 1         | 14              | 56                             | 4.00                              |
| $\overline{2}$        | ¿El aplicativo<br>móvil cumple con<br>sus expectativas?                      | 6              | $\overline{4}$ | 3                       | 1              | $\Omega$  | 14              | 57                             | 4.07                              |
| 3                     | ¿Ayuda a la toma<br>de decisión?                                             | $\overline{7}$ | 6              | 1                       | $\Omega$       | $\Omega$  | 14              | 62                             | 4.43                              |
| $\overline{4}$        | ¿Cómo es la<br>puntualidad de la<br>información?                             | 8              | 5              | 1                       | $\Omega$       | $\Omega$  | 14              | 63                             | 4.50                              |
| <b>TOTAL PROMEDIO</b> |                                                                              |                |                |                         |                |           |                 |                                | 17.00                             |

 *Tabla 21 Resultados de la encuesta I3*

Lo que se concluye que empleando el nuevo aplicativo móvil se logró la satisfacción de los colaboradores, obteniendo un promedio de 4.25 que se obtiene de puntaje promedio entre total de ítems de preguntas, que en porcentaje es **85%** que los colaboradores están satisfechos con el aplicativo móvil, por lo que se encuentra en una escala buena de la Escala de Likert.

#### 3.4.2. Calcular la funcionalidad del aplicativo móvil

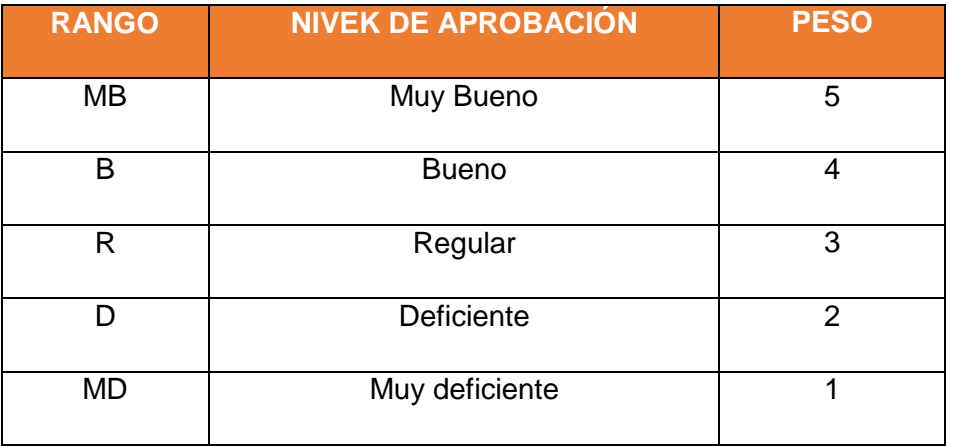

 *Tabla 22 Escala de Likert satisfacción del usuario*

Para este indicador se tomaron 14 usuarios como muestra para evaluar del indicador. Los valores se calcularon n base a las respuestas proporcionadas por ellos mismos.

Para elaborar la ponderación correspondiente de cada pregunta descrita en la encuesta se tomó como base de escala de Likert (rango ponderado: [1-5]).

Por cada pregunta se contabilizo una frecuencia de ocurrencia; para cada una de las posibles respuestas (05) por cada personal encuestado (14), procediendo después a realizar calcular el puntaje total y puntaje promedio, como se muestra a continuación:

Se tiene que:

$$
T_i = \sum_{j=1}^5 (F_{ij} \cdot P_j)
$$

#### *Dónde:*

 $PT_i =$  Puntaje total de la pregunta i – ésima  $F_{ij}$  = Frecuencia j – ésima de la Pregunta i – ésima  $P_i$  = Peso j – ésima. Siendo el cálculo promedio ponderado por cada pregunta, vendría

a ser:

$$
\overline{PP}_i = \frac{PT_i}{n}
$$

### *Dónde:*

 $\overline{PP}_i =$  Promedio Puntaje total de pregunta i – ésima.

 $n = 14$  usuarios.

## **Calculo para medir la funcionalidad del aplicativo móvil propuesto.**

A continuación, se detallan los resultados de la encuesta aplicada para 14 usuarios.

|                       | <b>PREGUNTA</b>                                                    | <b>PESO</b>    |                         |                         |                |                |                 |                                |                                   |
|-----------------------|--------------------------------------------------------------------|----------------|-------------------------|-------------------------|----------------|----------------|-----------------|--------------------------------|-----------------------------------|
| NRO.                  |                                                                    | <b>MB</b>      | B                       | $\overline{\mathsf{R}}$ | D              | <b>MD</b>      | <b>CANTIDAD</b> | <b>PUNTAJE</b><br><b>TOTAL</b> | <b>PUNTAJE</b><br><b>PROMEDIO</b> |
|                       |                                                                    | 5              | 4                       | 3                       | $\overline{2}$ | $\overline{1}$ |                 |                                |                                   |
|                       | ¿Le parece rápido<br>la solicitud para<br>autorizar<br>descuentos? | $\overline{7}$ | 5                       | $\overline{2}$          | $\Omega$       | $\Omega$       | 14              | 61                             | 4.36                              |
| $\overline{2}$        | ¿Tiene acceso a<br>la información que<br>necesita?                 | 8              | 6                       | $\overline{0}$          | $\Omega$       | $\Omega$       | 14              | 64                             | 4.57                              |
| 3                     | Las interfaces son<br>amigables                                    | 6              | 6                       | $\overline{2}$          | $\Omega$       | $\Omega$       | 14              | 60                             | 4.29                              |
| $\overline{4}$        | Es rápido el<br>registro de una<br>ficha de atención               | $\overline{7}$ | $\overline{\mathbf{4}}$ | $\overline{2}$          | 1              | $\Omega$       | 14              | 59                             | 4.21                              |
| 5                     | Es fácil interactuar<br>con el aplicativo                          | 8              | 5                       | 1                       | $\Omega$       | $\Omega$       | 14              | 63                             | 4.50                              |
| <b>TOTAL PROMEDIO</b> |                                                                    |                |                         |                         |                |                |                 |                                | 21.93                             |

 *Tabla 23 Resultados de la encuesta I4 - Post*

Lo que se concluye que la funcionalidad del aplicativo móvil es aceptable con un promedio de 4.39 el cual se obtiene de puntaje promedio entre el total de ítems de preguntas, que en porcentaje es **88%** que la funcionalidad del aplicativo móvil es aceptable por lo que se encuentra en una escala buena a la tabla de la Escala de Likert.

# **IV. DISCUSIÓN**
La manera de interactuar hoy en día con la tecnología de lo que realizamos en un ordenador ha ido evolucionando en el tiempo, ahora el usuario no está limitado para realizar tareas no teniendo que estar sentado y frente a un ordenador para realizarlas, ahora gracias a la tecnología móvil es suficiente desde donde se encuentre para realizar las mismas tareas que con un ordenador.

Según la investigación de trabajos previos, Villarruel Chico Miguel Roberto utilizo el uso de esta tecnología para ayudar a los médicos de la clínica para que así llevar un mejor control de sus pacientes referente a sus historias clínicas, así también Luis Ángel Ventura Labrin, rediseño el proceso de toma de pedidos que era el problema que presentaba demora, utilizando esta tecnología móvil implementado que la toma de pedidos se realicen desde el punto que se encuentra el cliente, logrando automatizar este proceso. Y para ello se utilizó la metodología XP, por su simplicidad, comunicación y retroalimentación en sus fases si lo comparamos con otras metodologías comunes, al utilizar esta metodología ha permitido tener el control del producto final.

Fase de exploración, en esta fase e cliente define lo que necesita mediante la redacción de tarjetas Historias de Usuario, se estiman los tiempos de desarrollo por cada historia de usuario.

Fase de Planificación, se ponen de acuerdo en los gerente y equipo de desarrollo el orden en que se implementaran las historias de usuario, y a esta se asocian las entregas.

Fase de iteraciones, esta fase en la más importante ya que es aquí donde se finaliza cada entregable funcional que implementa la historia de usuario asignada en la iteración.

Fase de puesta en producción, en esta fase se revisa en su totalidad el entregable y si todo va bien se pasa a producción y si fuera lo contrario para a una nueva iteración.

Y como parte de mejora continua en el Laboratorio Clínico Especializado Médica, se realizó el desarrollo e implementación de un aplicativo móvil para mejorar la gestión de admisión, para los colaboradores lo cual era necesario para automatizar

77

los tiempos, brindar información en tiempo real y registro de ficha de atención del paciente desde cualquier ubicación. De esta manera ayudo significativamente el laboratorio clínico especializado médica, motivo que presentaba problemas con algunos procesos que eran necesarios realizarse desde fuera de la organización sin utilizar el ordenador es por esta razón que se llegó al desarrollo e implementación de un aplicativo móvil para dar solución a estos.

En la viabilidad económica que se muestra en la tabla 14 el flujo de caja comprendido en 3 años, después de realizar el análisis de rentabilidad que arrojo como resultados el VAN es 6,769.55 > 0, por lo tanto, la inversión producirá ganancias y la decisión es que el proyecto debe aceptarse, en el beneficio costo se obtuvo que por cada sol invertido este generara una ganancia de 1.40, el TIR salió 44% siendo mayor que la tasa de interés del banco 14% por lo cual el proyecto es aceptable, y el tiempo de recuperación es de 1.54 siendo 1 año, 6 meses con 14 días.

Después de haber realizado el análisis de los resultados obtenidos para este proyecto de investigación se centra en la hipótesis y en cada indicador que fue alcanzado que continuación se detallan las discusiones.

En el indicador 01 tiempo promedio para autorizar descuentos en admisión, empleando el sistema informático actual el tiempo promedio en segundos utilizado para autorizar un descuento es  $\overline{TPADA}_a = 1537.06$ , que con la implementación del aplicativo móvil logrando reducir este promedio a un  $\overline{TPADA}_s = 1322.24$  que con esto se logra una mejora en la autorizar descuentos en admisión, que en minutos seria 3.5 seg. por solicitud de admisión, siendo un porcentaje en alcanzado de 13.98%.

En el indicador 02 cantidad de fichas de atención emitidas solo empleado el sistema informático actual por un día en promedio se registran  $\text{CFat}_a = 24$ , y ahora con apoyo del aplicativo móvil en promedio de un día se registran CFat<sub>d</sub> = 33, siendo en porcentaje de (37.93) % de aumento y que con esto se logra el incremento de registro de fichas en admisión, con la finalidad de captar más atenciones.

78

En el indicador 03 elevar el nivel de satisfacción en admisión, promotor y administrador, se aplicó la técnica de recolección de datos de aplicar una encuesta donde se obtuvieron los resultados en promedio general de 17 y aplicando a este resultado entre el número de preguntas se obtiene 4.25 siendo un promedio aceptable de aceptación por parte de los interesados que emplean el aplicativo móvil, con un 85% de satisfacción de la encuesta aplicada.

En el indicador 04 calcular la funcionalidad del aplicativo móvil, se aplicó la técnica de recolección de datos de aplicar una encuesta donde se obtuvieron los resultados en promedio de 21.93 que entre el número de preguntas se obtiene 4.39 siendo un promedio aceptable de aceptación por parte de los interesados que emplean el aplicativo móvil, con un 88%.

# **V. CONCLUSIÓN**

- Con la implementación del aplicativo móvil denominado "Médica Corporativo" en el laboratorio clínico especializado "médica" ha logrado una mejor gestión de la información en admisión, en beneficio a los colaboradores quienes, utilizando el aplicativo móvil, ya que les permitió a estos tener la información sin retrasos.
- Se concluye que el desarrollo del aplicativo móvil corporativo "médica" es viable y factible económicamente con los indicadores económicos: VAN >6,769.55, TIR (44%)>costo capital (14% Banco de Crédito) y el capital se recuperación es de 1.54 (1 año, 6 meses y 14 días) aproximadamente.
- $\triangleright$  Se aplicaron pruebas de medición de tiempo al aplicativo móvil para disminuir el tiempo en la autorización de descuentos, obteniendo resultados satisfactorios, ya que el tiempo promedio para autorizar descuento con el sistema actual es de 1537.06 segundos (100%), en comparación con el aplicativo móvil propuesto que en promedio tarda 1322.24 segundos equivalente a un 13.98% del tiempo promedio para autorizar descuento en admisión.
- Con el apoyo del aplicativo móvil para el registro de fichas de admisión, se logró el incremento de registro diario, ya que con el sistema informático actual se registraba en promedio de 24 (100%) y con el apoyo del aplicativo móvil se incrementó este registro, lo cual se demuestra que ahora se registran en promedio 33 siendo ahora nuestro 100%.
- Así también se realizó encuesta para determinar el nivel de satisfacción en admisión del aplicativo móvil el cual se observa en los resultados y promedio de 17 que entre los ítems de preguntas nos da en porcentaje un 85% de satisfacción en los colaboradores al utilizar esta aplicación móvil.
- Del mismo se realizó encuesta para medir la funcionalidad del aplicativo móvil lo cual se observa en los resultados y promedio de 21.93 que entre los ítems de preguntas nos da en porcentaje un 88% de que aplicativo funciona correctamente.
- Finalmente, los resultados corroboran la hipótesis planteada. Logrando hacer distinción de emplear el sistema informático actual contra el aplicativo móvil que logra una mejora para gestionar la información en admisión para sus procesos que presentaban problemas.

# **VI. RECOMENDACIONES**

- En cuanto a la plataforma que soporta Aplicativo móvil "Médica corporativo" que es el sistema operativo Android, se sugiere que para futuros desarrollos de este tipo se empleen otros IDE de desarrollo que permita utilizar otras plataformas como son iOS, Windows Phone, para así la app no sea limitado, y utilizar los propios dispositivos de los colaboradores quienes pueden contar con diversas plataformas evitando que la organización adquiera equipos específicos.
- En cuanto utilizar Servicios Web (Web Services) SOAP, para la transferencia de datos a recuperar en la App; se pudo observar que al obtener la información con varias decenas de miles de registros esta tiende a no responder favorablemente, debido a que es demasiada información que se transfiere, es por este motivo que se aconseja solo filtrar información más importante o esencial.
- Puede considerase que para este tipo de desarrollos se utilice otro tipo de servicios web como es REST de los cuales tenemos WCF, Web API, ya que implementan un estilo de arquitectura diferente a SOAP, que podría mejorar la transferencia de datos, no siendo SOAP y servicio web no deseable si no es que es más complejo entenderlo en cuando a REST que es mucho más sencillo, rápido d desarrollar y fácil de codificar.
- Así también para terminar con todo el proceso en registro de ficha de atención, se recomienda integre una pasarela de medios de pagos en el aplicativo móvil.

# **VII. REFERENCIAS**

# Referencias

**Alonso Javier Pérez Díaz. 2010.** ajpdsoft. *ajpdsoft.* [En línea] 2010. http://www.ajpdsoft.com/modules.php?name=Encyclopedia&op=content&tid=1134.

**ALVARADO, JOSE RICARDO CAJILIMA. 2015.** *DESARROLLO DE UNA APLICACIÓN, PARA DISPOSITIVOS MÓVILES QUE PERMITA ADMINISTRAR PEDIDOS Y CONTROLAR RUTAS DE LOS VENDEDORES, APLICADA A LA EMPRESA: "ALMACENES JUAN ELJURI CÍA. LTDA." DIVISIÓN PERFUMERÍA.* 03 : s.n., 2015.

**androidos.readthedocs. 2012.** androidos.readthedoc. *androidos.readthedoc.* [En línea] 2012. [Citado el: 30 de 04 de 2017.] https://androidos.readthedocs.io/en/latest/data/glosario/#middleware.

*Aplicación móvil para transacciones, consultas e ingreso de información.* **Vanegas, Jaime Andrés Chango. 2015.** Ambato – Ecuador : s.n., 2015.

**Cajilima Alvarado, José Ricardo. 2015.** Desarrollo de una aplicación, para dispositivos móviles que permita administrar pedidos y controlar rutas de los vendedores, aplicada a la empresa : Almacenes Juan Eljuri Cía. Ltda. división Perfumería. [En línea] 03 de 2015. http://dspace.ups.edu.ec/handle/123456789/7951.

**culturacion. 2012.** culturacion.com. *culturacion.com/que-es-y-para-que-sirve-un-web-service/.* [En línea] 2012. [Citado el: 07 de 05 de 2017.] http://culturacion.com/que-es-y-para-que-sirve-unweb-service/.

**developer.android.** [En línea] [Citado el: 12 de 06 de 2017.] https://developer.android.com/guide/platform.

**ecured. 2009.** ecured. *ecured.cu/App.* [En línea] 2009. [Citado el: 07 de 05 de 2017.] https://www.ecured.cu/App.

**eosiberica. 2015.** eosiberica. *eosiberica.* [En línea] 2015. [Citado el: 30 de 04 de 2017.] http://www.eosiberica.es/content/79-sistemas-operativos.

**Gestion.pe. 2015.** [En línea] 28 de 03 de 2015. [Citado el: 14 de 01 de 2017.] http://gestion.pe/tecnologia/seis-contundentes-cifras-sobre-dispositivos-moviles-mundo-2127259.

**gs.statcounter. 2017.** [En línea] 03 de 04 de 2017. [Citado el: 03 de 06 de 2017.] http://gs.statcounter.com/press/android-overtakes-windows-for-first-time.

**hipertexto.info. 2013.** [En línea] 12 de 08 de 2013. [Citado el: 12 de 06 de 2017.] http://www.hipertexto.info/documentos/serv\_web.htm.

**IBM.** ibm.com. *ibm.com.* [En línea] [Citado el: 20 de 06 de 2017.] https://www.ibm.com/developerworks/ssa/webservices/newto/service.html.

**LABRIN, LUIS ANGEL VENTURA. 2014.** *AUTOMATIZACIÓN DEL PROCESO DE VENTAS Y.* 2014.

**lds.org. 2014.** lds.org. *lds.org.* [En línea] 18 de 03 de 2014. [Citado el: 07 de 05 de 2017.] https://www.lds.org/media-library/accessing-media-mobile?lang=spa.

**Morales, Luis Humberto Salcedo. 2017.** prezi.com. *prezi.com.* [En línea] 07 de 29 de 2017. [Citado el: 29 de 05 de 2017.] https://prezi.com/3aq53hqbvq0q/sistemas-operativos-moviles/.

**MORENO, FRANKLIN JHINO ARIAS y ROJAS, HAROLD AYRTON RUIZ. 2014.** *APLICACIÓN WEB Y MÓVIL DE MONITOREO Y CONTROL.* 2014.

**Navarra, Pablo Lara. 2013.** bid.ub.edu. *bid.ub.edu.* [En línea] 29 de 11 de 2013. [Citado el: 22 de 04 de 22.] http://bid.ub.edu/es/32/lara2.htm.

**Paco Blanco, Julio Camarero, Antonio Fumero, Adam Werterski, Pedro Rodríguez. 2009.** adamwesterski.com. *adamwesterski.com.* [En línea] 2009. [Citado el: 30 de 04 de 2017.] http://www.adamwesterski.com/wp-content/files/docsCursos/Agile\_doc\_TemasAnv.pdf.

**Pérez-Montoro, Mario. 2009.** glossarium.bitrum.unileon. *glossarium.bitrum.unileon.es.* [En línea] 18 de 11 de 2009. [Citado el: 07 de 05 de 2017.] http://glossarium.bitrum.unileon.es/Home/gestion-de-la-informacion.

**peru21.pe. 2017.** [En línea] 18 de 04 de 2017. [Citado el: 12 de 05 de 2017.] http://peru21.pe/economia/servicios-click-distancia-descubra-sector-apps-moviles-2278343.

**qodeblog. 2012.** qode.pro. *qode.pro.* [En línea] 31 de 10 de 2012. [Citado el: 28 de 11 de 2016.] http://qode.pro/blog/que-es-una-app/.

**Quispe Vera, Justo. 2012.** *Metodologia de Desarrollo de Software.* 2012.

**raona.com. 2013.** raona.com. *raona.com.* [En línea] 2013. [Citado el: 20 de 06 de 2017.] http://www.raona.com/es/Solutions/Template/163/App-nativa-web-o-h%C3%ADbrida-.

**Sánchez, Noelia. 2017.** [En línea] 12 de 01 de 2017. [Citado el: 13 de 03 de 2017.] http://kingeclient.com/blog/hacia-donde-se-dirige-la-audiencia-digital.

**Sommerville, Ian. 2011.** *Ingenieria de Software.* 2011.

#### **ANEXOS**

*Anexo 01: Realidad Problemática*

*Anexo 01 1.- Encuesta realizada a la empresa*

#### FORMATO DE ENCUESTA DE OPINION DEL PERSONAL

Laboratorio Clínico Especializado "médica"

the contract of the contract of the contract of the contract of the contract of the contract of the contract of

#### APELLIDOS Y NOMBRES: AND THE SERVICE OF THE SERVICE OF THE SERVICE OF THE SERVICE OF THE SERVICE OF THE SERVICE OF THE SERVICE OF THE SERVICE OF THE SERVICE OF THE SERVICE OF THE SERVICE OF THE SERVICE OF THE SERVICE OF TH

**AREA** 

CARGO  $\mathbf{r}$  and  $\mathbf{r}$  and  $\mathbf{r}$ 

La presente encuesta a realizar proporcionará valiosa información en cuanto a la realidad de la empresa utilizando el sistema informático de admisión, por lo que solicito a Usted su colaboración en el llenado de este cuestionario, respondiendo de manera VERAZ y MARCANDO con un ASPA "X" la alternativa según su respuesta.

- 1. ¿Es apropiado procedimiento para autorizar descuentos, en admisión?
	- □ Con frecuencia
	- □ Algunas veces
	- D Nunca
- 2. ¿Actualmente es oportuno el registro de ficha atención al paciente, en admisión?
	- □ Con frecuencia
	- □ Algunas veces
	- D Nunca
- 3. ¿Es exacta la información de comisión al médico, cuando se brinda al galeno?
	- □ Con frecuencia
	- □ Algunas veces
	- D Nunca
- 4. ¿Actualmente tiene que recurrir a otra área para obtener la información que necesita?
	- □ Con frecuencia
	- □ Algunas veces
	- D Nunca
- 5. ¿La información de admisión, es oportuna cuando se consulta?
	- □ Con frecuencia
	- □ Algunas veces
	- $\Box$  Nunca

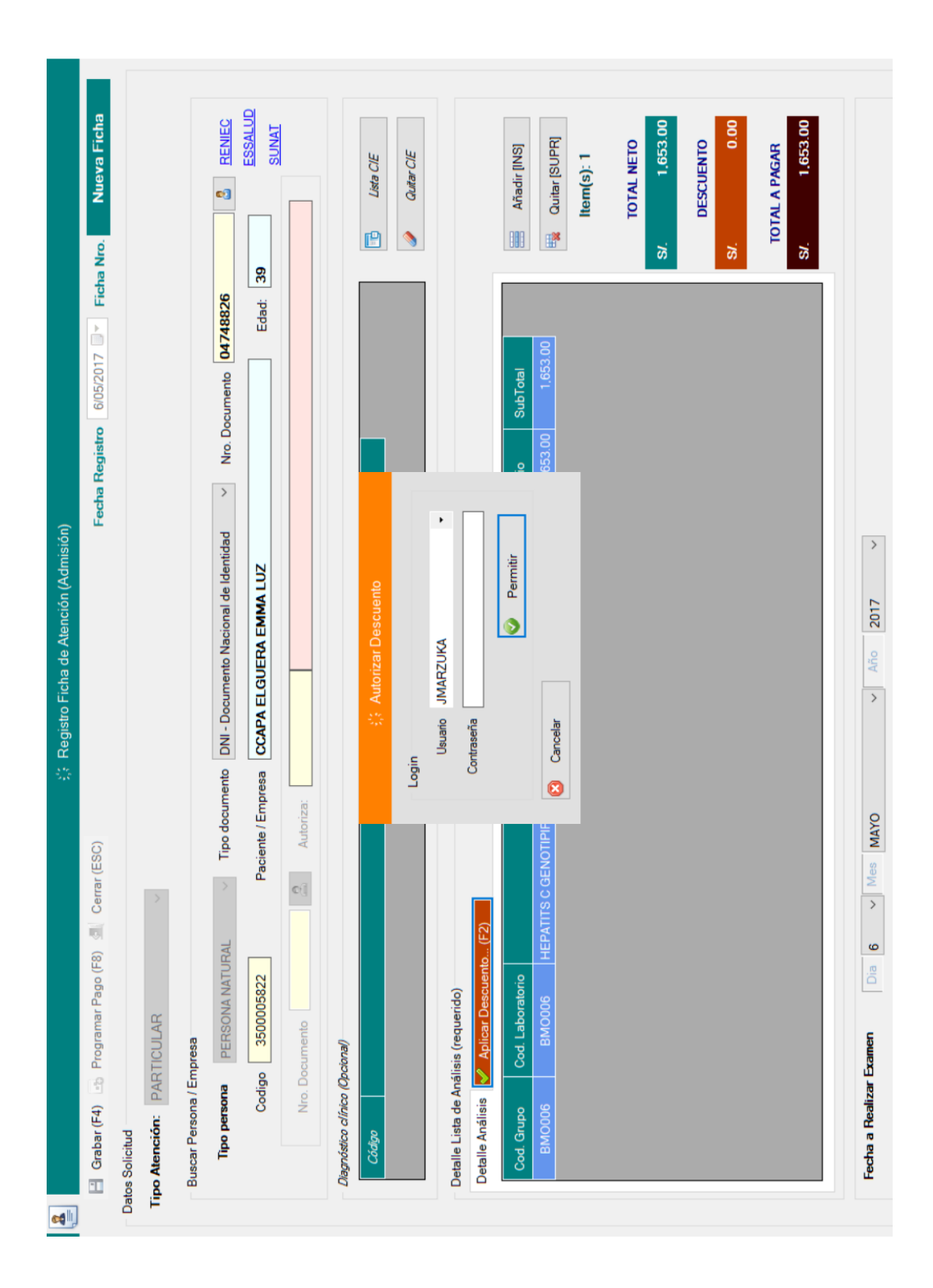

*Anexo 01 2.- Autorización de descuento proceso actual*

## *Anexo 01 3.- Ficha de atención*

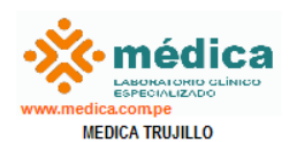

Fecha impresión: 6/05/2017<br>Hora impresión: 06:24:07 Atendido por LARCO

105050006

Έť

Nro.

III<br>20

Ficha de Atención (Admisión)

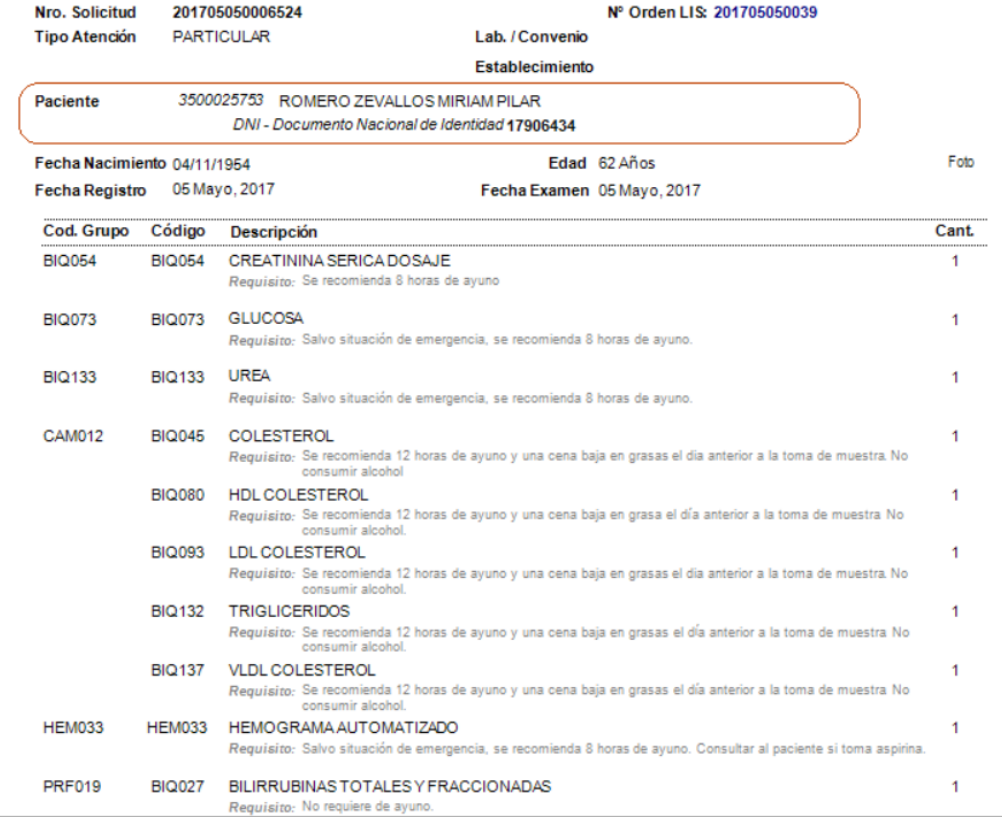

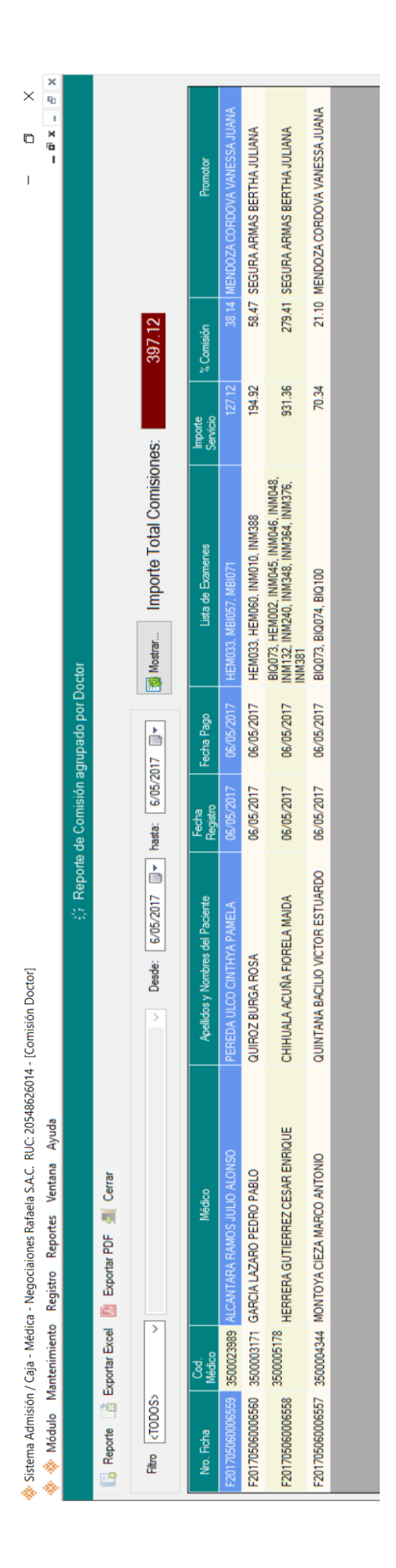

*Anexo 01 4.- Comisión de médico*

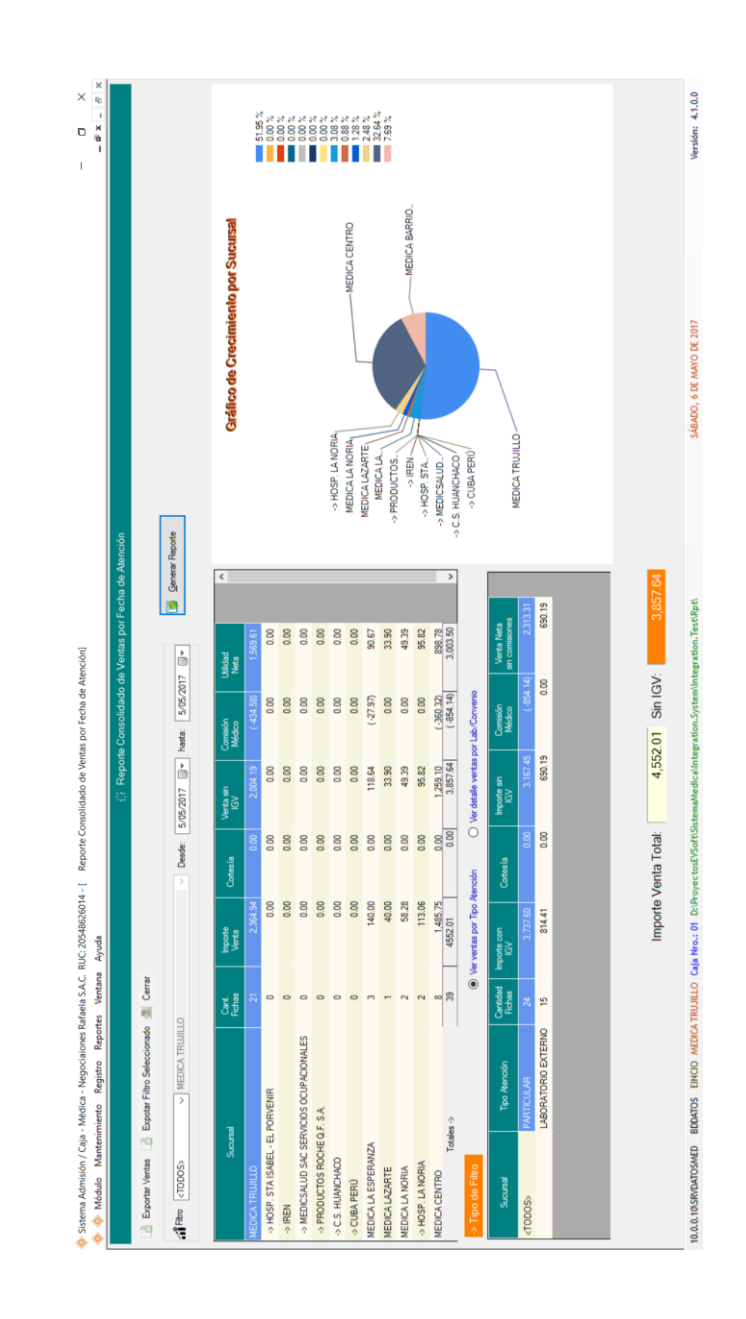

*Anexo 01 5.- Reporte de Ventas por Fecha de Atención*

### *Anexo 02: Viabilidad Económica*

### **1. Recursos y Presupuestos**

### **a) Costos de Inversión**

- **Hardware**

#### COSTO DE INVERSION Y DESARROLLO HARDWARE

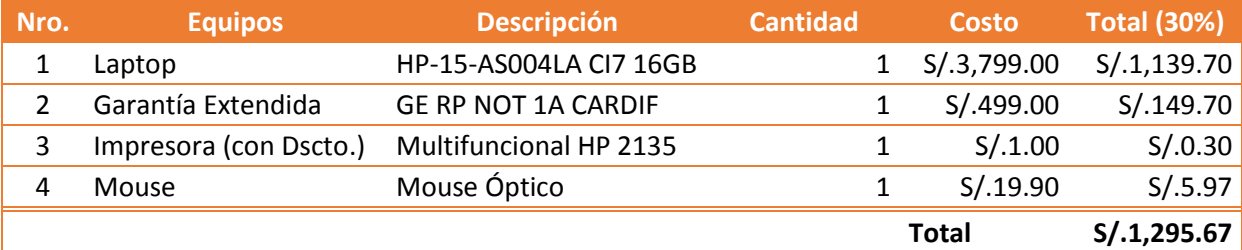

#### - **Software**

#### COSTOS DE INVERSION SOFTWARE

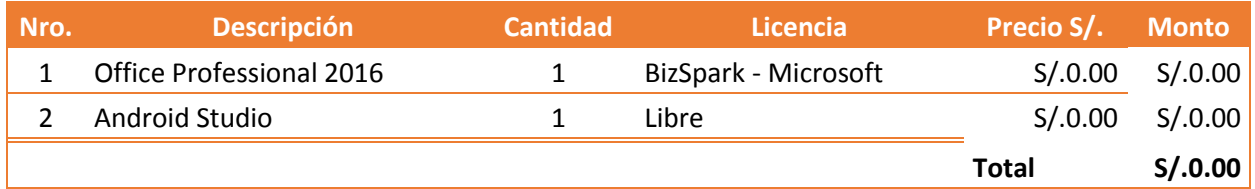

### - **Recurso Humano**

#### RECURSOS HUMANOS

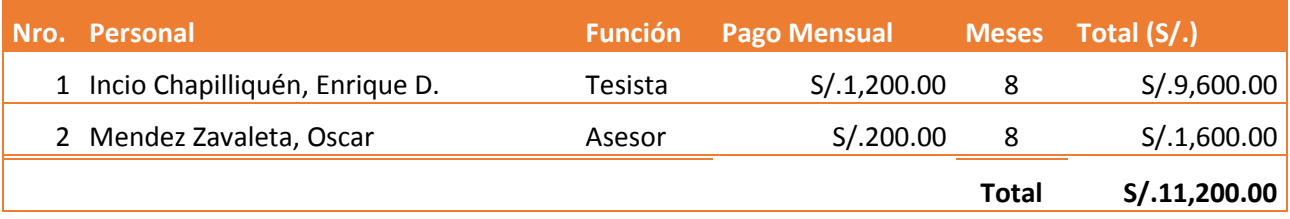

### - **Costo Material**

#### COSTO DE MATERIALES

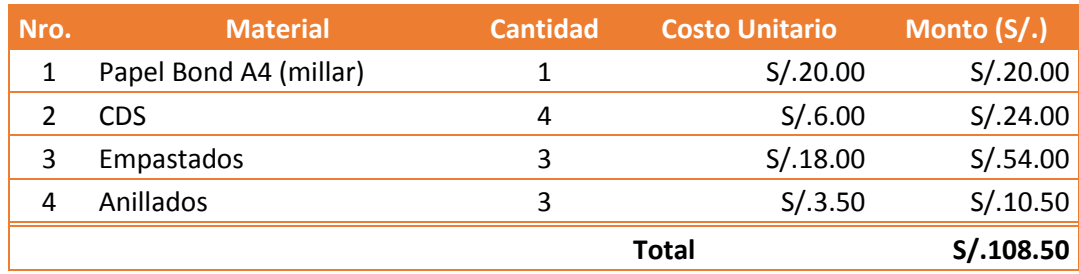

### - **Costo Servicio Internet**

#### SERVICIO INTERNET

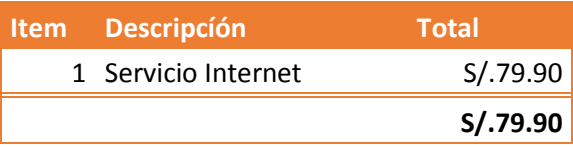

### - **Costo de Servicios**

#### Frecuencia de uso de energía

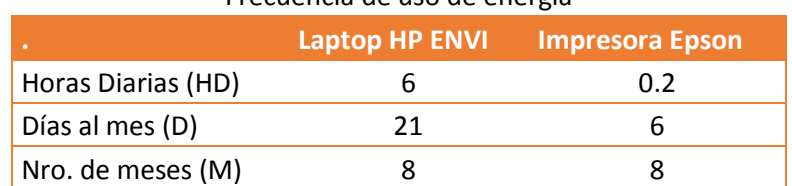

#### COSTO SERVICIO DE ENERGIA DESARROLLO

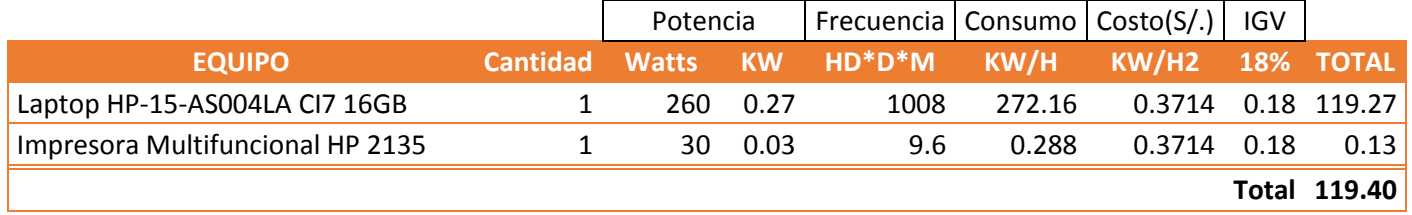

### **b) Costos de Operación**

### - Costo equipos celulares

#### COMPRA DE EQUIPOS CELULARES

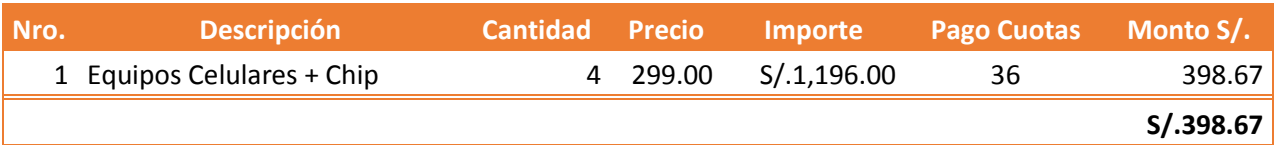

#### - Costo servicio Claro Empresas

#### SERVICIO CLARO EMPRESAS

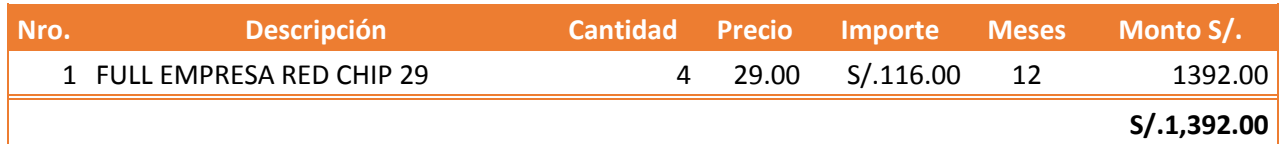

### - Costo Pago Google Play Store

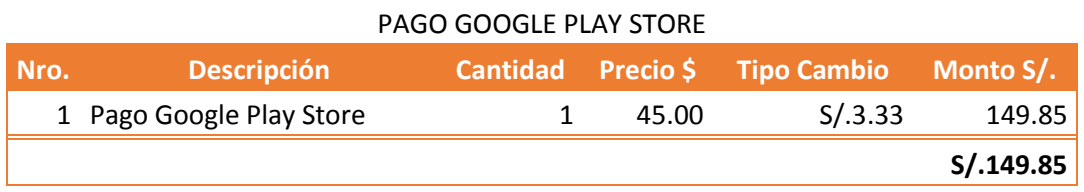

#### **2. Beneficios**

Los beneficios son ventajas, interpretadas en ahorro de tiempo y plata, que se obtiene luego de poner en funcionamiento el aplicativo móvil, con respecto a la situación cuando no se emplea este.

### a) **Proyección de Beneficios Tangibles**

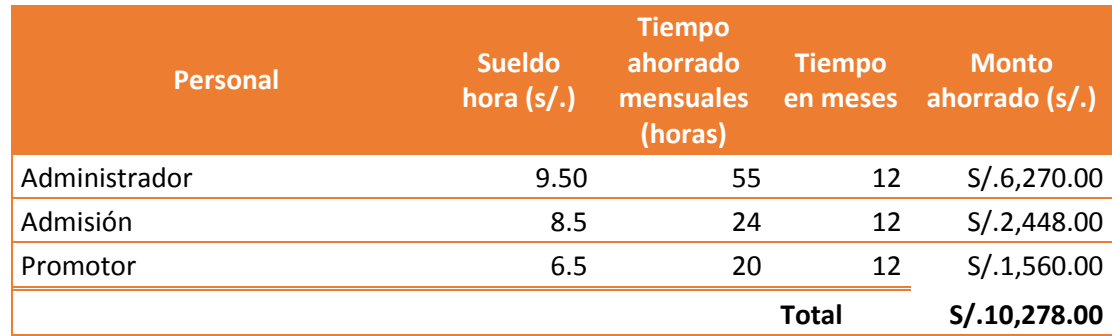

### **b) Beneficios Intangibles**

- Medir el nivel de satisfacción de los usuarios.
- Mejorar la gestión de información necesaria para la toma de decisiones en tiempo real.
- Integridad e uniformidad la información de los datos registrados.
- Información actualizada.

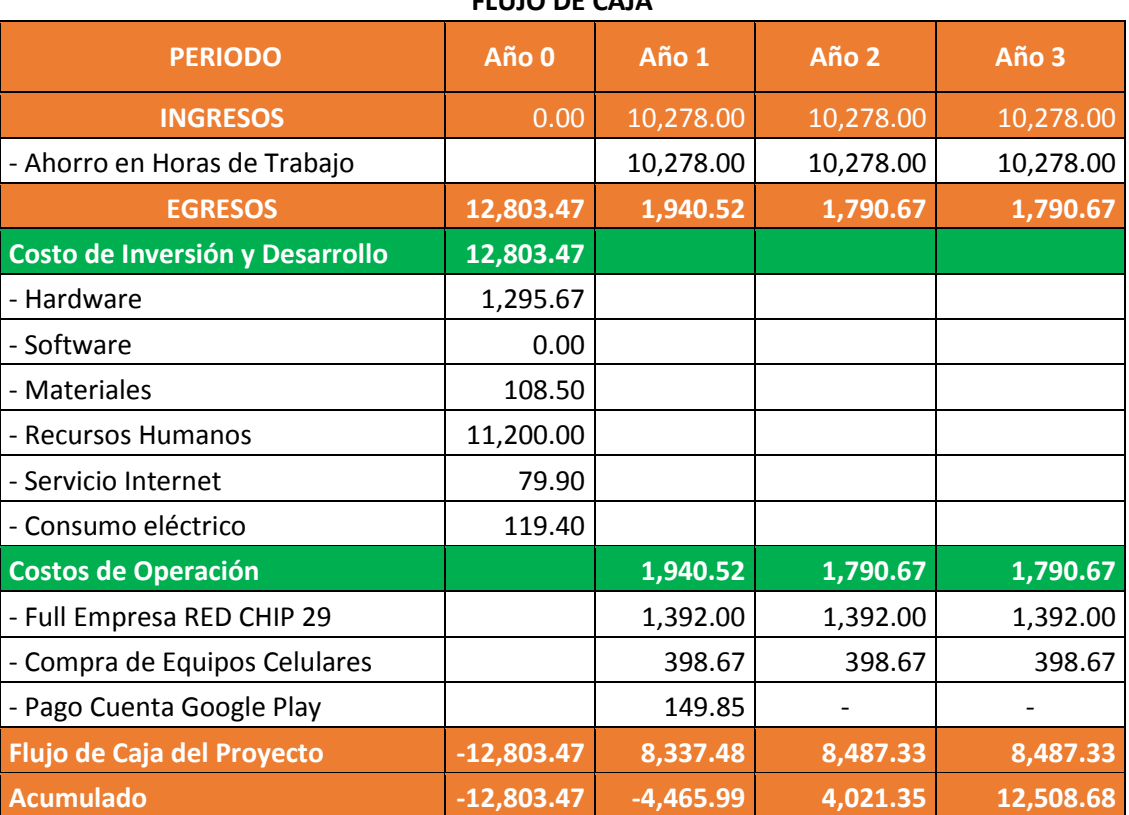

#### **FLUJO DE CAJA**

#### **3. Análisis de Rentabilidad**

- **3.1. Valor Actual Neto (VAN)**
	- **VAN < 0 =** No conviene realizar el proyecto ya que el valor de los costos supera a los beneficios.
	- **VAN > 0 =** Conviene realizar el proyecto.
	- **VAN = 0 =** No conviene realizar el proyecto ya que el valor de los costos supera a los beneficios.

Para la Tasa mínima aceptable de rendimiento será:

 **Tasa (TMAR)=** 14% - Fuente: Banco de Crédito **Dónde:**

$$
VAN = -I_0 + \frac{(B-C)}{(1+i)} + \frac{(B-C)}{(1+i)^2} + \frac{(B-C)}{(1+i)^3}
$$

Dónde:

 $I_0$ : Inversión inicial o flujo de caja en el periodo 0.

B=Total beneficios tangibles

C=Total costos operaciones

n=Número de años (periodo)

$$
VAN = -12,803.47 + \frac{(10,278.00 - 1,940.52)}{(1 + 0.14)} + \frac{(10,278.00 - 1,790.67)}{(1 + 0.14)^2} + \frac{(10,278.00 - 1,790.67)}{(1 + 0.14)^3}
$$

#### $VAN = 6, 769.55$

#### **Interpretación:**

Valor actual neto que origina el proyecto es 6, 769. 55 Al ser el VAN mayor a 0, se puede afirmar que apropiado para ejecutar el proyecto.

#### **3.2. Relación Beneficio/Costo (B/C)**

La relación Beneficio/Costo toma los ingresos y egresos presentes netos del estado de resultado, para definir cuáles serán los beneficios por cada nuevo sol a invertir en el proyecto.

$$
\frac{B}{C} = \frac{VAB}{VAC}
$$

#### **Dónde:**

**VAB:** Valor Actual Beneficios.

**VAC:** Valor Actual Costos.

**Fórmula para Hallar VAB:**

$$
VAB = \frac{B}{(1+i)} + \frac{B}{(1+i)^2} + \frac{B}{(1+i)^3}
$$

$$
VAB = \frac{(10,278.00)}{(1+0.14)} + \frac{(10,278.00)}{(1+0.14)^2} + \frac{(10,278.00)}{(1+0.14)^3}
$$

$$
VAB = 23,861.73
$$

**Fórmula para celular VAC:**

$$
\text{VAC} = I_0 + \frac{C}{(1+i)} + \frac{C}{(1+i)^2} \dots
$$
  

$$
\text{VAC} = 12,803.47 + \frac{1,940.52}{(1+0.14)} + \frac{1,790.67}{(1+0.14)^2} + \frac{1790.67}{(1+0.14)^3}
$$

 $VAC = 17,092.19$ 

Reemplazamos los valores de VAB y VAC

$$
\frac{B}{C} = \frac{VAB}{VAC}
$$

$$
\frac{B}{C} = \frac{23,861.73}{17,092.19}
$$

$$
\frac{B}{C} = 1.40
$$

 $\mathbf C$ 

**Interpretación**: Por cada nuevo sol que sea invierte, se obtendrá una ganancia de **S/. 1.40.**

### **3.3. Tasa Interna de Retorno (TIR)**

También conocida como Tasa Interna Rentabilidad (TIR) de una inversión, está define la tasa de interés con la cual el valor actual neto o valor presente neto (VAN o VPN) es igual a cero. El VAN o VPN se calcula a partir del flujo de caja anual, trasportando todas las cantidades futuras al presente. Es un indicador de la rentabilidad de un proyecto, a sea mayor TIR, mayor rentabilidad.

Aplicando fórmula de Excel se obtuvo el siguiente resultado:

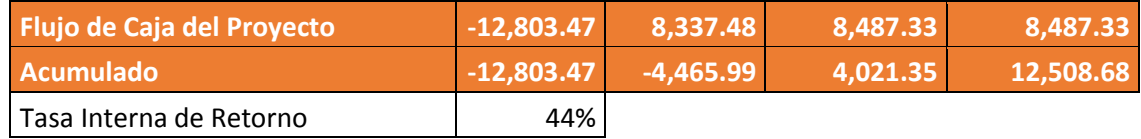

### **TIR = 44%**

**Interpretación:** Debido a aun TIR mayor a (44%) que TMAR (14%), se asume que el proyecto es más rentable que situar el capital invertido en un Banco.

#### **3.4. Tiempo de Recuperación del Capital**

Para conocer el tiempo el cual se recuperará la inversión, aplicamos la siguiente formula: (años, meses y días).

**Fórmula:**

$$
TR = \frac{I_0}{(B-C)}
$$

**Dónde:**

 $I_0 =$  Cápital Invertido

 $B = \textit{Beneficios}$  generados por el proyecto

#### $C = Costos$  generados por el proyecto

Reemplazando en la fórmula:

$$
TR = \frac{I_0}{(B-C)}
$$

$$
TR = \frac{12,803.47}{(10,278.00 - 1,940.52)}
$$

$$
TR = 1.54
$$

**Interpretación: T**asa de retorno es de (1. 54) representa que el capital invertido para el proyecto se recuperará en:

1 años

0.54∗12=6.48, es decir 6 meses

0.48∗30= 14.4, es decir 14 días

### *Anexo 3: Metodología de desarrollo*

La metodología de desarrollo para este proyecto de investigación es Programación Extrema o eXtreme Programming (de ahora en adelante **XP**) es una metodología que aplica a la ingeniería de software la cual está comprende 4 fases. Veamos:

- $\checkmark$  Fase 01: Planificación del proyecto
- $\checkmark$  Fase 02: Diseño
- $\checkmark$  Fase 03: Codificación
- $\checkmark$  Fase 04: Pruebas

### *3.1. Fase de planificación del proyecto*

### **3.1.1. Conformación del equipo XP, roles y desarrollo**

*Tabla 24 Conformación del equipo XP*

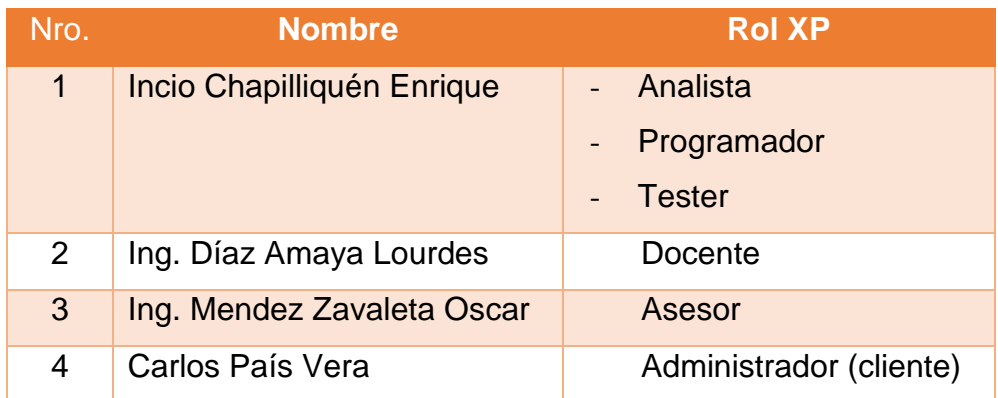

### **3.1.2. Requerimientos**

#### **Requerimientos funcionales**

- Debe permitir el registro de ficha de atención.
- Debe permitir consultar las ventas según atención.
- Debe permitir generar una clave Token para permitir la autorización de descuento en admisión.
- Debe permitir consultar información de comisión de médicos por promotor.
- Debe permitir consultar la participación de un médico según rango de fechas.

### **Requerimientos No Funcionales**

- La interfaz del móvil debe ser amigable para garantizar una navegación fácil al usuario final.
- El aplicativo debe contener un mecanismo de ayuda fácil.
- El aplicativo debe funcionar en cual dispositivo móvil con plataforma Android.
- Debe ser de alto rendimiento, visualizando la información rápida.

### *3.1.3.* **Historias de usuario**

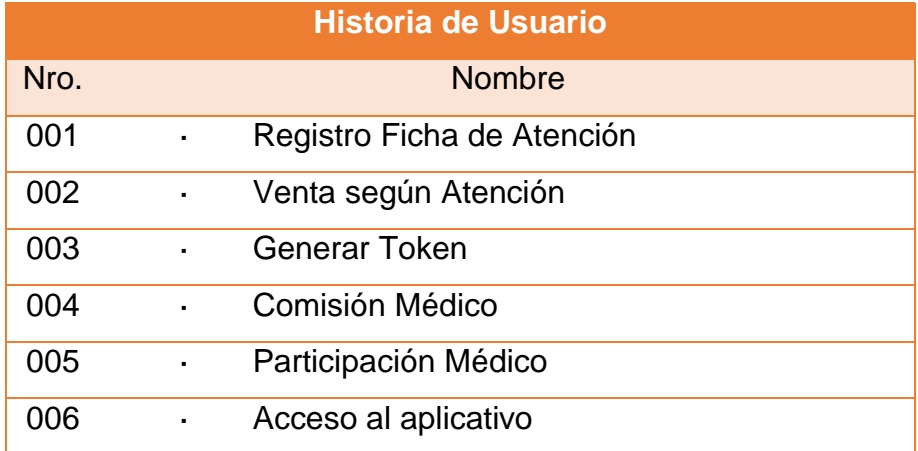

#### *Tabla 25 Listado de Historias de Usuario*

## a) Historia de Usuario: "Registro Ficha de Atención"

 *Tabla 26 Historia de Usuario: "Registro Ficha de Atención"*

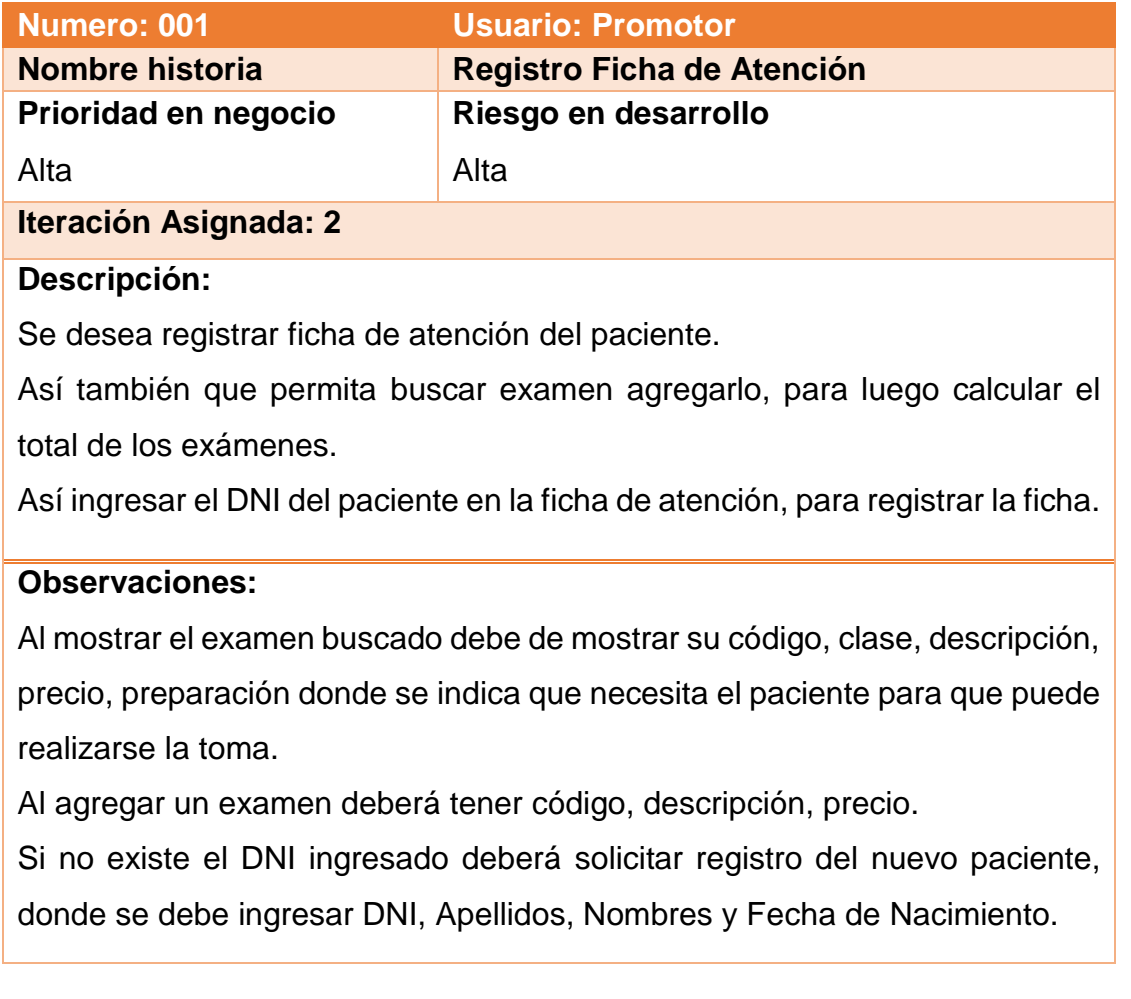

b) Historia de Usuario: "Venta según Atención"

 *Tabla 27 Historia de Usuario: "Venta según Atención"*

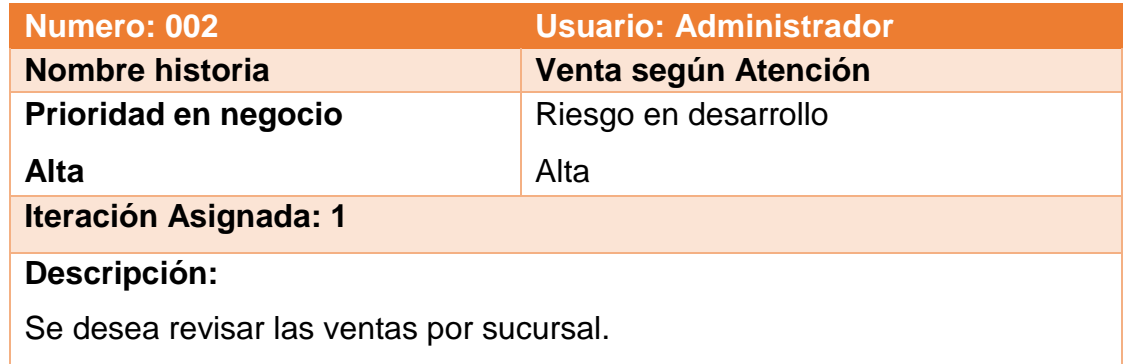

#### **Observaciones:**

Debe permitir filtrar por sucursal, mostrando importe de venta.

Así también debe permitir filtrar por un rango de fechas.

#### c) Historia de Usuario: "Generar Token"

 *Tabla 28 Historia de Usuario: "Generar Token"*

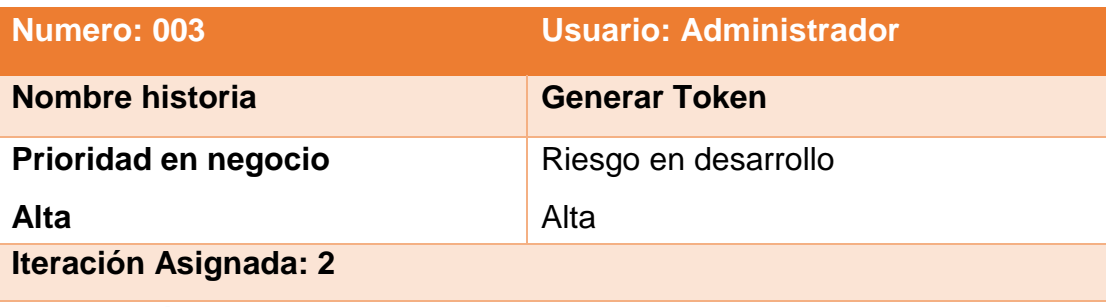

#### **Descripción:**

Se desea generar Clave Token para permitir desbloquear el sistema de admisión en la autorizar descuento.

#### **Observaciones:**

La clave Token debe ser autogenerada (alfanumérico).

Para luego sea obtenida en el sistema de admisión, sin necesidad del administrador ingrese su usuario y clave para desbloquear.

Este será solicitado por la sucursal por admisión, en comunicación con el Dependencias:

#### d) Historia de Usuario: "Comisión Médico"

*Tabla 29 Historia de Usuario: "Comisión Médico"*

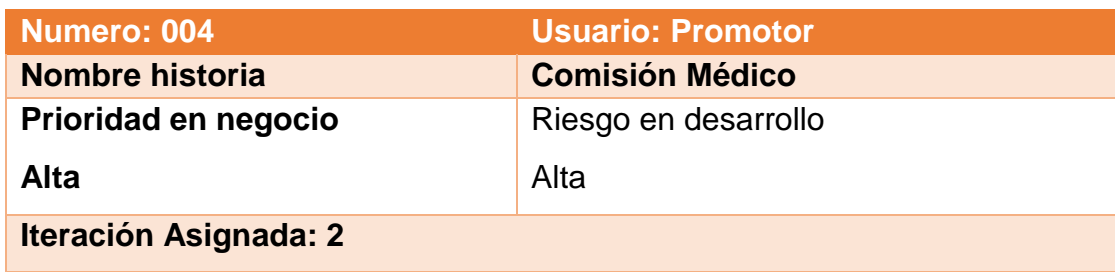

#### **Descripción:**

Se desea tener información porcentaje de comisión del médico según la asignación al promotor de ventas.

Así también visualizar la información de pacientes que derivo, de lo cual está generando la comisión.

Esta información deberá estar actualizada.

#### **Observaciones:**

Para visualizar la comisión solo debe mostrar la información de médicos que estén asignados al promotor.

Para la comisión del médico se debe visualizar el nombre completo del médico y su comisión generada en soles que es el importe total de la ficha aplicándole un 30%.

Para mostrar los pacientes que derivo el médico debe mostrarse el nombre del paciente y la comisión que género.

Esta información debe poder consultada por un rango de fechas según se necesite.

#### e) Historia de Usuario: "Participación Médico"

*Tabla 30 Historia de Usuario: "Participación Médico"*

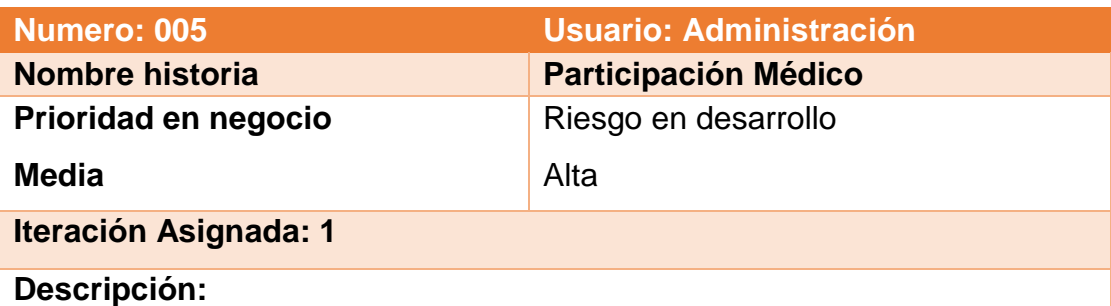

Se desea tener información de la participación de médico con médica indicado el importe total que ha generado.

Así también se debe mostrar el detalle de mes a mes para ver su participación.

#### **Observaciones:**

Se deberá buscar el por nombre del médico.

Así también mostrar por un rango de fechas o desde los inicios de su participación.

Para el detalle de mes a mes de mostrar el mes-año y el importe de genero de comisión indicando mejor su participación del médico con médica.

### f) Historia de Usuario: "Acceso al aplicativo"

*Tabla 31 Historia de Usuario: "Acceso al aplicativo"*

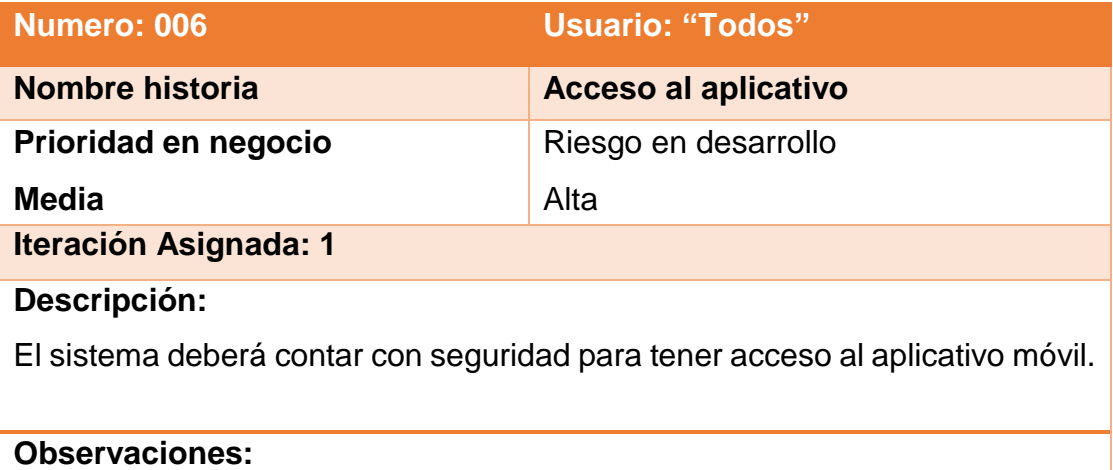

Para acceder al aplicativo móvil el usuario deberá ingresar un usuario y su contraseña como medida de seguridad.

El administrador del sistema debe crear los accesos e informar a cada usuario de sus cuentas de usuario y sus accesos a las opciones del móvil.

### **3.1.4. Planificación Inicial**

En la fase de plan inicial se identifican historias de usuario que serán de **PRIORIDAD** (Bajo, Media o Alta según criterio de relevancia que tenga).

**RIESGO** (Bajo, Medio o Alto es el cuidado que tendrá la historia de usuario durante el desarrollo).

**ESFUERZO** (Se califica 1, 2 ó 3 según tiempos y ocupación que requiera desarrollar la historia de usuario) y la **ITERACIÓN** (Se califica de 1 a 3 según veces que utilizará dentro del app).

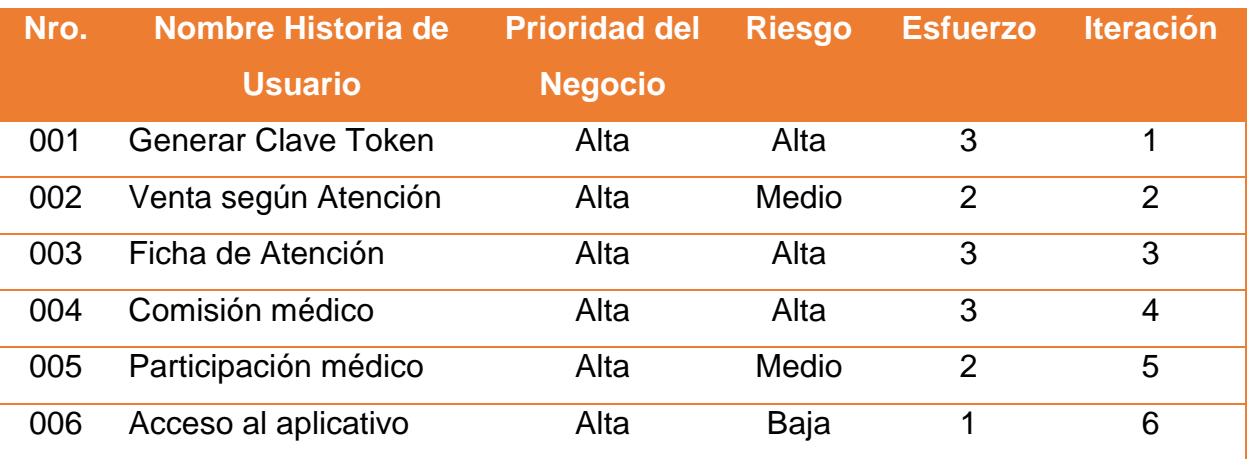

*Tabla 32 Priorización de Historia de Usuario*

#### *3.1.5.* **Velocidad del proyecto**

Según las ponderaciones de prioridad, riesgo y esfuerzo se muestran los tiempos para desarrollo de la cada historia.

*Tabla 33 Tiempo estimado para el desarrollo de historias de usuario*

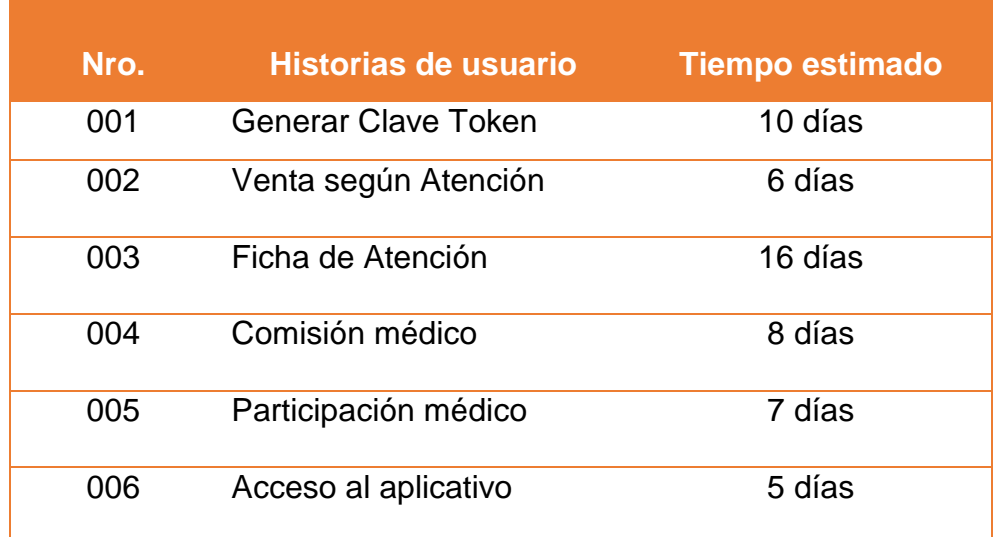

#### **Estimación de Velocidad**

- Tiempo total para desarrollar las historias de usuario: 52 días.

- Tiempo calendario: 5 días por semana de lunes a viernes.
- Equipo XP: 01 persona.

### **3.1.6. Plan de entregas**

Dentro del cronograma de entregables en acuerdo a la necesidad e importancia del cliente, el orden de desarrollo será como se muestra en el cuadro siguiente.

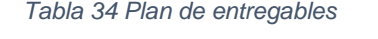

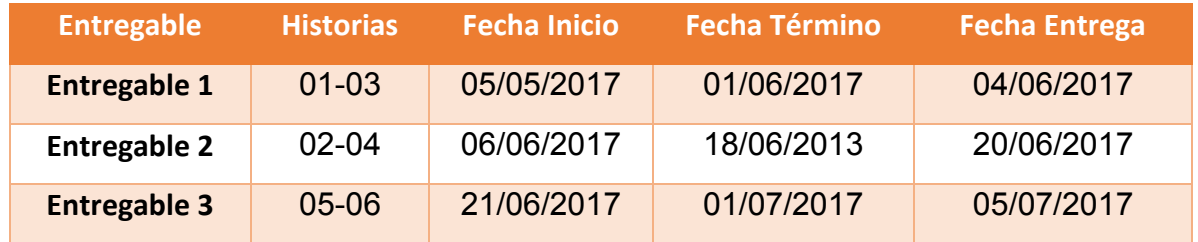

### **3.1.7. Plan de iteraciones**

#### **a) Asignación de iteraciones a las historias de usuario**

*Tabla 35 Asignación de iteraciones por historia de usuario*

| Nro. | Nombre Historia de Usuario | <b>Iteración</b> |
|------|----------------------------|------------------|
| 001  | Generar Clave Token        | 1                |
| 002  | Venta según Atención       | 2                |
| 003  | Registro Ficha de Atención | 3                |
| 004  | Comisión médico            | 4                |
| 005  | Participación médico       | 5                |
| 006  | Acceso al aplicativo       | 6                |

#### **b) Descripción resumen de interacciones:**

- 1. Interacción Nro.: 1:
	- 1.1. Descripción resumen de tareas por historia de usuario

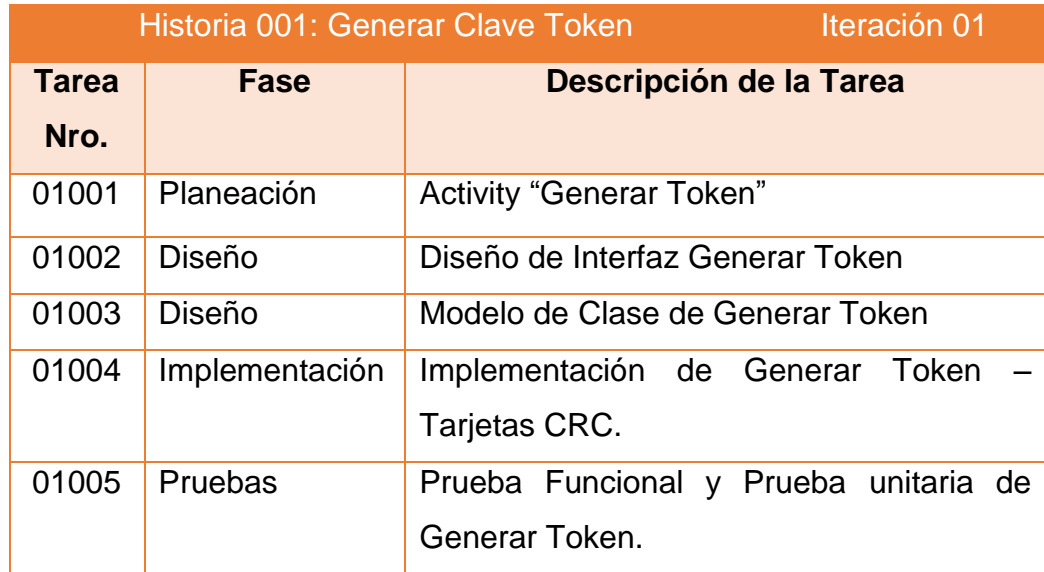

#### 1.2. Tareas ejecutadas Iteración 01.

- Tarea 01001: **Activity Generar Token**

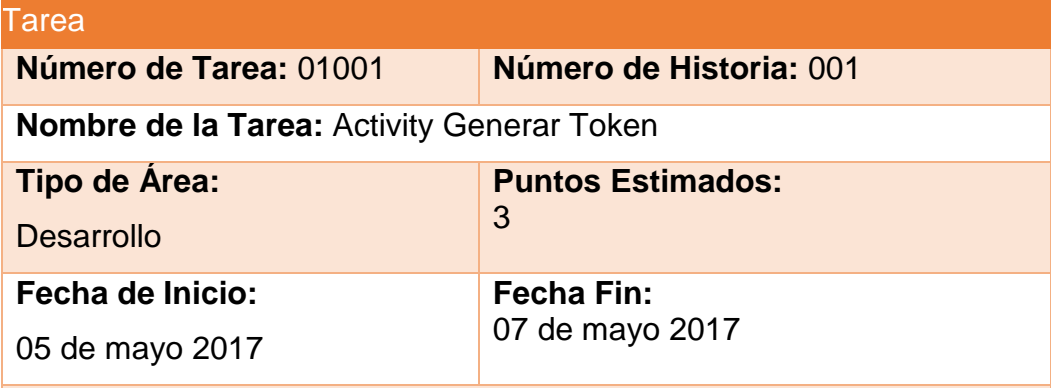

**Programador responsable:** Incio Chapilliquen Enrique

#### **Descripción:**

Para generar un clave token se crea un Activity que cuenta con un botón para generar el token.

Deberá seleccionar la sucursal que solicita el token luego ingresar el descuento porcentaje de descuento a brindar, estos datos no pueden estar vacíos.

Una vez ingresado estos datos pulsara el botón "Generar", donde se envían los parámetros consumiendo al servicio recuperando el código Token.

Consumo servicio:

**<http://10.0.0.2:8027/WSMedicaApp.asmx?op=GenerarKeyToken>**

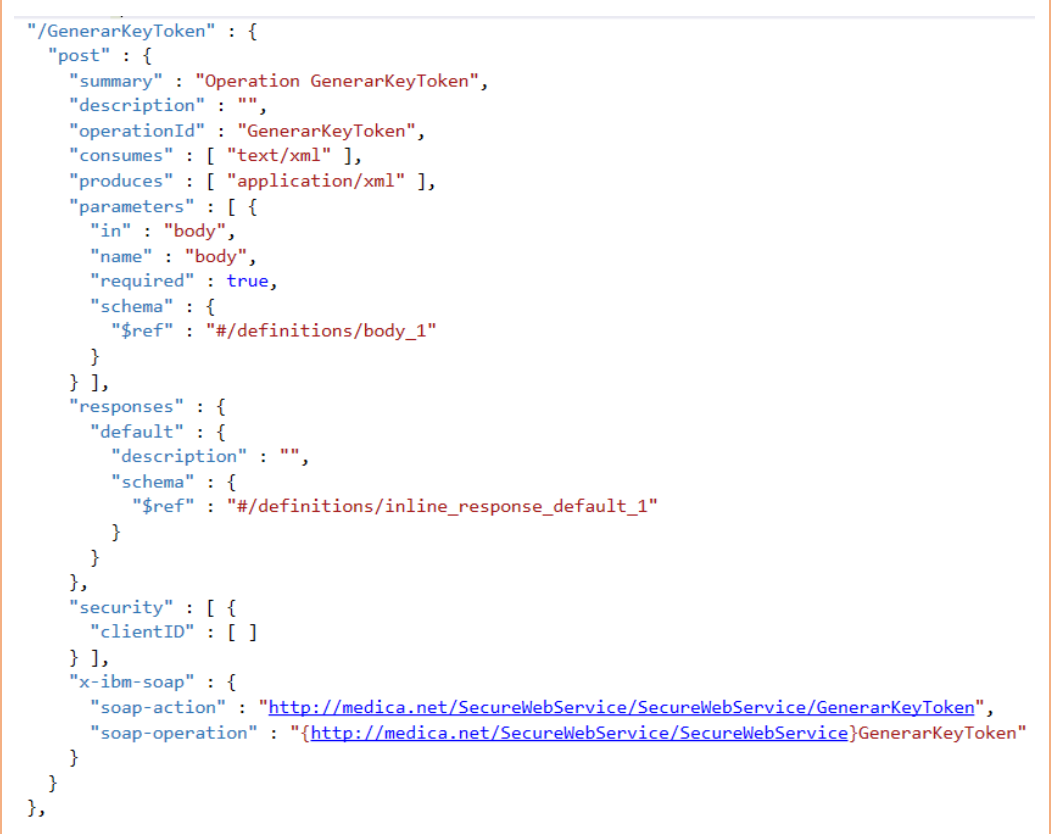

- Tarea 01002: **Diseño de Layout Generar Clave Token**

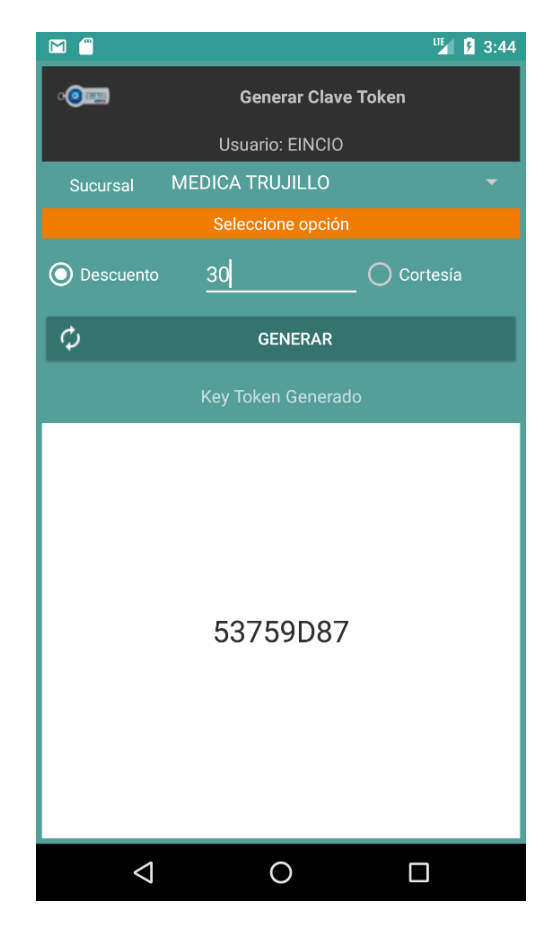

 *Figura 7 Layout Generar Clave Token*

#### - Tarea 01003: **Modelo Clase Generar Token**

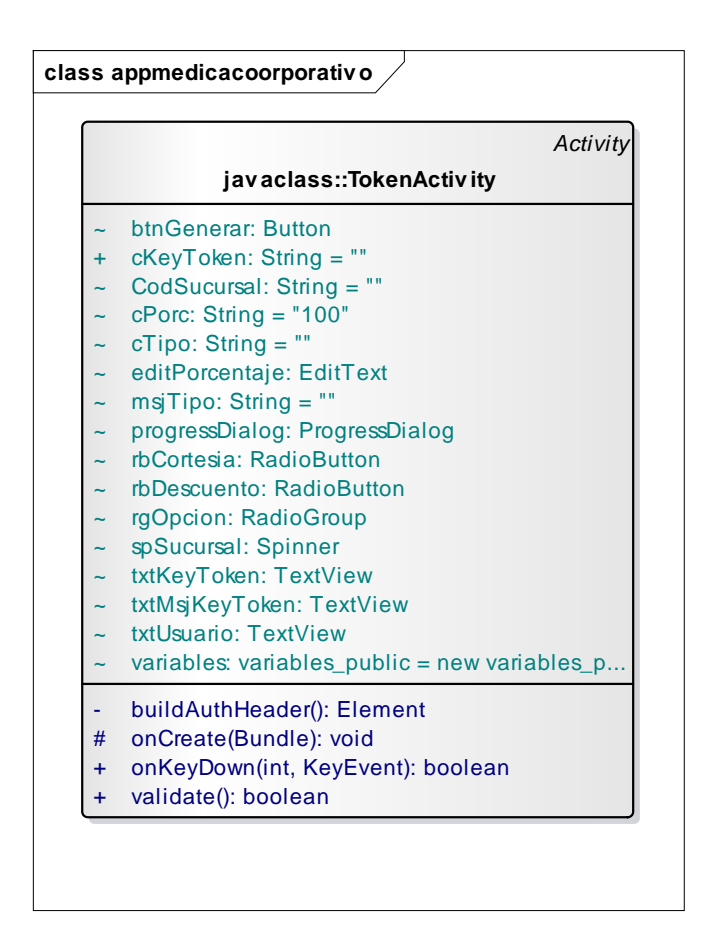

 *Figura 8 Modelo Clase Generar Token*

- Tarea 01004: **Implementación de Tarjetas CRC "Generar Token**"

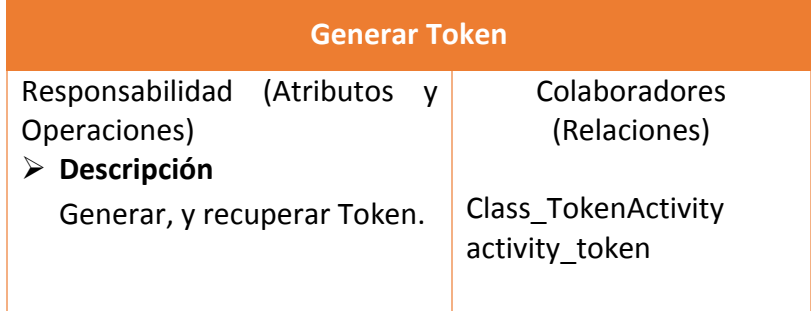

## - Tarea 01005: **Prueba funcionales y unitarias de Generar Token.**

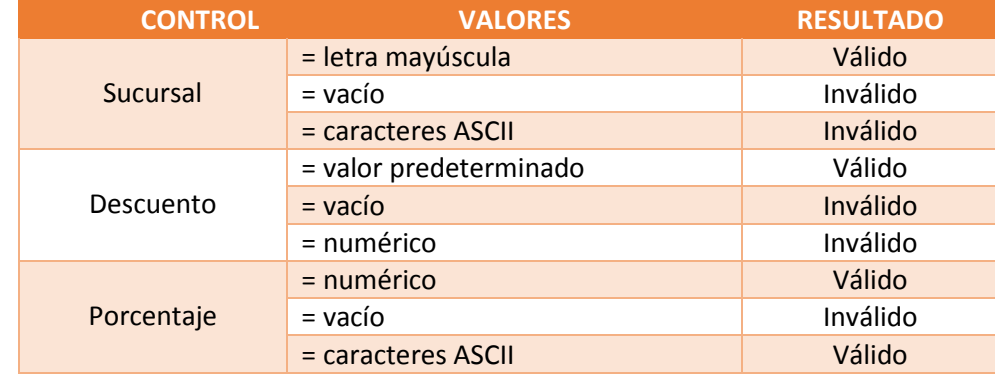

 *Tabla 36 Prueba funcional de caja negra – Generar Token*

```
- Prueba Unitaria: Generar Token
```

```
@LargeTest
@RunWith(AndroidJUnit4.class)
public class SplashActivityTestGenerarToken {
     @Rule
     public ActivityTestRule<SplashActivity> mActivityTestRule = 
new ActivityTestRule<>(SplashActivity.class);
     @Test
     public void splashActivityTestGenerarToken() {
         try {
             Thread.sleep(3000);
         } catch (InterruptedException e) {
             e.printStackTrace();
 }
         ViewInteraction appCompatCheckedTextView = onView(
                 allOf(withId(R.id.design_menu_item_text), 
withText("Generar Token"), isDisplayed()));
         appCompatCheckedTextView.perform(click());
         ViewInteraction spinner = onView(
                 allOf(withId(R.id.spSucursal), isDisplayed()));
         spinner.perform(click());
         ViewInteraction checkedTextView = onView(
                 allOf(withId(android.R.id.text1), 
withText("MEDICA LA NORIA"), isDisplayed()));
         checkedTextView.perform(click());
         ViewInteraction appCompatRadioButton = onView(
                 allOf(withId(R.id.rbDescuento), 
withText("Descuento"),
                         withParent(withId(R.id.rgOpcion)),
                          isDisplayed()));
         appCompatRadioButton.perform(click());
```
```
 ViewInteraction editText = onView(
                              allOf(withId(R.id.editPorcentaje),
                                             withParent(withId(R.id.rgOpcion)),
                                             isDisplayed()));
               editText.perform(replaceText("40"), 
closeSoftKeyboard());
               ViewInteraction button = onView(
                              allOf(withId(R.id.btnGenerar), 
withText("Generar"), isDisplayed()));
               button.perform(click());
               pressBack();
        }
}
                    Run Man SplashActivityTestGe...
                     ▶ ◎ ● 2 月至壬 ↑ ↓ 口吸收
                                                                                                                   1 test passed - 12s 262m
                     u.
                        Test Results
                                                               No apk changes detected since last installation, skipping installation of C:\User
                                                               $ adb shell am force-stop ev_softsa.appmedicacoorporativo
                           v ev_softsa.appmedicacoorporativo. 12s 262ms
                    團
                                                              % adb push C:\Users\Enrique\AndroidStudioProjects\AppMedicaCoorporativo\app\build<br>$ adb push C:\Users\Enrique\AndroidStudioProjects\AppMedicaCoorporativo\app\build<br>$ adb shell pm install -r "/data/local/tmp/ev_softsa.appme
                               splashActivityTestGenerarToke 12s 262ms
                     \mathbf{c}Success
                     \overline{\mathsf{x}}\overline{?}Running tests
                                                               # adb shell am instrument -w -r -e debug false -e class ev_softsa.appmedicacoor
                                                               Client not ready yet..
```
Started running tests Tests ran to completion.

 *Figura 9 Resultado del test Generar Token*

## **2. Interacción Nro.: 2:**

### 2.1. Descripción resumen de tareas por historia de usuario

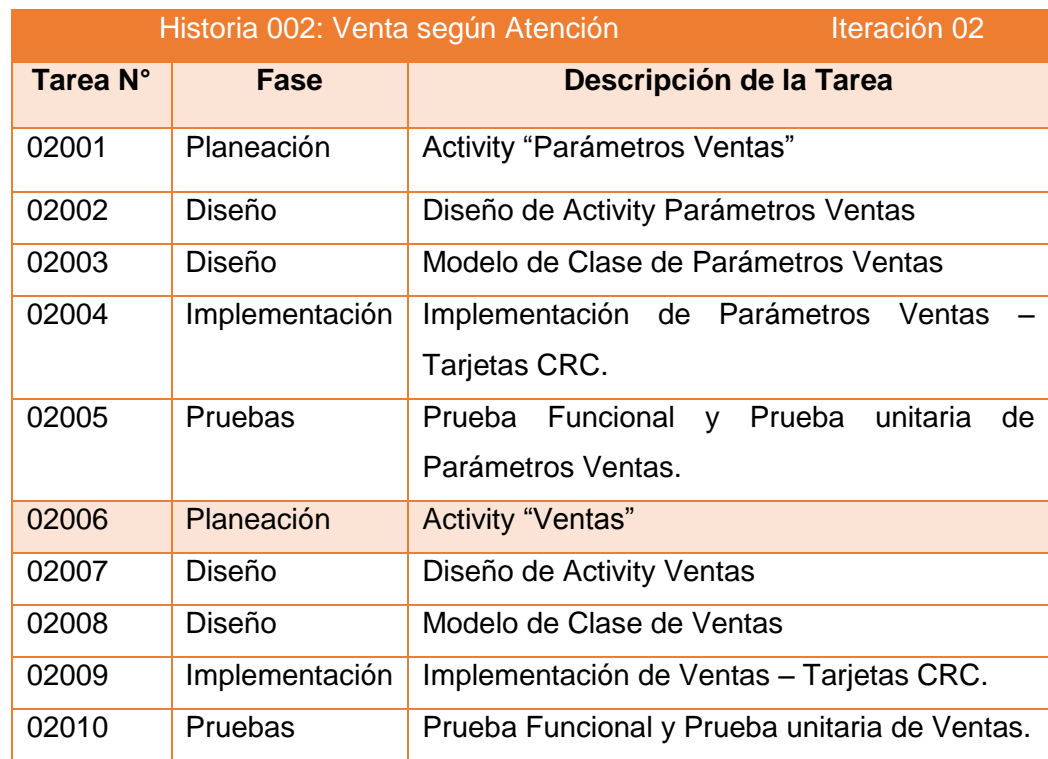

# 2.2. Tareas ejecutadas Iteración 02.

- Tarea 02001: **Activity Parámetros Ventas**

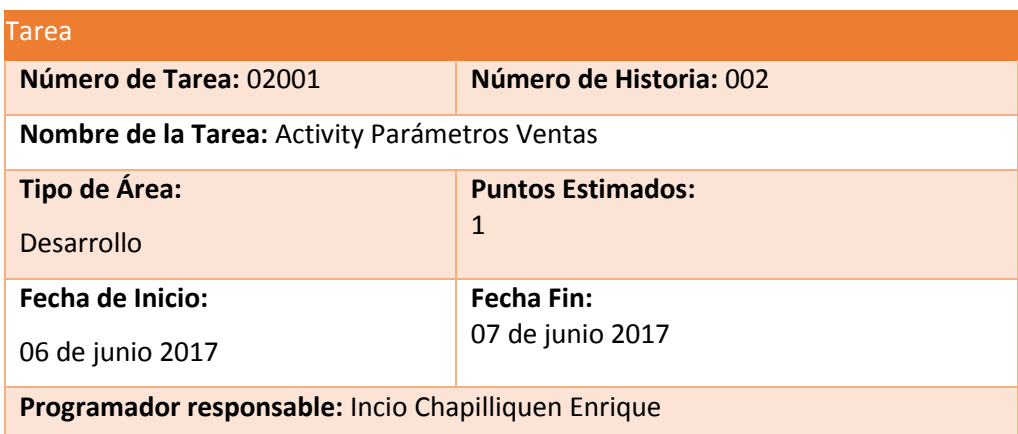

#### **Descripción:**

Para seleccionar los parámetros para filtro de ventas se crea un Activity donde de parametriza la búsqueda.

Seleccionar Sucursal por default muestra "TODOS", así también el rango de fechas Desde (inicial) y hasta (final).

Una vez parametrizado estos datos pulsara la opción "Agrupado por Sucursal", donde se pasarán cada parámetro aun nuevo Activity de resultados.

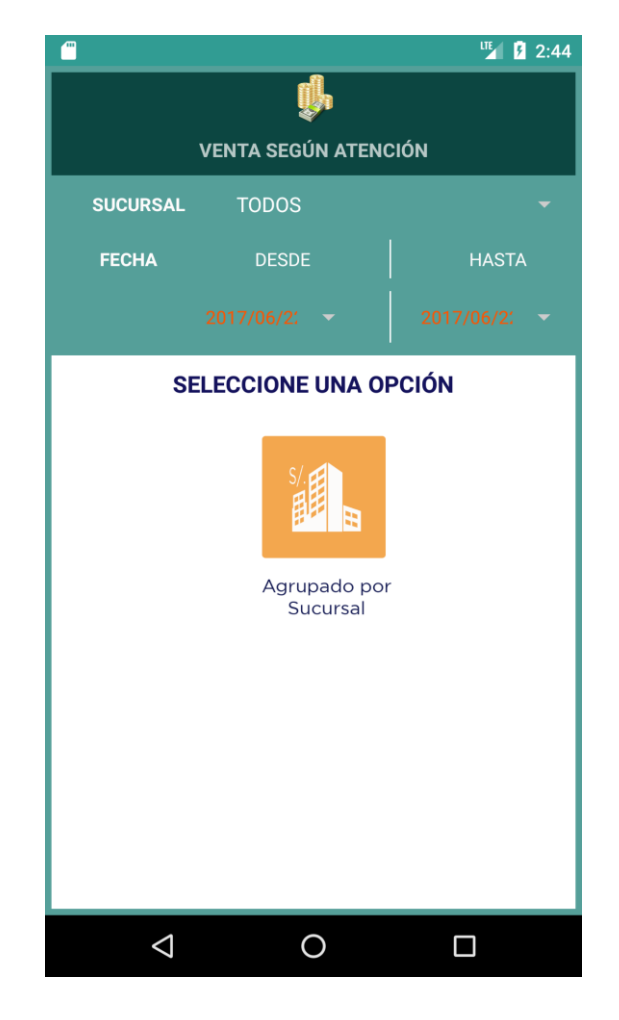

- Tarea 02002: **Diseño de Activity Parámetros**

 *Figura 10 Diseño de Activity Parámetros*

### - Tarea 02003: **Modelo Clase Parámetros Ventas**

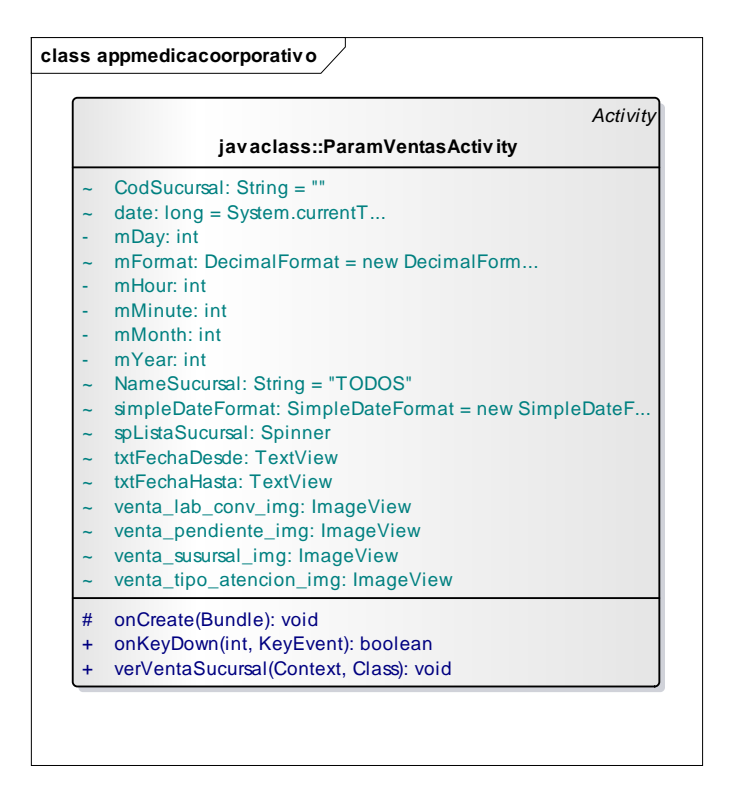

 *Figura 11 Modelo Clase Parámetros Ventas*

- Tarea 02004: **Implementación de Tarjetas CRC** 

### **"Parámetros ventas**"

### **Parámetros ventas**

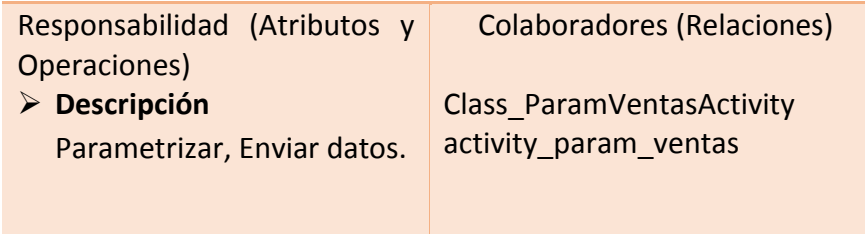

# - Tarea 02005: **Prueba funcionales y unitarias de Generar Token.**

 *Tabla 37 Prueba funcional de caja negra – Parámetros ventas*

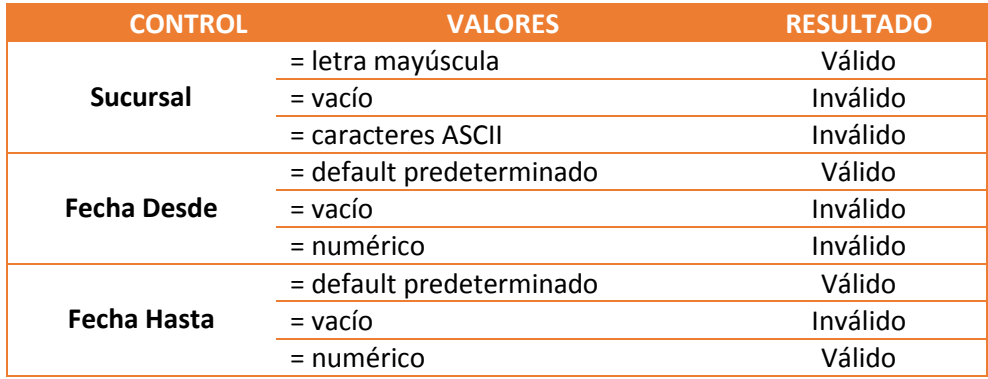

#### - **Prueba Unitaria**: Parametros ventas

```
@LargeTest
```

```
@RunWith(AndroidJUnit4.class)
public class SplashActivitytestParamVentas {
```

```
 @Rule
```

```
 public ActivityTestRule<SplashActivity> mActivityTestRule = 
new ActivityTestRule<>(SplashActivity.class);
```

```
 @Test
```

```
 public void splashActivitytestParamVentas() {
```

```
 try {
            Thread.sleep(3000);
        } catch (InterruptedException e) {
       e.printStackTrace();<br>}
 }
```

```
 ViewInteraction imageButton = onView(
         allOf(withContentDescription("Navigate up"),
                 withParent(withId(R.id.toolbar)),
                 isDisplayed()));
 imageButton.perform(click());
```

```
 ViewInteraction appCompatCheckedTextView = onView(
                 allOf(withId(R.id.design_menu_item_text), 
withText("Venta según Atención"), isDisplayed()));
         appCompatCheckedTextView.perform(click());
```

```
 ViewInteraction textView = onView(
                 allOf(withId(R.id.txtFechaDesde), 
withText("2017/06/22"), isDisplayed()));
         textView.perform(click());
```

```
 ViewInteraction button = onView(
                  allOf(withId(android.R.id.button1), 
withText("OK")));
         button.perform(scrollTo(), click());
         ViewInteraction textView2 = onView(
                 allOf(withId(R.id.txtFechaHasta), 
withText("2017/06/22"), isDisplayed()));
         textView2.perform(click());
         ViewInteraction button2 = onView(
                 allOf(withId(android.R.id.button1), 
withText("OK")));
         button2.perform(scrollTo(), click());
         ViewInteraction spinner = onView(
                 allOf(withId(R.id.spListaSucursal), 
isDisplayed()));
         spinner.perform(click());
         ViewInteraction checkedTextView = onView(
                 allOf(withId(android.R.id.text1), 
withText("MEDICA TRUJILLO"), isDisplayed()));
         checkedTextView.perform(click());
         ViewInteraction imageView = onView(
                  allOf(withId(R.id.venta_susursal_img),
                          withParent(withId(R.id.gv_mainmenu)),
                          isDisplayed()));
         imageView.perform(click());
     }
```
}

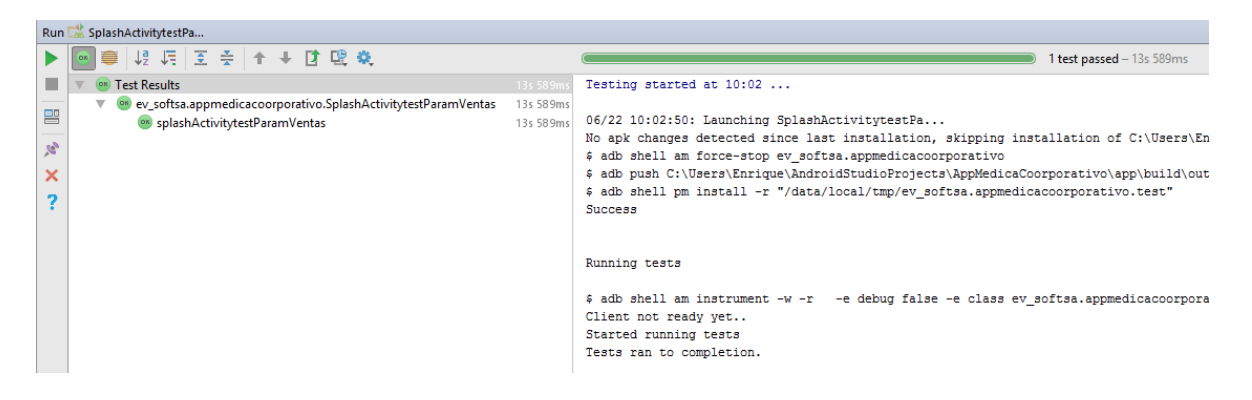

 *Figura 12 Resultado del test Parámetros ventas*

### - Tarea 02006: **Activity ventas**

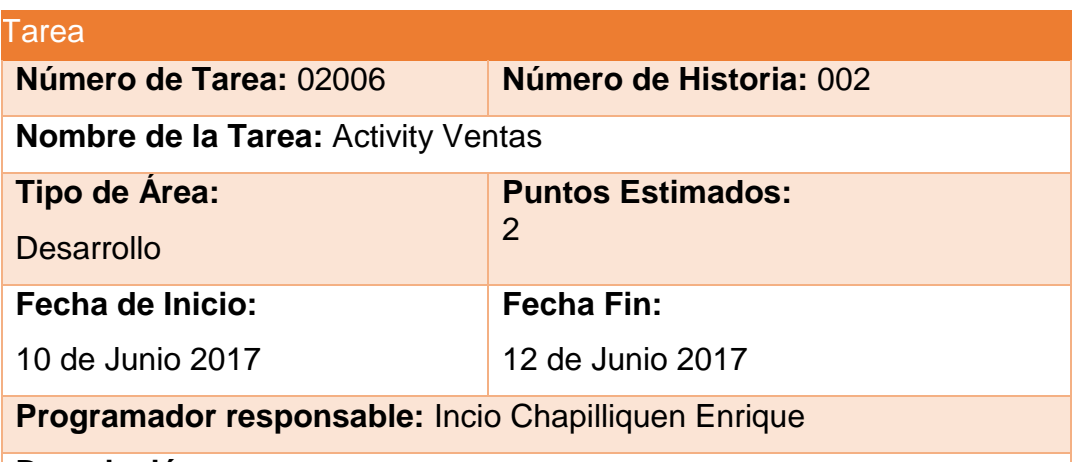

### **Descripción:**

Para visualizar el resultado (información) de ventas se crea un Activity donde mostrar el contenido.

Aquí se recuperan los parámetros de búsqueda del Activity parámetros ventas.

**Consumir Servicio:** Operación

<http://10.0.0.2:8027/WSMedicaApp.asmx?op=VerVentas>

Luego se llena una Tabla que visualiza las columnas Sucursal, Efectivo. Una vez mostrada la información se puede volver a consultar con el dando clic en el botón de navegación "Regresar".

- Tarea 02007: **Diseño de Activity ventas**

|                                                     |                   | IIE 3:25 |  |
|-----------------------------------------------------|-------------------|----------|--|
| <b>Agrupado por Sucusal</b>                         |                   |          |  |
| <b>Sucursal: TODOS</b>                              |                   |          |  |
| Desde: 2017/06/22 hasta 2017/06/22                  |                   |          |  |
| Sucursal                                            | Efectivo Cortesía |          |  |
| <b>MEDICA TRUJILLO</b>                              | 516.50            | 0.00     |  |
| -> HOSP STA ISABEL - EL PORVENIR                    | $0.00 -$          | 0.00     |  |
| $\rightarrow$ IREN                                  | $0.00 -$          | 0.00     |  |
| -> MEDICSALUD SAC SERVICIOS<br><b>OCUPACIONALES</b> | 0.00 <sub>1</sub> | 0.00     |  |
| -> PRODUCTOS ROCHE O.F. S.A.                        | 0.00              | 0.00     |  |
| -> C.S. HUANCHACO                                   | 0.00              | 0.00     |  |
| -> CUBA PERÚ                                        | 205.00            | 0.00     |  |
| <b>MEDICA LA ESPERANZA</b>                          | 0.00              | 0.00     |  |
| <b>MEDICA LAZARTE</b>                               | 359.73            | 0.00     |  |
| <b>MEDICA LA NORIA</b>                              | 238.21            | 0.00     |  |
| -> HOSP. LA NORIA                                   | 56.00             | 0.00     |  |
| <b>MEDICA CENTRO</b>                                | 103.05            | 0.00     |  |
| <b>MEDICA BARRIO MEDICO</b>                         | 321.71            | 0.00     |  |
| T. VENTA NETA:                                      | $S/$ .            | 1800.20  |  |
| T. Cortesía:                                        |                   | (0.00)   |  |
|                                                     |                   |          |  |
|                                                     |                   |          |  |
|                                                     |                   |          |  |
|                                                     |                   |          |  |
| ⋐<br><b>REGRESAR</b>                                |                   |          |  |
|                                                     |                   |          |  |

 *Figura 13 Diseño de Activity ventas*

- Tarea 02008: **Modelo Clase de ventas**

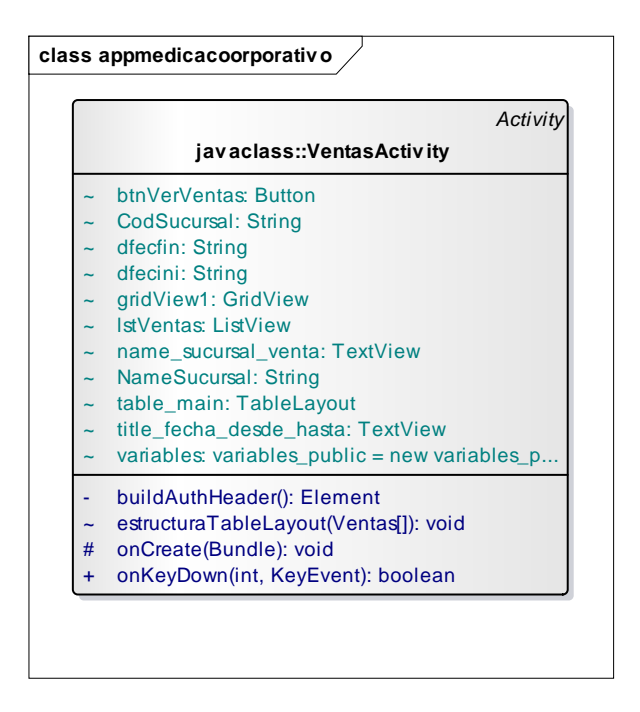

 *Figura 14 Modelo Clase de ventas*

- Tarea 02009: **Implementación de Tarjetas CRC "ventas"**

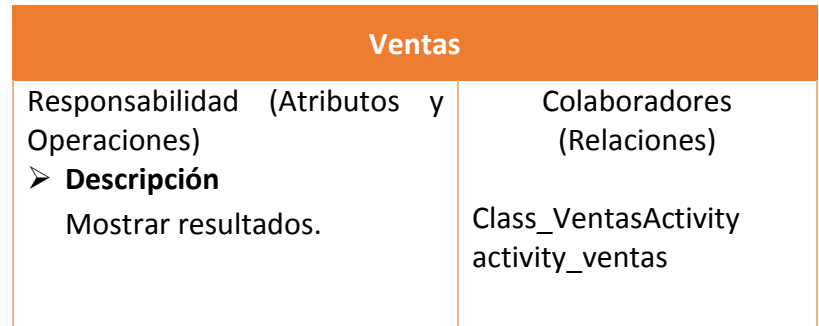

- Tarea 02010: **Prueba Funcional y Prueba unitaria de Ventas.**

**Prueba Funcional**

No tiene ya que solo se recupera información.

**Prueba Unitaria**: Ventas

```
@LargeTest
            @RunWith(AndroidJUnit4.class)
            public class SplashActivitytestParamVentas {
                   @Rule
                   public ActivityTestRule<SplashActivity> mActivityTestRule = 
            new ActivityTestRule<>(SplashActivity.class);
                   @Test
                   public void splashActivitytestParamVentas() {
                         try {
                                Thread.sleep(3000);
                          } catch (InterruptedException e) {
                                e.printStackTrace();
              }
                         ViewInteraction imageView = onView(
                                      allOf(withId(R.id.venta_susursal_img),
                                                  withParent(withId(R.id.gv_mainmenu)),
                                                  isDisplayed()));
                          imageView.perform(click());
                            ViewInteraction button3 = onView(
                                                      allOf(withId(R.id.btnVerVentas), 
               withText("Regresar"), isDisplayed()));
               button3.perform(click());
                   }
\Big\} Run \overline{\phantom{a}}^2 SplashAdivitytestPa
▶ ◎ ● 嗯 項 回 ※ 本 → 直 哩 桑
                                                                                                 1 test passed - 13s 589ms
   \overline{v} (os) Test Results
                                                     Testing started at 10:02...ev_softsa.appmedicacoorporativo.SplashActivitytestParamVentas
                                              13s 589ms
                                                     06/22 10:02:50: Launching SplashActivitytestPa...<br>No apk changes detected since last installation, skipping installation of C:\Users\En<br>$ adb shell am force-stop ev_softsa.appmedicacoorporativo
         os splashActivitytestParamVentas
                                               13s 589ms
                                                     s adb push C:\Users\Enrique\AndroidStudioProjects\AppMedicaCoorporativo\app\build\out
                                                     $ adb shell pm install -r "/data/local/tmp/ev_softsa.appmedicacoorporativo.test"
                                                     Success
```
Running tests

\$ adb shell am instrument -w -r -e debug false -e class ev softsa.appmedicacoorpora The Client not ready yet.<br>Started running tests<br>Tests ran to completion.

 *Figura 15 Resultado del test Ventas*

 $\bar{\alpha}$ 

 $\mathbf{R}$ 

 $\mathbf{g}$  $\mathbf{\hat{x}}$ 

 $\overline{2}$ 

# 3. Interacción Nro.: 3:

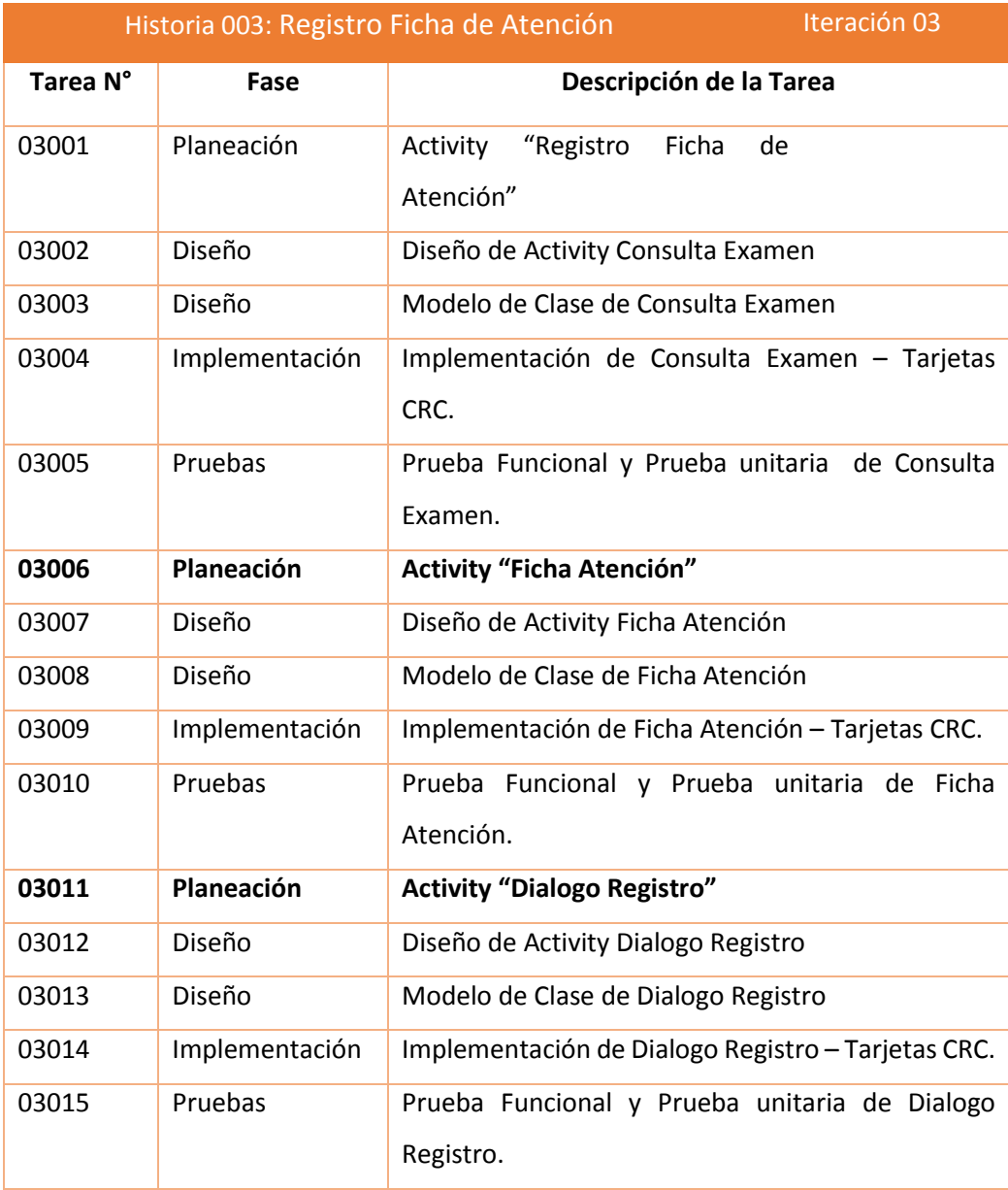

# 3.1. Descripción resumen de tareas por historia de usuario

### 3.2. Tareas ejecutadas Iteración 03.

- Tarea 03001: **Activity Consulta Examen**

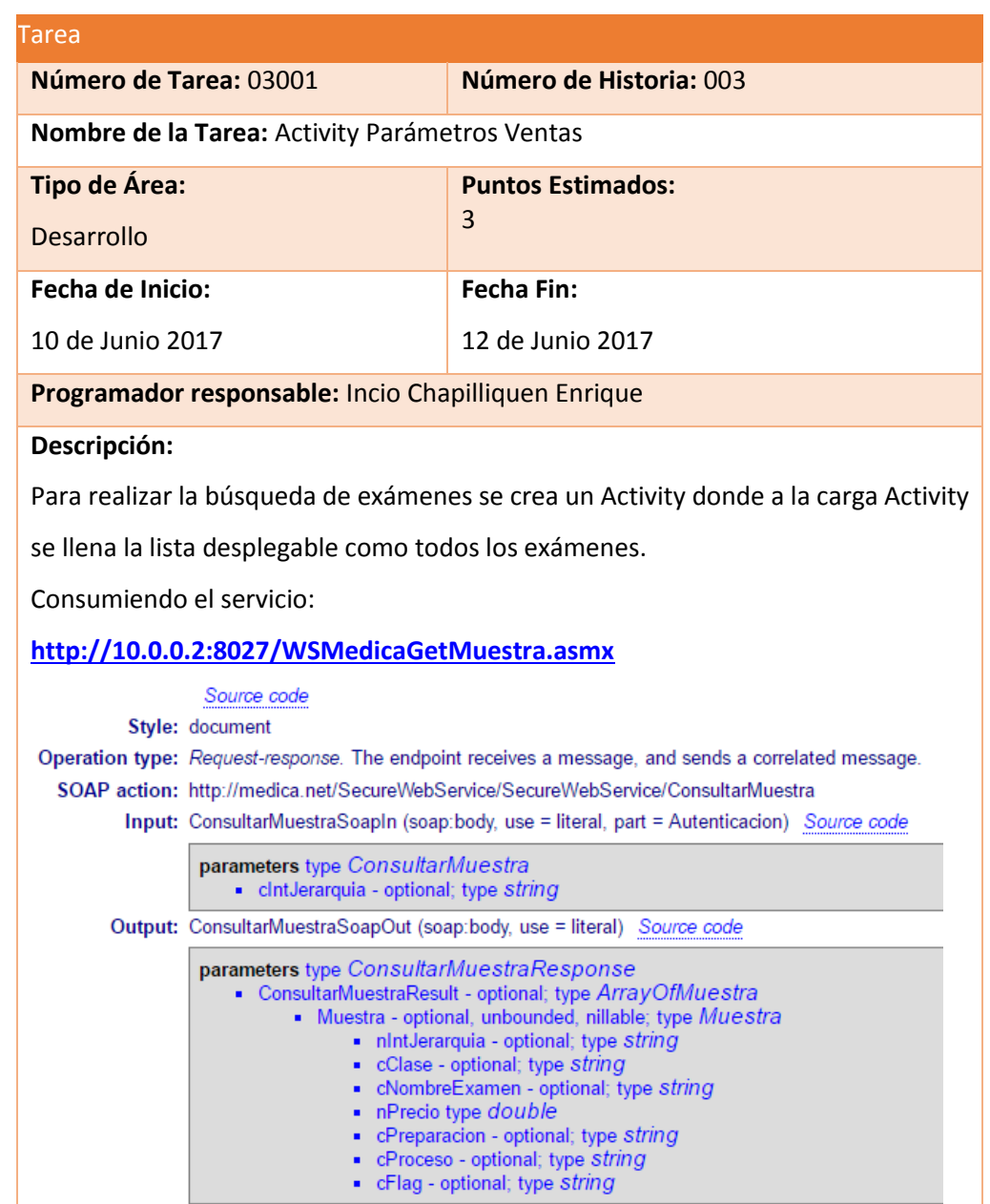

Luego se deberá ingresar el examen buscar y seleccionar.

Al seleccionar el examen se recupera los datos del examen siendo Código, Clase,

Descripción, Precio, Proceso, Preparación.

Una vez mostrados los datos pulsara el botón "Agregar Registro", el cual se almacena en una lista. (esto se repetirá por cada examen que se consulte).

Una vez que se tenga todos los exámenes agregados pulsara el botón de "Ver ficha". (siguiente iteración **03006**).

- Tarea 03002: **Diseño de Consulta Examen**

|                                                     | <b>UE</b> | 3:25              |  |
|-----------------------------------------------------|-----------|-------------------|--|
| <b>Agrupado por Sucusal</b>                         |           |                   |  |
| <b>Sucursal: TODOS</b>                              |           |                   |  |
| Desde: 2017/06/22 hasta 2017/06/22                  |           |                   |  |
| Sucursal                                            |           | Efectivo Cortesía |  |
| <b>MEDICA TRUJILLO</b>                              | 516.50    | 0.00              |  |
| -> HOSP. STA ISABEL - EL PORVENIR                   | 0.00      | 0.00              |  |
| $\rightarrow$ IREN                                  | 0.00      | 0.00              |  |
| -> MEDICSALUD SAC SERVICIOS<br><b>OCUPACIONALES</b> | 0.00      | 0.00              |  |
| -> PRODUCTOS ROCHE Q.F. S.A.                        | 0.00      | 0.00              |  |
| -> C.S. HUANCHACO                                   | 0.00      | 0.00              |  |
| -> CUBA PERÚ                                        | 205.00    | 0.00              |  |
| <b>MEDICA LA ESPERANZA</b>                          | 0.00      | 0.00              |  |
| <b>MEDICA LAZARTE</b>                               | 359.73    | 0.00              |  |
| <b>MEDICA LA NORIA</b>                              | 238.21    | 0.00              |  |
| -> HOSP. LA NORIA                                   | 56.00     | 0.00              |  |
| <b>MEDICA CENTRO</b>                                | 103.05    | 0.00              |  |
| <b>MEDICA BARRIO MEDICO</b>                         | 321.71    | 0.00              |  |
| T. VENTA NETA:                                      | S/.       | 1800.20           |  |
| T. Cortesía:                                        |           | (0.00)            |  |
|                                                     |           |                   |  |
| ⊕<br><b>REGRESAR</b>                                |           |                   |  |
|                                                     |           |                   |  |

 *Figura 16 Diseño de Consulta Examen*

### - Tarea 03003: **Modelo de Clase Consultar Examen**

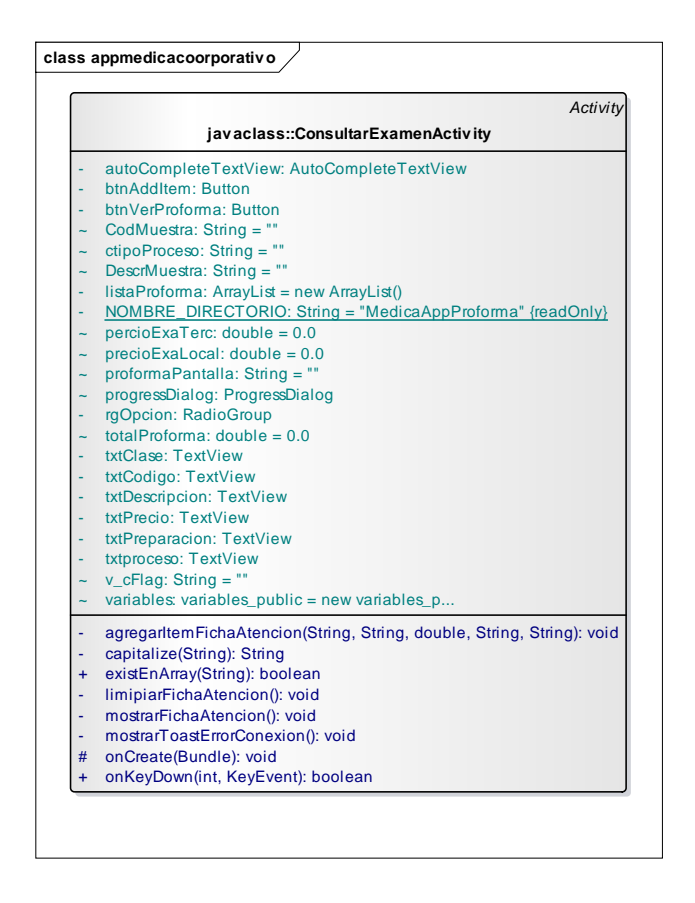

 *Figura 17 Modelo de Clase Consultar Examen*

- Tarea 03004: **Implementación de Tarjetas CRC**

### **"Consultar Examen"**

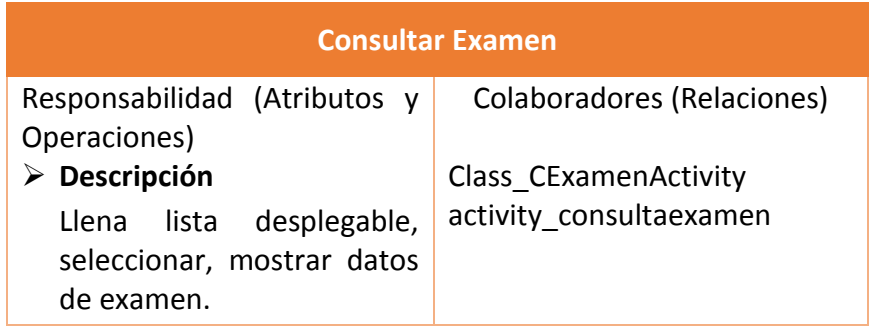

- Tarea 03005: **Prueba funcionales y unitarias de Consultar Examen.**
	- **Prueba Funcional**

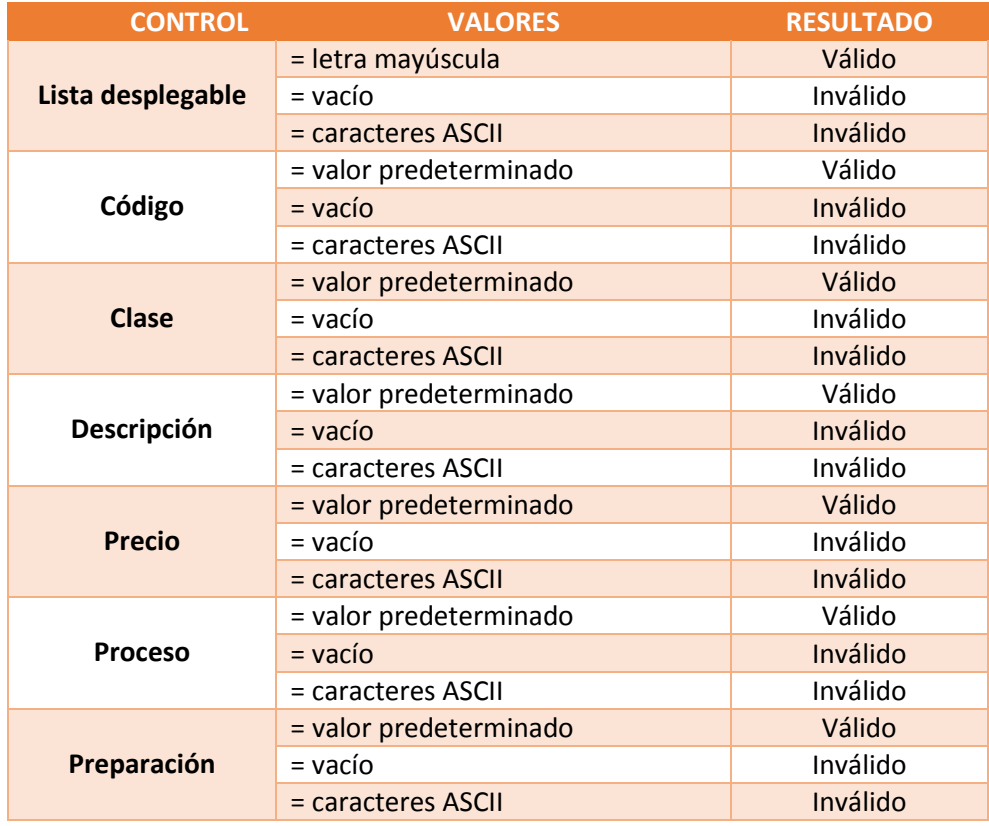

**Prueba Unitaria: Consultar Examen** 

```
@LargeTest
@RunWith(AndroidJUnit4.class)
public class SplashActivityTestConsultarExamen {
     @Rule
     public ActivityTestRule<SplashActivity> 
mActivityTestRule = new 
ActivityTestRule<>(SplashActivity.class);
     @Test
     public void splashActivityTestConsultarExamen() {
         try {
             Thread.sleep(3000);
         } catch (InterruptedException e) {
             e.printStackTrace();
         }
         ViewInteraction imageButton = onView(
                 allOf(withContentDescription("Navigate up"),
```

```
 withParent(withId(R.id.toolbar)),
                          isDisplayed()));
         imageButton.perform(click());
         ViewInteraction appCompatCheckedTextView = onView(
                 allOf(withId(R.id.design_menu_item_text), 
withText("Registro Ficha Atención"), isDisplayed()));
         appCompatCheckedTextView.perform(click());
         ViewInteraction autoCompleteTextView = onView(
                 allOf(withId(R.id.autoCompleteTextView1), 
isDisplayed()));
         autoCompleteTextView.perform(replaceText("Gluco"), 
closeSoftKeyboard());
         ViewInteraction textView = onView(
                 allOf(withId(android.R.id.text1), 
withText("GLUCOSA"), isDisplayed()));
         textView.perform(click());
         ViewInteraction appCompatButton2 = onView(
                 allOf(withId(R.id.btnAddItem), 
withText("Agregar a proforma"), isDisplayed()));
         appCompatButton2.perform(click());
         ViewInteraction button = onView(
                 allOf(withId(android.R.id.button1), 
withText("OK")));
         button.perform(scrollTo(), click());
     }
}
```
# - Tarea 03006: **Activity Registro Ficha Atención**

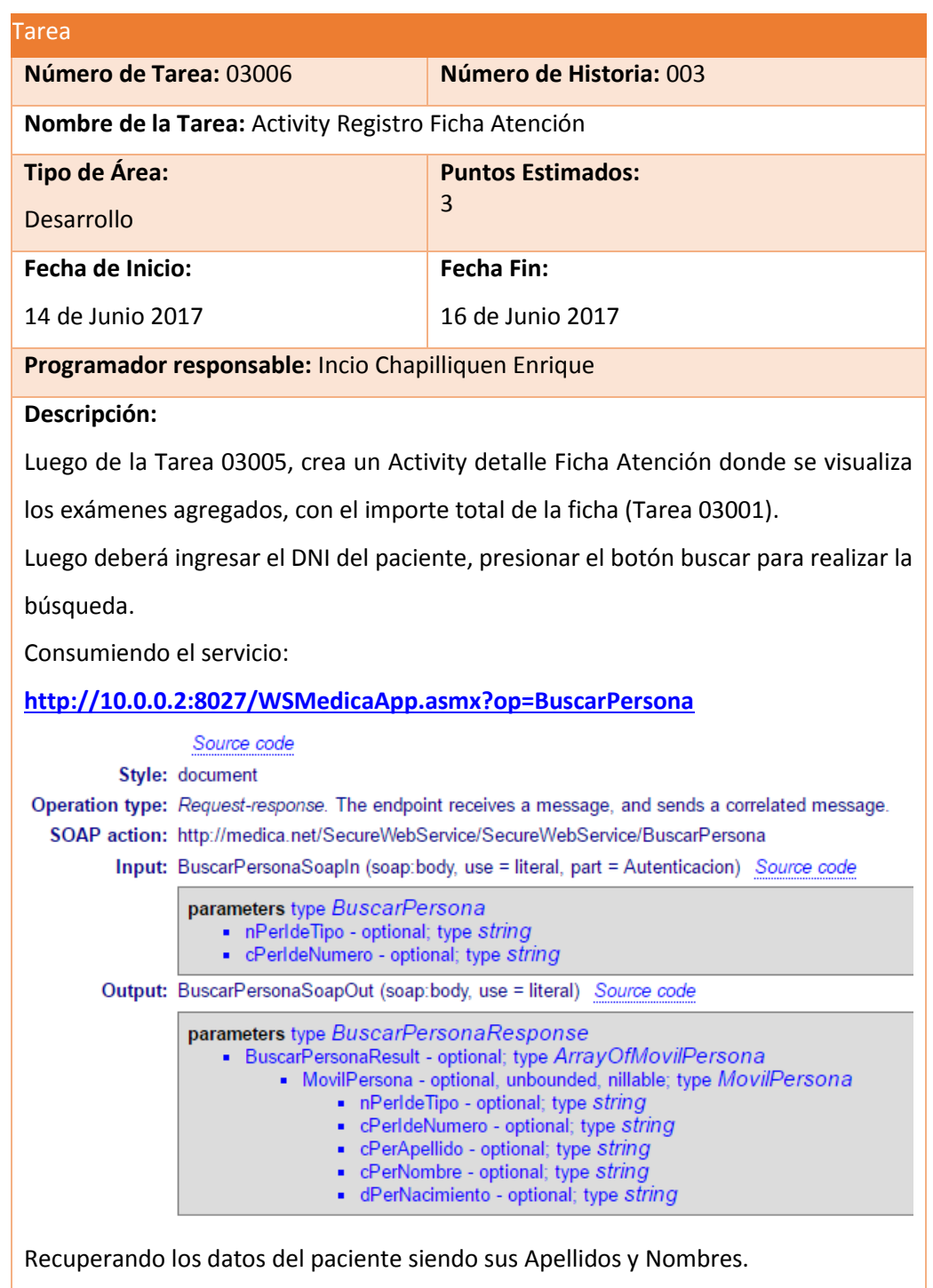

Luego que se tienen todos los datos presiona el botón "Crear PDF", donde se crear un archivo PDF y se registra la ficha

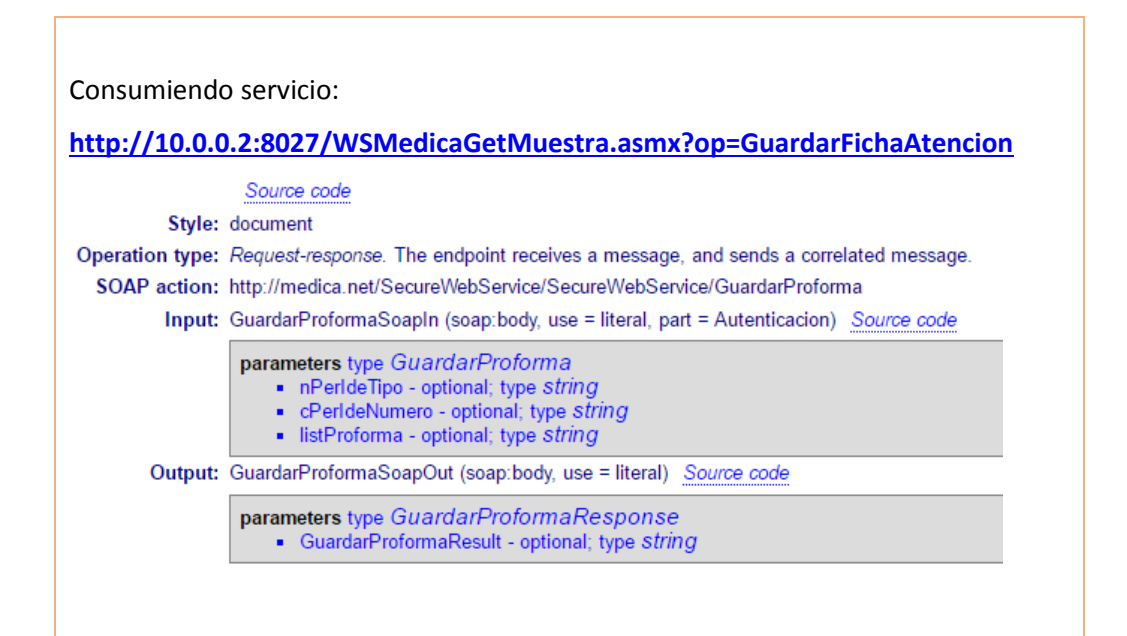

Activando el botón "Enviar PDF" en cual carga su correo electrónico con el archivo adjunto.

Presionando solo en botón enviar.

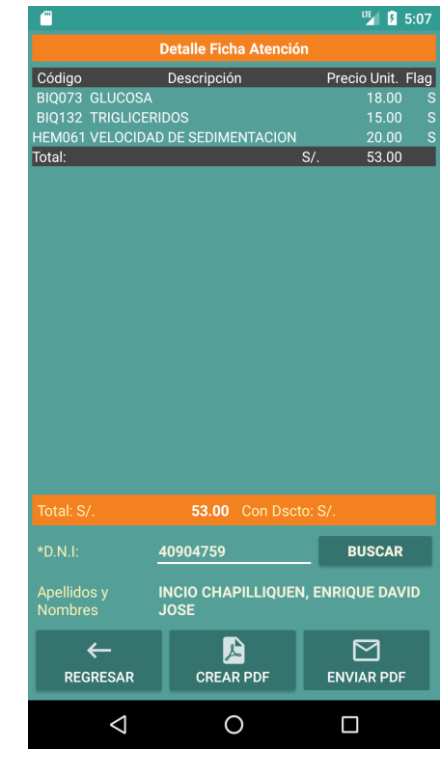

- Tarea 03007: **Diseño de Ficha Atención**

 *Figura 18 Diseño de Ficha Atención* 

### - Tarea 03008: **Modelo de Clase Ficha Atención**

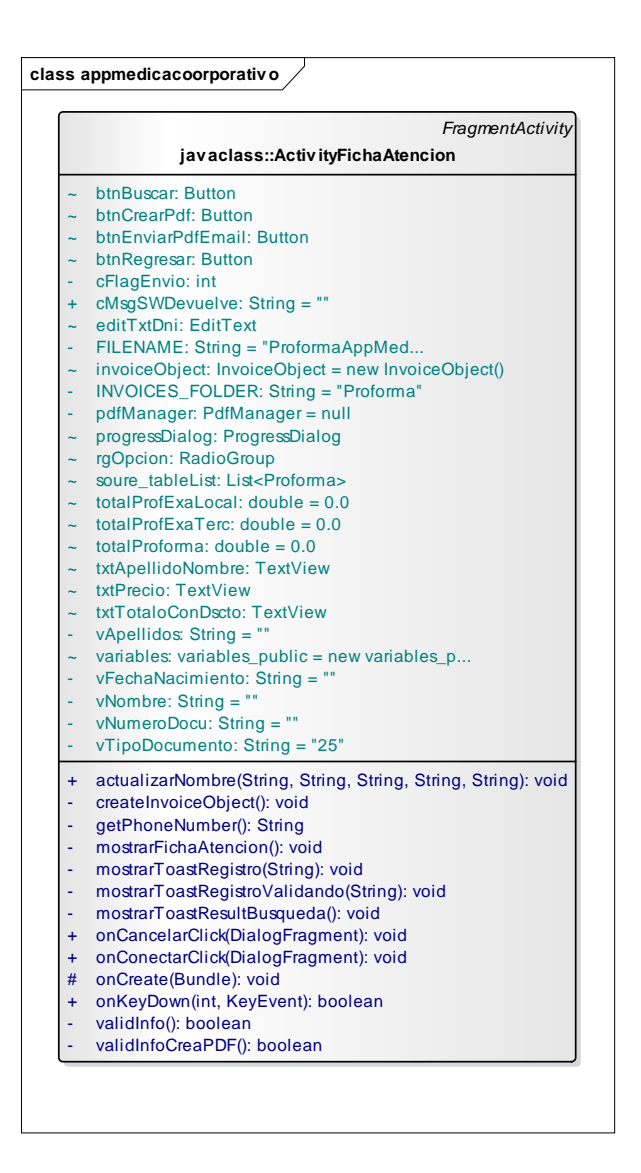

 *Figura 19 Modelo de Clase Ficha Atención*

# - Tarea 03009: **Implementación de Tarjetas CRC "Ficha Atención"**

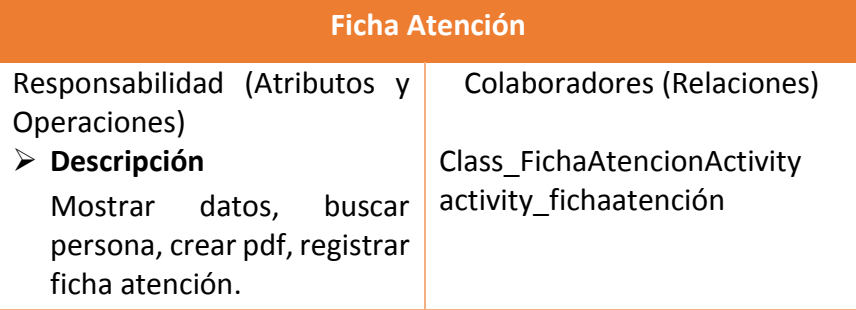

# - Tarea 03010: **Prueba funcionales y unitarias de**

### **Ficha Atención.**

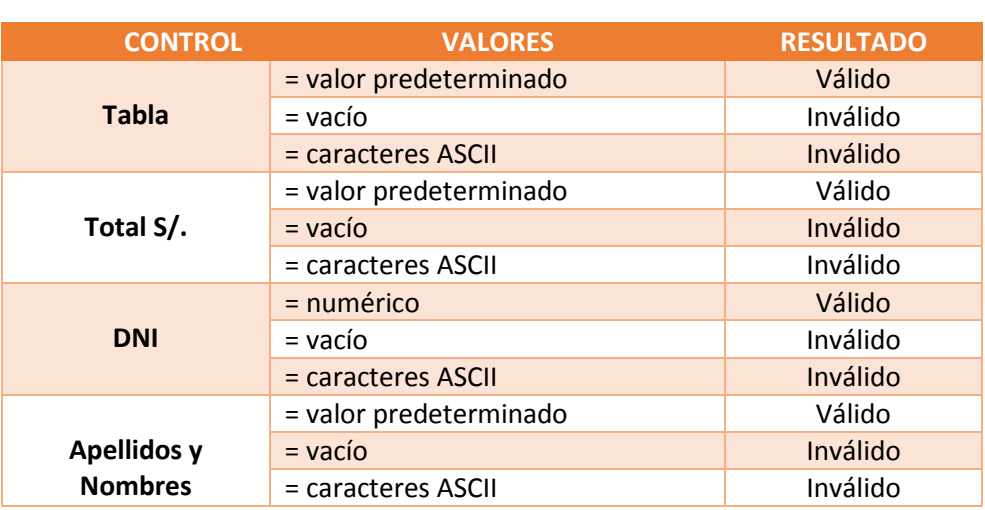

### **Prueba Funcional**

### **Prueba Unitaria:** Ficha Atención

```
- @LargeTest
   @RunWith(AndroidJUnit4.class)
   public class SplashActivityTestFichaAtencion {
        @Rule
        public ActivityTestRule<SplashActivity> mActivityTestRule =
```

```
new ActivityTestRule<>(SplashActivity.class);
```
#### @Test

```
 public void splashActivityTestFichaAtencion() {
```

```
 try {
     Thread.sleep(3000);
 } catch (InterruptedException e) {
     e.printStackTrace();
 }
```

```
 ViewInteraction appCompatButton5 = onView(
                 allOf(withId(R.id.btnVerProforma), withText("Ver 
Ficha Atención"), isDisplayed()));
         appCompatButton5.perform(click());
         pressBack();
         ViewInteraction editText = onView(
                 allOf(withId(R.id.editTxtDni), isDisplayed()));
         editText.perform(click());
         ViewInteraction editText2 = onView(
                 allOf(withId(R.id.editTxtDni), isDisplayed()));
         editText2.perform(replaceText("40904759"), 
closeSoftKeyboard());
         ViewInteraction button4 = onView(
                 allOf(withId(R.id.btnBuscar), 
withText("Buscar"), isDisplayed()));
         button4.perform(click());
         ViewInteraction appCompatButton6 = onView(
                 allOf(withId(R.id.btnCrearPdf), withText("Crear 
PDF"), isDisplayed()));
         appCompatButton6.perform(click());
         ViewInteraction appCompatButton7 = onView(
                 allOf(withId(R.id.btnEnviarPdfEmail), 
withText("Enviar PDF"), isDisplayed()));
 appCompatButton7.perform(click());
     }
```
}

#### - Tarea 03011: **Activity Dialogo Registro**

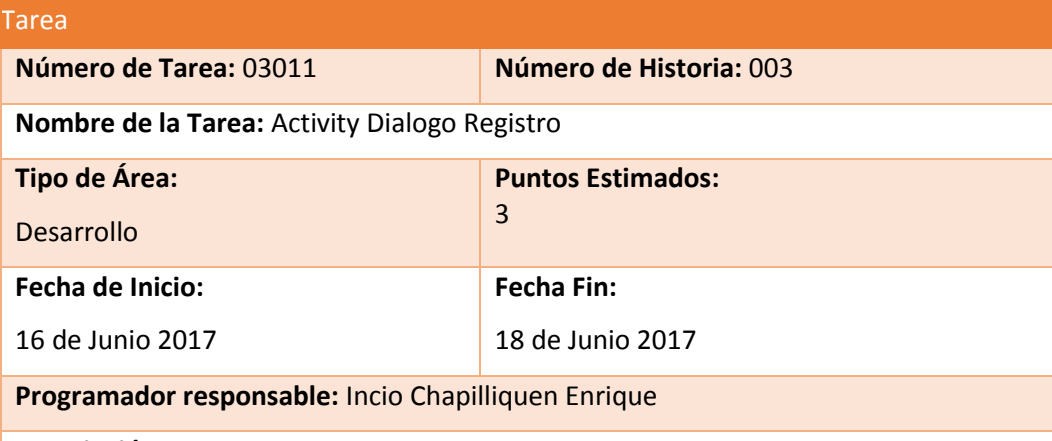

### **Descripción:**

-

Dentro de la Tarea 03006, existe la posible que al buscar al paciente por su DNI no exista por tal motivo, crea un Activity Dialogo Registro para registro de un nuevo paciente, llenando sus datos personales como: DNI. Apellidos, Nombre y Fecha Nacimiento.

Luego deberá tener los datos presiona con el botón "Registrar",

Consumiendo el servicio:

#### **<http://10.0.0.2:8027/WSMedicaApp.asmx?op=RegistroPersona>**

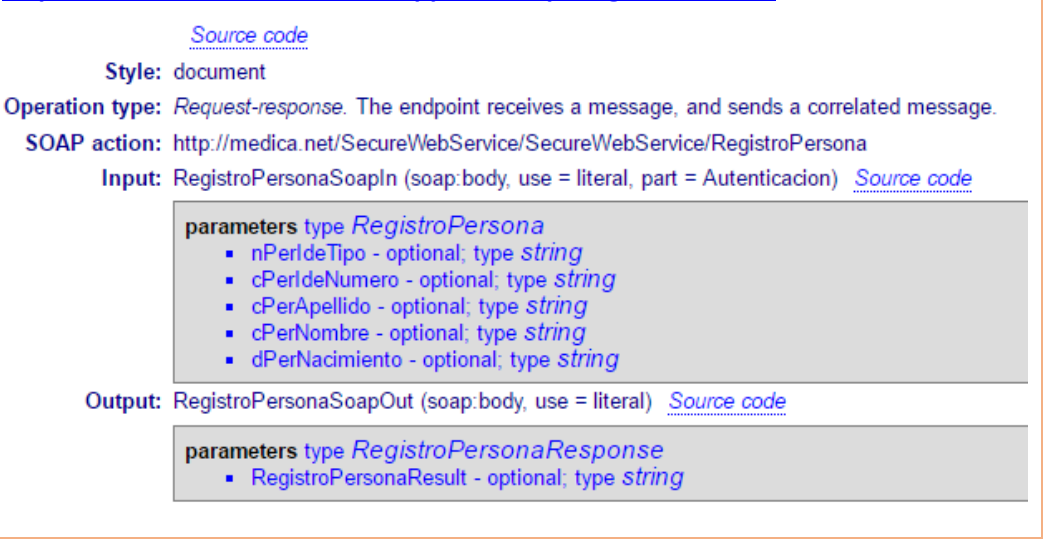

### - Tarea 03012: **Diseño de Dialogo Registro**

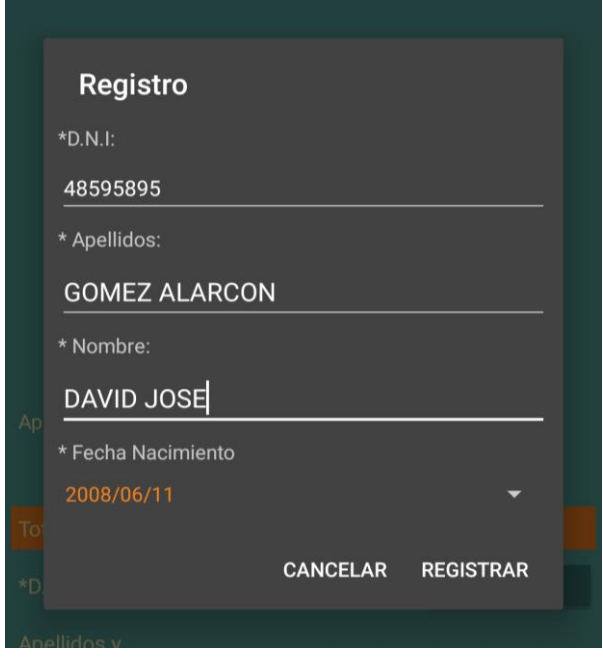

 *Figura 20 Diseño de Dialogo Registro*

### - Tarea 03013: **Modelo de Clase Dialogo Registro**

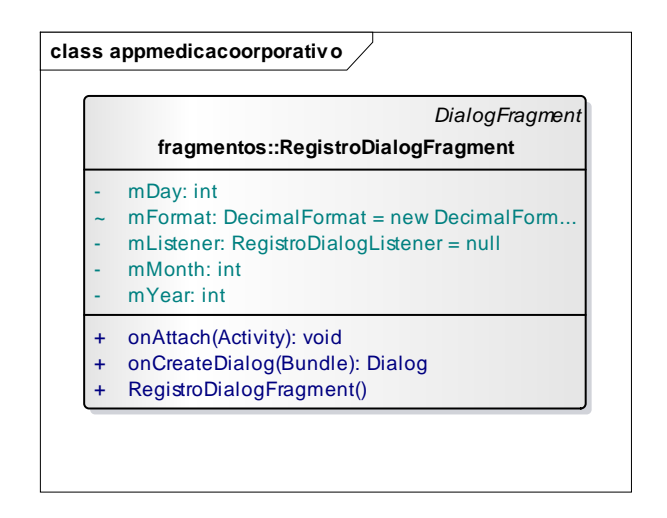

 *Figura 21 Modelo de Clase Dialogo Registro*

- Tarea 03014: **Implementación de Tarjetas CRC "Dialogo Registro"**

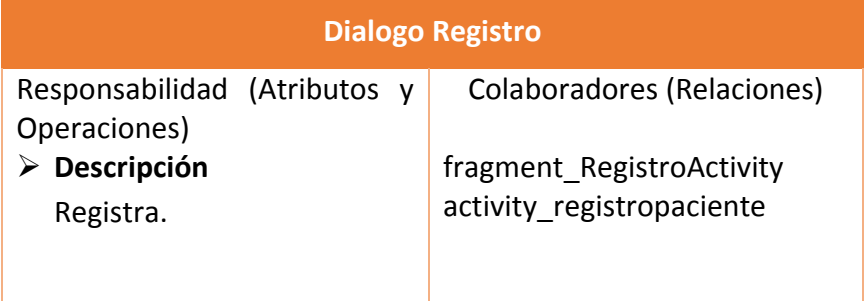

- Tarea 03015: **Prueba funcionales y unitarias de Dialogo Registro.**
	- **Prueba Funcional**

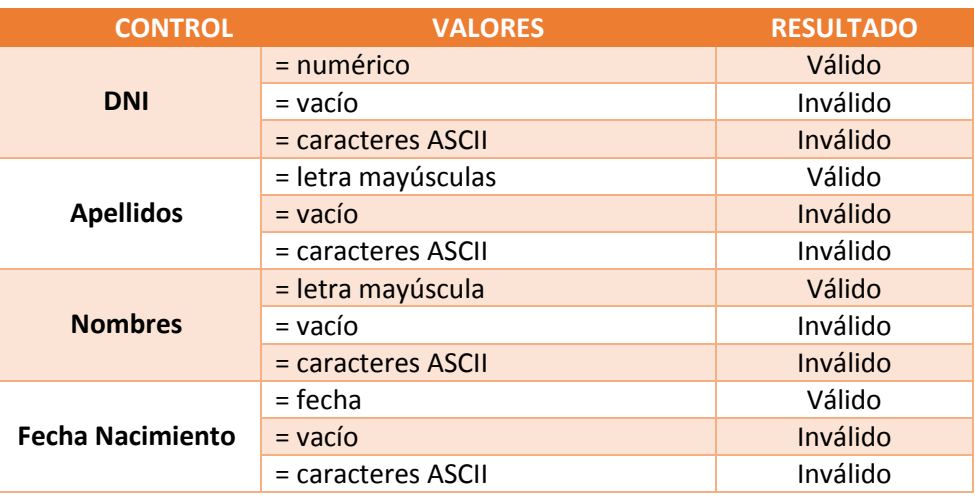

**Prueba Unitaria: Dialogo Registro** 

```
@LargeTest
 @RunWith(AndroidJUnit4.class)
 public class SplashActivityTestDialogoRegistro {
      @Rule
      public ActivityTestRule<SplashActivity> mActivityTestRule = 
 new ActivityTestRule<>(SplashActivity.class);
      @Test
      public void splashActivityTestDialogoRegistro() {
  try {
  Thread.sleep(3000);
          } catch (InterruptedException e) {
              e.printStackTrace();
  } 
          ViewInteraction button3 = onView(
                  allOf(withId(android.R.id.button1),
```

```
withText("Registrarme")));
         button3.perform(scrollTo(), click());
         ViewInteraction editText2 = onView(
                 allOf(withId(R.id.editTxtDni_fragment), 
isDisplayed()));
         editText2.perform(replaceText("48596585"), 
closeSoftKeyboard());
         ViewInteraction editText3 = onView(
                 allOf(withId(R.id.editApellidos_fragment),
isDisplayed()));
         editText3.perform(replaceText("GOMEZ QUEZADA"), 
closeSoftKeyboard());
         ViewInteraction editText4 = onView(
                 allOf(withId(R.id.editNombre_fragment), 
isDisplayed()));
         editText4.perform(replaceText("DAVID JOSE"), 
closeSoftKeyboard());
         ViewInteraction textView2 = onView(
                 allOf(withId(R.id.editFechaNaci_fragment), 
isDisplayed()));
         textView2.perform(click());
         ViewInteraction textView3 = onView(
allOf(withClassName(is("android.widget.TextView")), 
withText("2017"), isDisplayed()));
         textView3.perform(click());
         ViewInteraction textView4 = onView(
                 allOf(withId(android.R.id.text1), 
withText("2006"),
                         childAtPosition(
allOf(withClassName(is("android.widget.YearPickerView")),
withParent(withClassName(is("com.android.internal.widget.DialogV
iewAnimator")))), 106), 106), 106
                         isDisplayed()));
         textView4.perform(click());
         ViewInteraction button4 = onView(
                 allOf(withId(android.R.id.button1), 
withText("OK")));
         button4.perform(scrollTo(), click());
         ViewInteraction button5 = onView(
                 allOf(withId(android.R.id.button1), 
withText("Registrar")));
         button5.perform(scrollTo(), click());
         ViewInteraction button6 = onView(
                 allOf(withId(android.R.id.button1), 
withText("Ok")));
         button6.perform(scrollTo(), click());
     }
}
```
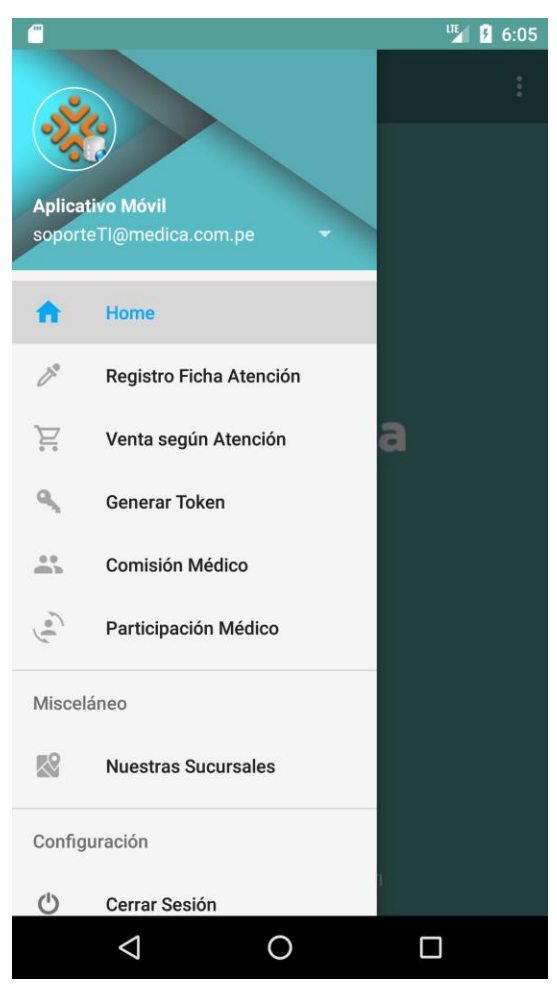

## **3.1.7.1. Opciones del Aplicativo Móvil**

 *Figura 22 Opciones del Aplicativo Móvil*

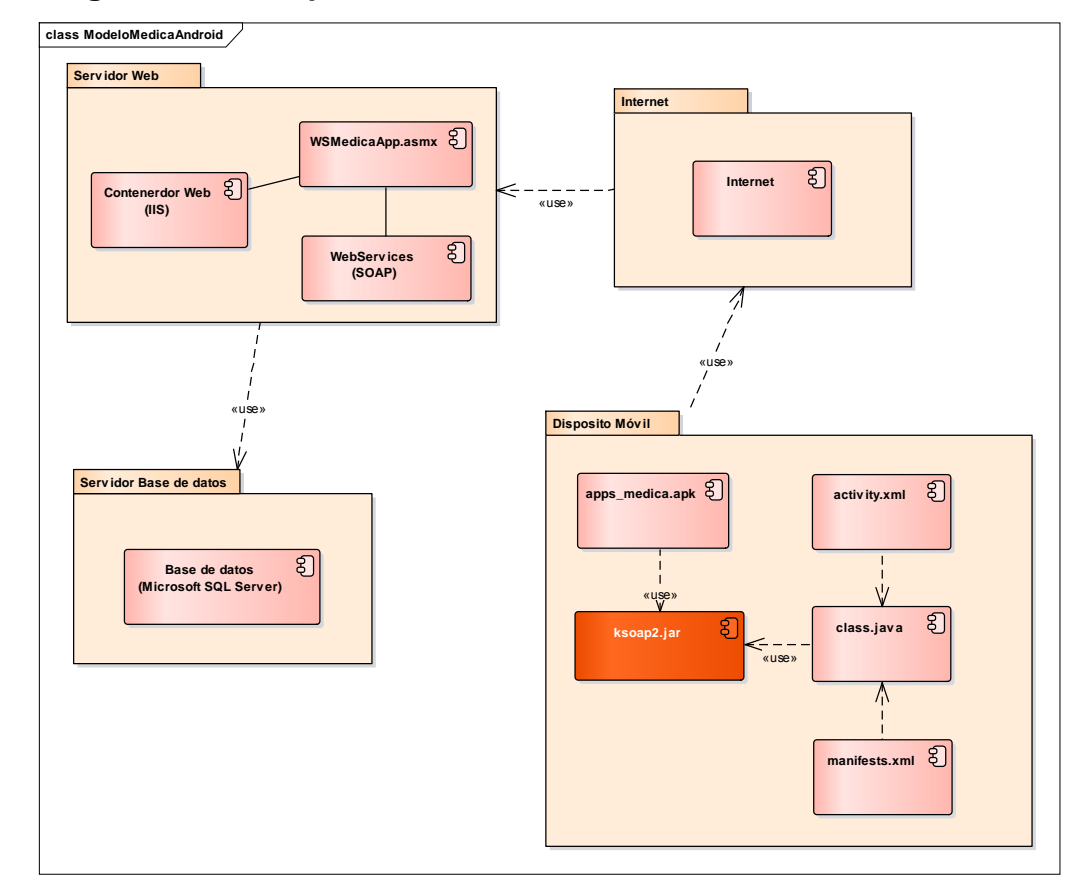

### **3.1.8. Diagrama de Componentes**

 *Figura 23 Diagrama de Componentes*

### **3.1.9. Modelo Servicio Web (Web Services)**

**a) Estructura Servicio Web**

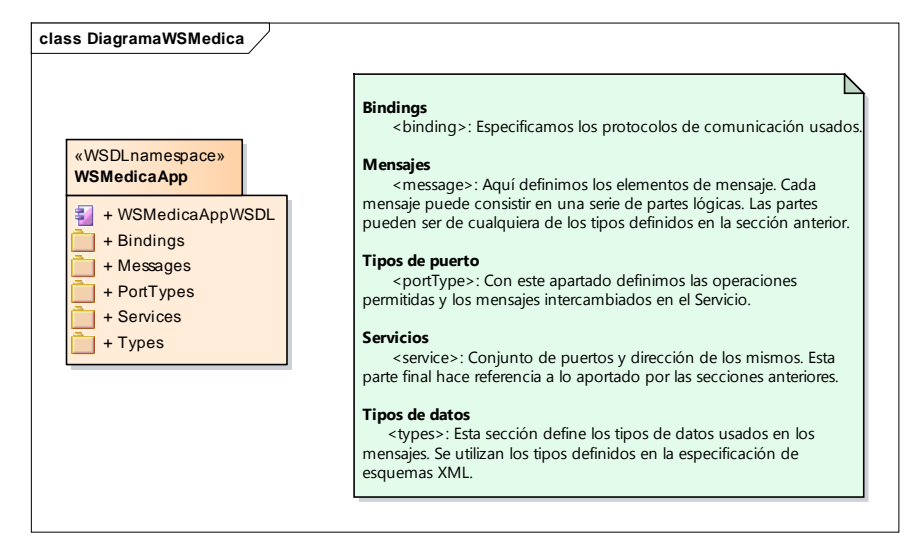

 *Figura 24 Estructura Servicio Web*

#### **b) Componentes WSDL (**Web Services Description Language**)**

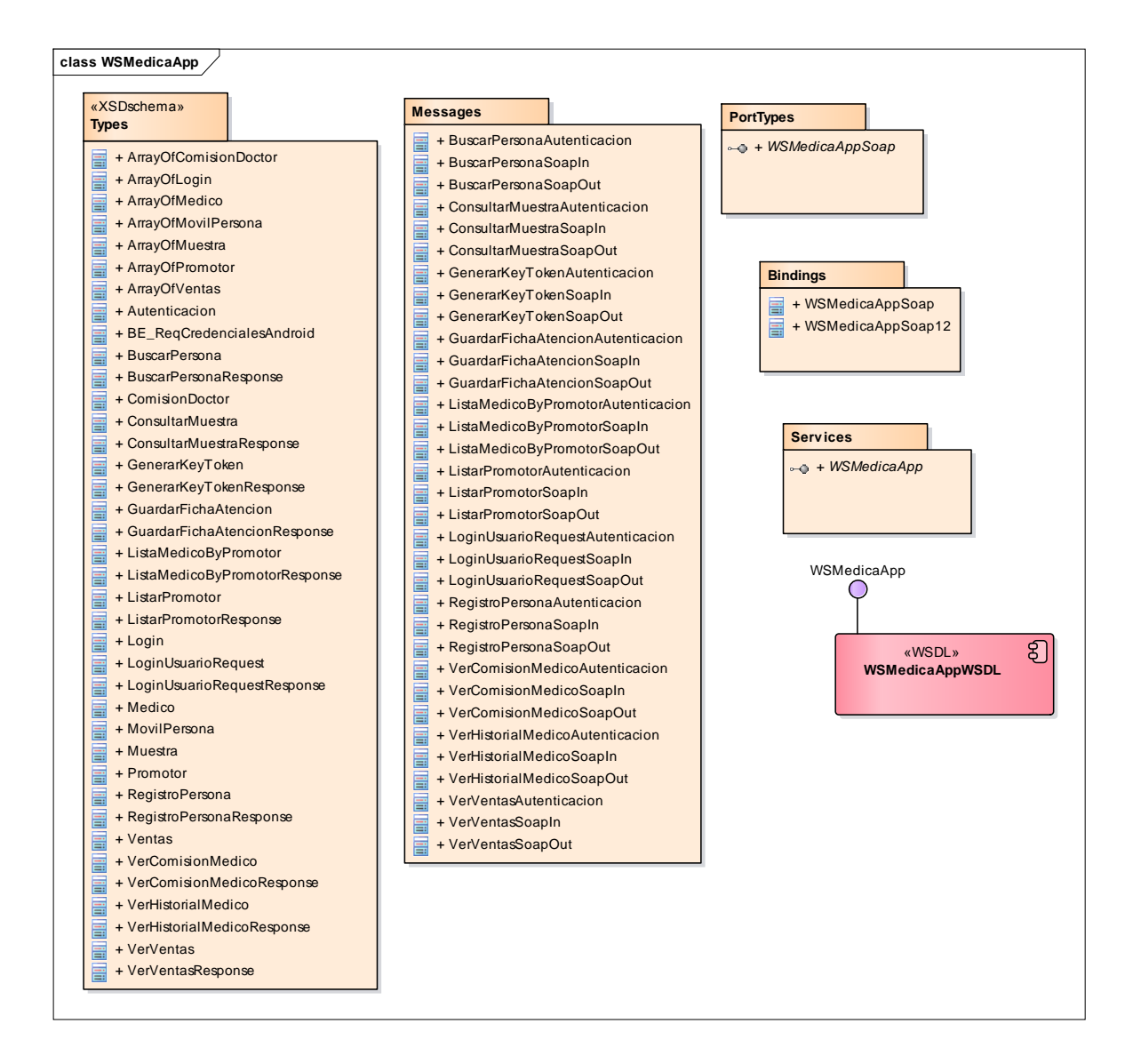

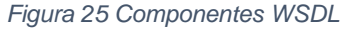

### **c) Documentación Servicio**

```
WSDL: WSMedicaApp
{
   "swagger" : "2.0",
   "info" : {
     "description" : "",
     "version" : "1.0.0",
     "title" : "WSMedicaApp",
     "x-ibm-name" : "WSMedicaApp"
   },
   "basePath" : "/WSMedicaApp",
```

```
 "schemes" : [ "https" ],
   "consumes" : [ "text/xml" ],
   "produces" : [ "application/xml" ],
   "security" : [ {
    "clientID" : [ ]
  } ],
  "paths" : {
     "/GuardarFicha" : {
       "post" : {
         "summary" : "Operation GuardarFicha",
         "description" : "",
         "operationId" : "GuardarFicha",
         "consumes" : [ "text/xml" ],
         "produces" : [ "application/xml" ],
         "parameters" : [ {
           "in" : "body",
           "name" : "body",
           "required" : true,
           "schema" : {
             "$ref" : "#/definitions/body"
           }
         } ],
         "responses" : {
           "default" : {
             "description" : "",
             "schema" : {
               "$ref" : "#/definitions/inline_response_default"
             }
           }
         },
         security" : [ {
           "clientID" : [ ]
         } ],
         "x-ibm-soap" : {
           "soap-action" : 
"http://medica.net/SecureWebService/SecureWebService/GuardarFicha",
           "soap-operation" : 
"{http://medica.net/SecureWebService/SecureWebService}GuardarFicha"
         }
       }
    }
   },
   "securityDefinitions" : {
     "clientID" : {
       "description" : "",
       "type" : "apiKey",
       "name" : "X-IBM-Client-Id",
       "in" : "header"
    }
  },
   "definitions" : {
     "Security" : {
       "type" : "object",
 "properties" : {
 "UsernameToken" : {
           "$ref" : "#/definitions/Security_UsernameToken"
         },
         "Timestamp" : {
           "$ref" : "#/definitions/Security_Timestamp"
         }
       },
```

```
 "xml" : {
         "namespace" : "http://docs.oasis-open.org/wss/2004/01/oasis-200401-
wss-wssecurity-secext-1.0.xsd",
         "prefix" : "wsse"
      }
    },
      "GuardarFichaInput" : {
       "type" : "object",
       "properties" : {
         "Envelope" : {
           "$ref" : "#/definitions/GuardarFicha_Envelope"
        }
       },
       "example" : "\n<soapenv:Envelope 
xmlns:soapenv=\"http://schemas.xmlsoap.org/soap/envelope/\">\n 
<soapenv:Header>\n <wsse:Security xmlns:wsse=\"http://docs.oasis-
open.org/wss/2004/01/oasis-200401-wss-wssecurity-secext-1.0.xsd\" 
xmlns:wsu=\"http://docs.oasis-open.org/wss/2004/01/oasis-200401-wss-
wssecurity-utility-1.0.xsd\">\n <wsse:UsernameToken>\n 
<wsse:Username>string</wsse:Username>\n 
<wsse:Password>string</wsse:Password>\n <wsse:Nonce 
EncodingType=\"string\">string</wsse:Nonce>\n 
<wsu:Created>string</wsu:Created>\n </wsse:UsernameToken>\n 
<wsu:Timestamp wsu:Id=\"string\">\n <wsu:Created>string</wsu:Created>\n 
<wsu:Expires>string</wsu:Expires>\n </wsu:Timestamp>\n </wsse:Security>\n 
<tns:Autenticacion 
xmlns:tns=\"http://medica.net/SecureWebService/SecureWebService\">\n 
<tns:UsuarioClave>string</tns:UsuarioClave>\n 
<tns:UsuarioNombre>string</tns:UsuarioNombre>\n </tns:Autenticacion>\n 
</soapenv:Header>\n <soapenv:Body>\n <tns:GuardarFicha 
xmlns:tns=\"http://medica.net/SecureWebService/SecureWebService\"><!--
mandatory -->\n <tns:nPerIdeTipo>string</tns:nPerIdeTipo>\n 
<tns:cPerIdeNumero>string</tns:cPerIdeNumero>\n 
<tns:listItems>string</tns:listItems>\n </tns:GuardarFicha>\n 
</soapenv:Body>\n</soapenv:Envelope>"
     },
      "GuardarFichaHeader" : {
       "type" : "object",
       "properties" : {
         "Security" : {
           "$ref" : "#/definitions/GuardarFichaHeader_Security"
         },
         "Autenticacion" : {
           "$ref" : "#/definitions/GuardarFichaHeader_Autenticacion"
         }
      }
    },
      "GuardarFichaOutput" : {
       "type" : "object",
       "properties" : {
         "Envelope" : {
           "$ref" : "#/definitions/GuardarFichaOutput_Envelope"
        }
 },
 "example" : "\n<soapenv:Envelope 
xmlns:soapenv=\"http://schemas.xmlsoap.org/soap/envelope/\">\n 
<soapenv:Body>\n <tns:GuardarFichaResponse 
xmlns:tns=\"http://medica.net/SecureWebService/SecureWebService\">\n 
<tns:GuardarFichaResult>string</tns:GuardarFichaResult>\n 
</tns:GuardarFichaResponse>\n </soapenv:Body>\n</soapenv:Envelope>"
 },
```

```
 "GuardarFicha_tns" : {
       "type" : "object",
       "properties" : {
         "nPerIdeTipo" : {
           "type" : "string"
         },
         "cPerIdeNumero" : {
           "type" : "string"
         },
         "listItems" : {
           "type" : "string"
         }
       },
       "example" : "\n<tns:GuardarFicha 
xmlns:tns=\"http://medica.net/SecureWebService/SecureWebService\">\n 
<tns:nPerIdeTipo>string</tns:nPerIdeTipo>\n
<tns:cPerIdeNumero>string</tns:cPerIdeNumero>\n 
<tns:listItems>string</tns:listItems>\n</tns:GuardarFicha>",
       "xml" : {
         "namespace" : "http://medica.net/SecureWebService/SecureWebService",
         "prefix" : "tns"
      }
    },
     "GuardarFichaResponse_tns" : {
       "type" : "object",
       "properties" : {
         "GuardarFichaResult" : {
           "type" : "string"
         }
       },
        "example" : "\n<tns:GuardarFichaResponse 
xmlns:tns=\"http://medica.net/SecureWebService/SecureWebService\">\n 
<tns:GuardarFichaResult>string</tns:GuardarFichaResult>\n</tns:GuardarFichaR
esponse>",
       "xml" : {
         "namespace" : "http://medica.net/SecureWebService/SecureWebService",
         "prefix" : "tns"
      }
    },
    'Autenticacion tns" : {
       "type" : "object",
       "properties" : {
         "UsuarioClave" : {
           "type" : "string"
         },
         "UsuarioNombre" : {
           "type" : "string"
         }
       },
       "xml" : {
         "namespace" : "http://medica.net/SecureWebService/SecureWebService",
         "prefix" : "tns"
      },
       "x-xsi-type" : "Autenticacion",
       "x-xsi-type-xml" : {
         "namespace" : "http://medica.net/SecureWebService/SecureWebService",
         "prefix" : "tns"
       },
       "x-xsi-type-uniquename" : "Autenticacion_tns"
    },
     "GuardarFicha_Envelope_Header_Security_UsernameToken_Nonce" : {
```

```
 "properties" : {
         "EncodingType" : {
           "type" : "string"
        }
      }
    },
     "GuardarFicha_Envelope_Header_Security_UsernameToken" : {
       "properties" : {
         "Username" : {
          "type" : "string"
 },
 "Password" : {
          "type" : "string"
         },
         "Nonce" : {
          "$ref" : 
"#/definitions/GuardarFicha_Envelope_Header_Security_UsernameToken_Nonce"
         },
         "Created" : {
           "type" : "string"
         }
      }
    },
     "GuardarFicha_Envelope_Header_Security_Timestamp" : {
 "properties" : {
 "Created" : {
 "type" : "string"
         },
         "Expires" : {
           "type" : "string"
         },
         "Id" : {
           "type" : "string"
        }
      }
     },
     "GuardarFicha_Envelope_Header_Security" : {
       "properties" : {
         "UsernameToken" : {
           "$ref" : 
"#/definitions/GuardarFicha_Envelope_Header_Security_UsernameToken"
 },
 "Timestamp" : {
 "$ref" : 
"#/definitions/GuardarFicha_Envelope_Header_Security_Timestamp"
        }
      }
    },
    "GuardarFicha Envelope Header Autenticacion" : {
       "properties" : {
         "UsuarioClave" : {
          "type" : "string"
        },
         "UsuarioNombre" : {
           "type" : "string"
        }
      }
    },
     "GuardarFicha_Envelope_Header" : {
       "properties" : {
         "Security" : {
```

```
"$ref" : "#/definitions/GuardarFicha Envelope Header Security"
         },
         "Autenticacion" : {
           "$ref" : 
"#/definitions/GuardarFicha_Envelope_Header_Autenticacion"
         }
       }
     },
      "GuardarFicha_Envelope_Body_GuardarFicha" : {
       "properties" : {
         "nPerIdeTipo" : {
           "type" : "string"
         },
         "cPerIdeNumero" : {
           "type" : "string"
         },
         "listItems" : {
           "type" : "string"
         }
       },
       "example" : "\"\\n<tns:GuardarFicha 
xmlns:tns=\\\"http://medica.net/SecureWebService/SecureWebService\\\">\\n 
<tns:nPerIdeTipo>string</tns:nPerIdeTipo>\\n 
<tns:cPerIdeNumero>string</tns:cPerIdeNumero>\\n 
<tns:listItems>string</tns:listItems>\\n</tns:GuardarFicha>\""
     },
     "GuardarFicha_Envelope_Body" : {
       "properties" : {
         "GuardarFicha" : {
           "$ref" : "#/definitions/GuardarFicha_Envelope_Body_GuardarFicha"
         }
       }
     },
     "GuardarFicha_Envelope" : {
       "properties" : {
 "Header" : {
 "$ref" : "#/definitions/GuardarFicha_Envelope_Header"
         },
         "Body" : {
          "$ref" : "#/definitions/GuardarFicha Envelope Body"
         }
       },
       xml" : {
         "namespace" : "http://schemas.xmlsoap.org/soap/envelope/",
         "prefix" : "soapenv"
       }
     },
     "body" : {
       "type" : "object",
       "properties" : {
         "Envelope" : {
           "$ref" : "#/definitions/GuardarFicha_Envelope"
         }
 },
 "example" : "\n<soapenv:Envelope 
xmlns:soapenv=\"http://schemas.xmlsoap.org/soap/envelope/\">\n 
<soapenv:Header>\n <wsse:Security xmlns:wsse=\"http://docs.oasis-
open.org/wss/2004/01/oasis-200401-wss-wssecurity-secext-1.0.xsd\" 
xmlns:wsu=\"http://docs.oasis-open.org/wss/2004/01/oasis-200401-wss-
wssecurity-utility-1.0.xsd\">\n
<wsse:Username>string</wsse:Username>\n
```

```
<wsse:Password>string</wsse:Password>\n <wsse:Nonce 
EncodingType=\"string\">string</wsse:Nonce>\n 
<wsu:Created>string</wsu:Created>\n </wsse:UsernameToken>\n 
<wsu:Timestamp wsu:Id=\"string\">\n <wsu:Created>string</wsu:Created>\n
<wsu:Expires>string</wsu:Expires>\n </wsu:Timestamp>\n </wsse:Security>\n 
<tns:Autenticacion 
xmlns:tns=\"http://medica.net/SecureWebService/SecureWebService\">\n 
<tns:UsuarioClave>string</tns:UsuarioClave>\n 
<tns:UsuarioNombre>string</tns:UsuarioNombre>\n </tns:Autenticacion>\n 
</soapenv:Header>\n <soapenv:Body>\n <tns:GuardarFicha 
xmlns:tns=\"http://medica.net/SecureWebService/SecureWebService\"><!--
mandatory -->\n <tns:nPerIdeTipo>string</tns:nPerIdeTipo>\n
<tns:cPerIdeNumero>string</tns:cPerIdeNumero>\n 
<tns:listItems>string</tns:listItems>\n </tns:GuardarFicha>\n 
</soapenv:Body>\n</soapenv:Envelope>"
    },
    "inline response default Envelope Body GuardarFichaResponse" : {
       "properties" : {
         "GuardarFichaResult" : {
           "type" : "string"
         }
       },
       "example" : "\"\\n<tns:GuardarFichaResponse 
xmlns:tns=\\\"http://medica.net/SecureWebService/SecureWebService\\\">\\n 
<tns:GuardarFichaResult>string</tns:GuardarFichaResult>\\n</tns:GuardarFicha
Response>\""
    },
    "inline response default Envelope Body" : {
       "properties" : {
         "GuardarFichaResponse" : {
           "$ref" : 
"#/definitions/inline_response_default_Envelope_Body_GuardarFichaResponse"
 }
       }
     },
    'inline response default Envelope" : {
       "properties" : {
         "Body" : {
           "$ref" : "#/definitions/inline_response_default_Envelope_Body"
         }
      }
     },
     inline response default" : {
       "properties" : {
         "Envelope" : {
          "$ref" : "#/definitions/inline response default Envelope"
         }
 },
 "example" : "\"\\n<soapenv:Envelope 
xmlns:soapenv=\\\"http://schemas.xmlsoap.org/soap/envelope/\\\">\\n 
<soapenv:Body>\\n <tns:GuardarFichaResponse 
xmlns:tns=\\\"http://medica.net/SecureWebService/SecureWebService\\\">\\n 
<tns:GuardarFichaResult>string</tns:GuardarFichaResult>\\n 
</tns:GuardarFichaResponse>\\n </soapenv:Body>\\n</soapenv:Envelope>\""
    },
    "Security UsernameToken" : {
       "properties" : {
         "Username" : {
           "type" : "string"
         },
         "Password" : {
```

```
 "type" : "string"
         },
         "Nonce" : {
           "$ref" : 
"#/definitions/GuardarFicha_Envelope_Header_Security_UsernameToken_Nonce"
         },
          "Created" : {
           "type" : "string"
         }
       },
        "xml" : {
         "namespace" : "http://docs.oasis-open.org/wss/2004/01/oasis-200401-
wss-wssecurity-secext-1.0.xsd",
         "prefix" : "wsse"
       }
     },
     "Security_Timestamp" : {
       "properties" : {
         "Created" : {
           "type" : "string"
         },
         "Expires" : {
           "type" : "string"
 },
 "Id" : {
           "type" : "string"
         }
       },
       "xml" : {
         "namespace" : "http://docs.oasis-open.org/wss/2004/01/oasis-200401-
wss-wssecurity-utility-1.0.xsd",
         "prefix" : "wsu"
       }
     },
      "GuardarFichaHeader_Security" : {
       "properties" : {
         "UsernameToken" : {
           "$ref" : 
"#/definitions/GuardarFicha_Envelope_Header_Security_UsernameToken"
         },
         "Timestamp" : {
           "$ref" : 
"#/definitions/GuardarFicha_Envelope_Header_Security_Timestamp"
         }
       },
       "xml" : {
         "namespace" : "http://docs.oasis-open.org/wss/2004/01/oasis-200401-
wss-wssecurity-secext-1.0.xsd",
         "prefix" : "wsse"
       }
     },
     "GuardarFichaHeader_Autenticacion" : {
       "properties" : {
         "UsuarioClave" : {
           "type" : "string"
         },
          "UsuarioNombre" : {
           "type" : "string"
         }
       },
       "xml" : {
```

```
 "namespace" : "http://medica.net/SecureWebService/SecureWebService",
        "prefix" : "tns"
      }
    },
    "GuardarFichaOutput_Envelope" : {
      "properties" : {
        "Body" : {
          "$ref" : "#/definitions/inline_response_default_Envelope_Body"
        }
      },
       "xml" : {
        "namespace" : "http://schemas.xmlsoap.org/soap/envelope/",
        "prefix" : "soapenv"
      }
    }
  },
  "x-ibm-configuration" : {
    "type" : "wsdl",
    "wsdl-definition" : {
 "wsdl" : "http://localhost:726/WSMedicaApp.asmx?WSDL",
 "service" : "WSMedicaApp",
 "port" : "WSMedicaAppSoap",
      "soap-version" : "1.1"
 },
 "assembly" : {
 "execute" : [ {
 "proxy" : {
 "title" : "proxy",
 "target-url" : ""
 }
      } ]
    },
 "gateway" : "datapower-gateway",
 "enforced" : true,
 "testable" : true,
 "phase" : "realized",
 "cors" : {
      "enabled" : true
    }
  }
}
```
# **3.1.9.1. Diagrama de Despliegue**

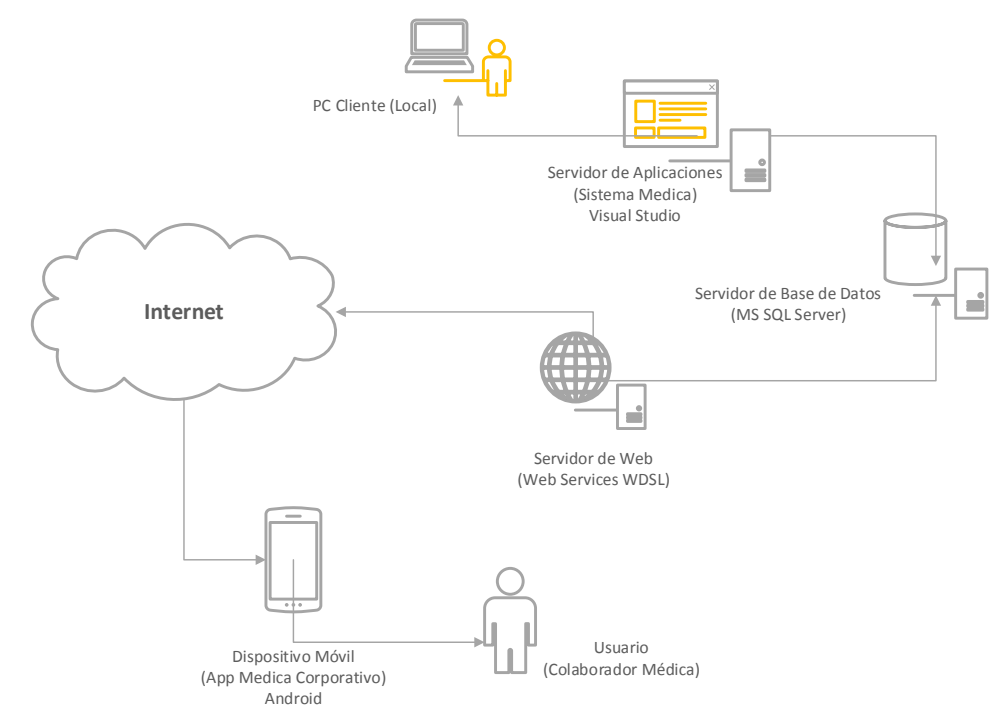

冶

Anexo 04- 1 Tabla de Distribución t de Student<br>Distribución *t* de Student

con con

 $\bar{t}$ 

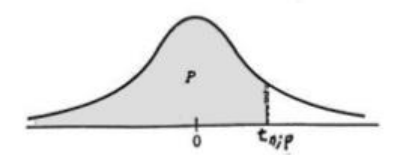

La tabla A.4 da distintos valores de la función de distribución en relación con el número de grados de libertad; concretamente, relaciona los valores p y $t_{\mathit{n;p}}$  que satisfacen

 $P(t_n \leq t_{n;p}) = p.$ 

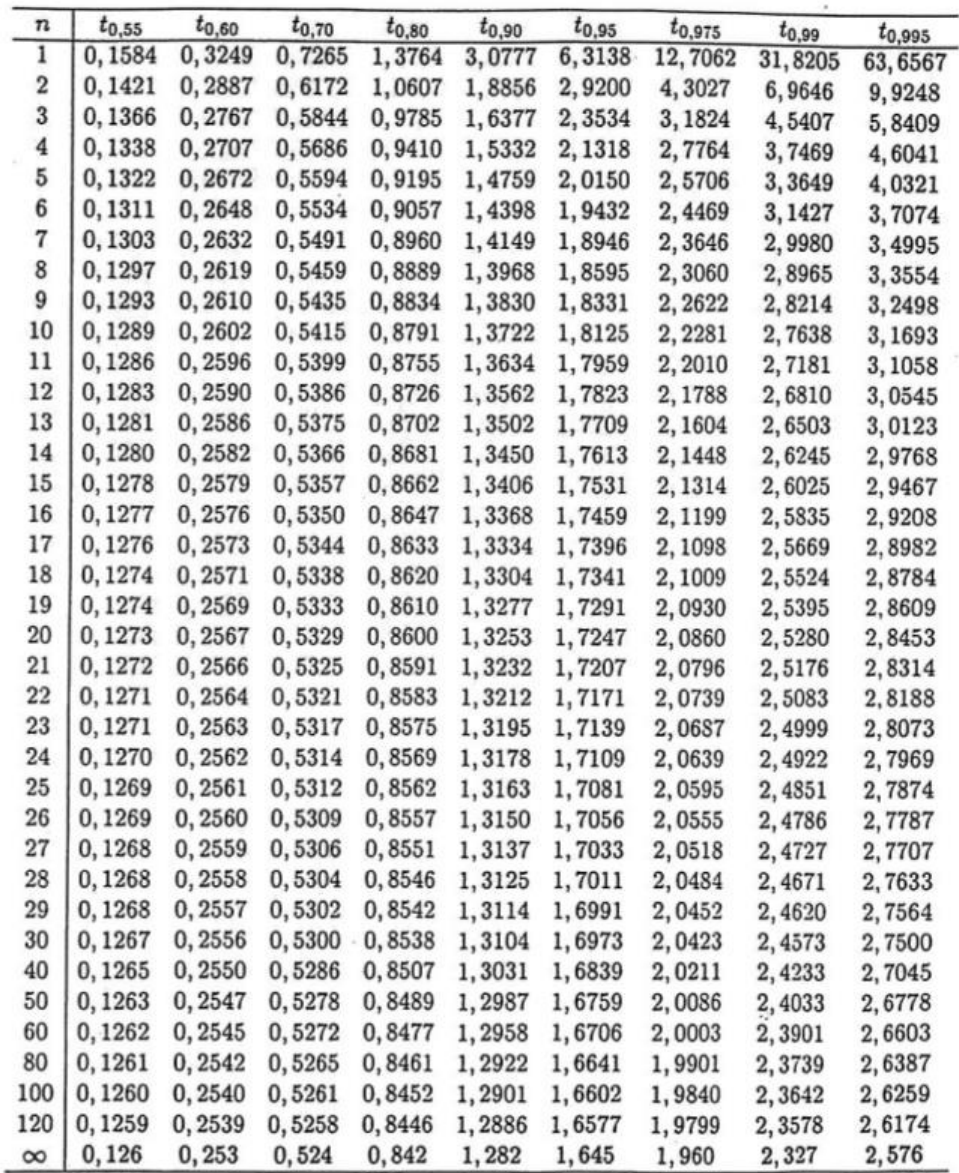

## Anexo 04- 2 Tabla Z (Estadistica)

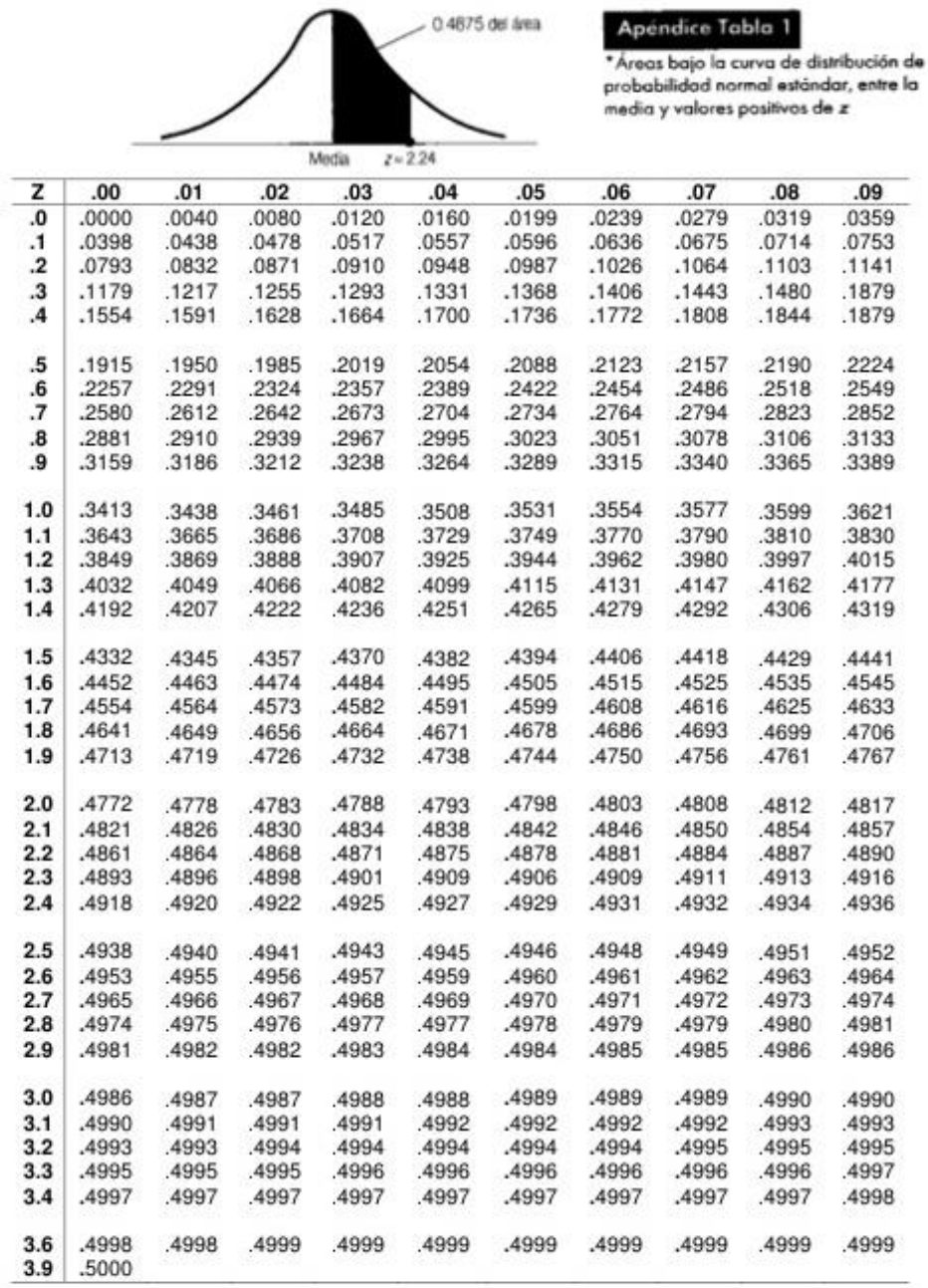

Fuente: The Nacional Bureau of Standards, Tables of Normal Probability Functions, Serie de Matemáticas Aplicadas, Nro. 23 (Washington, D.C; U. S. Government Printing Office, 1953). El original contiene valores de z de 0 a

### *Anexo 05: Cartas y solicitudes*

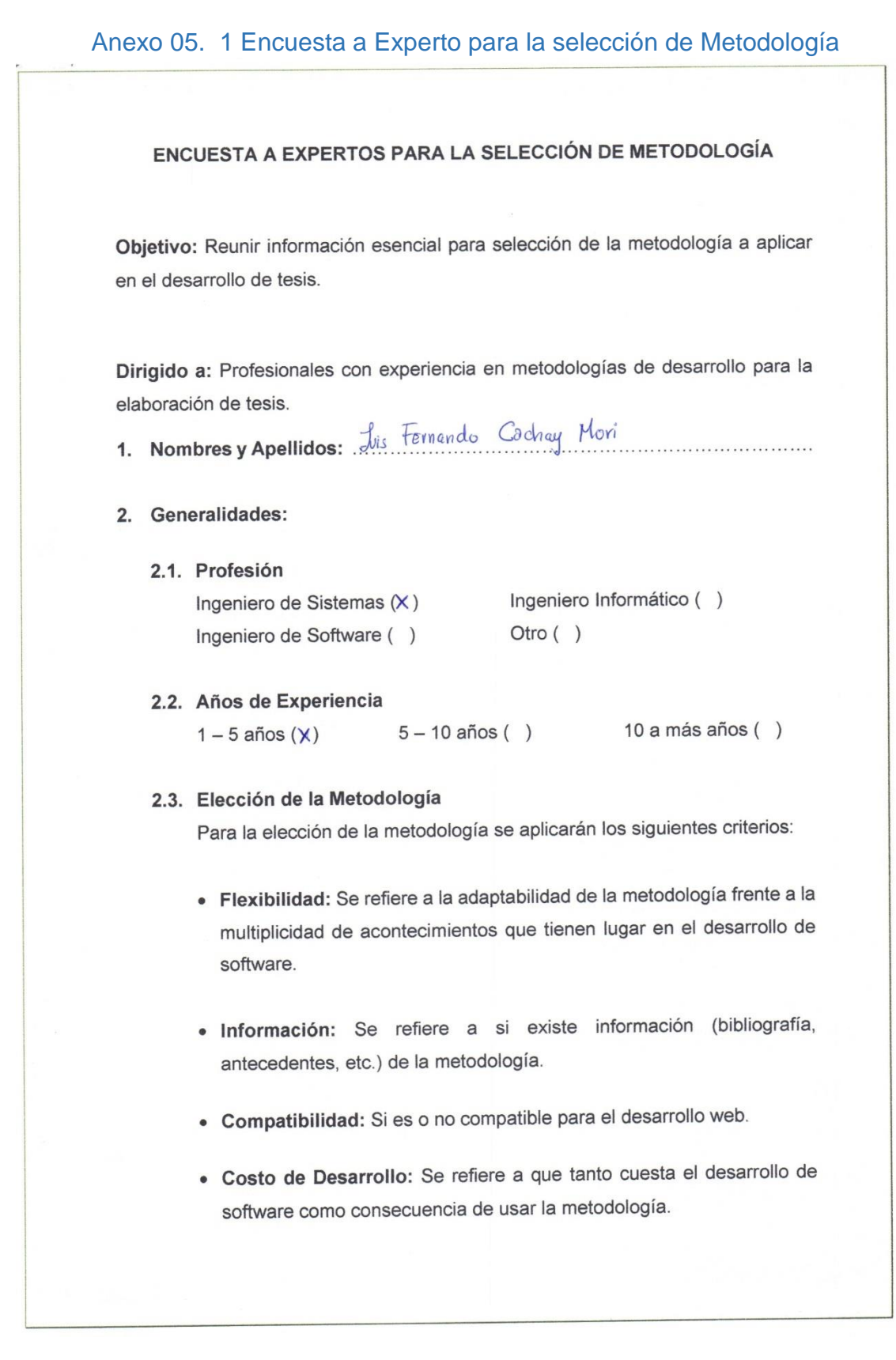

- · Tiempo de Desarrollo: Si la metodología ayuda a extender un poco al tiempo de desarrollo del proyecto, sin perjudicarlo.
- · Herramientas a medida: Se refiere si existe una herramienta de modelamiento exclusiva para esta metodología.
- · Participación del Cliente: Participación que tiene el cliente en el proceso de desarrollo de software.
- · Simplicidad: Simplifica el diseño para agilizar el desarrollo y su contenido.
- · Facilidad de uso: Usabilidad que el usuario hará de la herramienta.
- · Iniciación: Identificar el alcance inicial del proyecto.
- · Elaboración: Identificar y validar la arquitectura del sistema.
- Construcción: Construir software desde un punto de vista incremental basado en las prioridades de los participantes.
- · Transición: Validar y desplegar el sistema en el entorno de producción.
- · Simplicidad: Proceso transformador que está orientado a facilitar el uso del producto, dirigido a reducir la complejidad a un nivel comprensible, controlable por el usuario.
- · Pruebas: Realizar una evaluación de los objetivos para asegurar la calidad.

Para la adición de la puntuación se seguirá la siguiente escala de Valorización

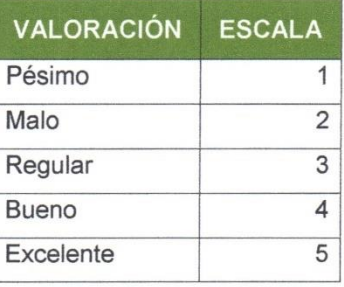

Calificación de la Metodología de acuerdo a Criterios y Escala de Valorización

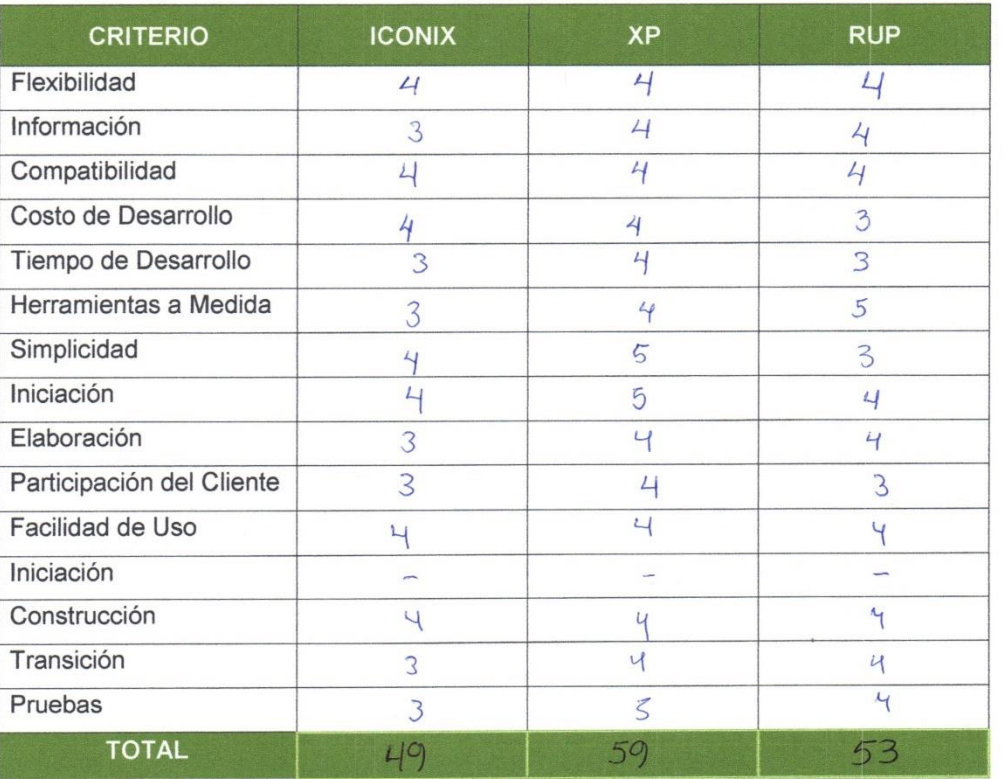

Quirel as

#### ENCUESTA A EXPERTOS PARA LA SELECCIÓN DE METODOLOGÍA

Objetivo: Reunir información esencial para selección de la metodología a aplicar en el desarrollo de tesis.

Dirigido a: Profesionales con experiencia en metodologías de desarrollo para la elaboración de tesis.

1. Nombres y Apellidos: Martin Javier Gonzales Aguirre

#### 2. Generalidades:

2.1. Profesión

Ingeniero de Sistemas  $(\times)$ Ingeniero de Software () Ingeniero Informático () Otro ()

#### 2.2. Años de Experiencia

 $1-5$  años ()

 $5 - 10$  años  $(x)$ 

10 a más años ()

#### 2.3. Elección de la Metodología

Para la elección de la metodología se aplicarán los siguientes criterios:

- · Flexibilidad: Se refiere a la adaptabilidad de la metodología frente a la multiplicidad de acontecimientos que tienen lugar en el desarrollo de software.
- · Información: Se refiere a si existe información (bibliografía, antecedentes, etc.) de la metodología.
- Compatibilidad: Si es o no compatible para el desarrollo web.
- · Costo de Desarrollo: Se refiere a que tanto cuesta el desarrollo de software como consecuencia de usar la metodología.
- · Tiempo de Desarrollo: Si la metodología ayuda a extender un poco al tiempo de desarrollo del proyecto, sin perjudicarlo.
- · Herramientas a medida: Se refiere si existe una herramienta de modelamiento exclusiva para esta metodología.
- · Participación del Cliente: Participación que tiene el cliente en el proceso de desarrollo de software.
- · Simplicidad: Simplifica el diseño para agilizar el desarrollo y su contenido.
- · Facilidad de uso: Usabilidad que el usuario hará de la herramienta.
- · Iniciación: Identificar el alcance inicial del proyecto.
- · Elaboración: Identificar y validar la arquitectura del sistema.
- Construcción: Construir software desde un punto de vista incremental basado en las prioridades de los participantes.
- · Transición: Validar y desplegar el sistema en el entorno de producción.
- · Simplicidad: Proceso transformador que está orientado a facilitar el uso del producto, dirigido a reducir la complejidad a un nivel comprensible, controlable por el usuario.
- · Pruebas: Realizar una evaluación de los objetivos para asegurar la calidad.

Para la adición de la puntuación se seguirá la siguiente escala de Valorización

 $\sim$ 

 $\tilde{\mathbf{z}}$ 

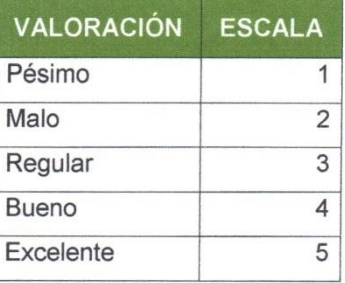

## Calificación de la Metodología de acuerdo a Criterios y Escala de Valorización

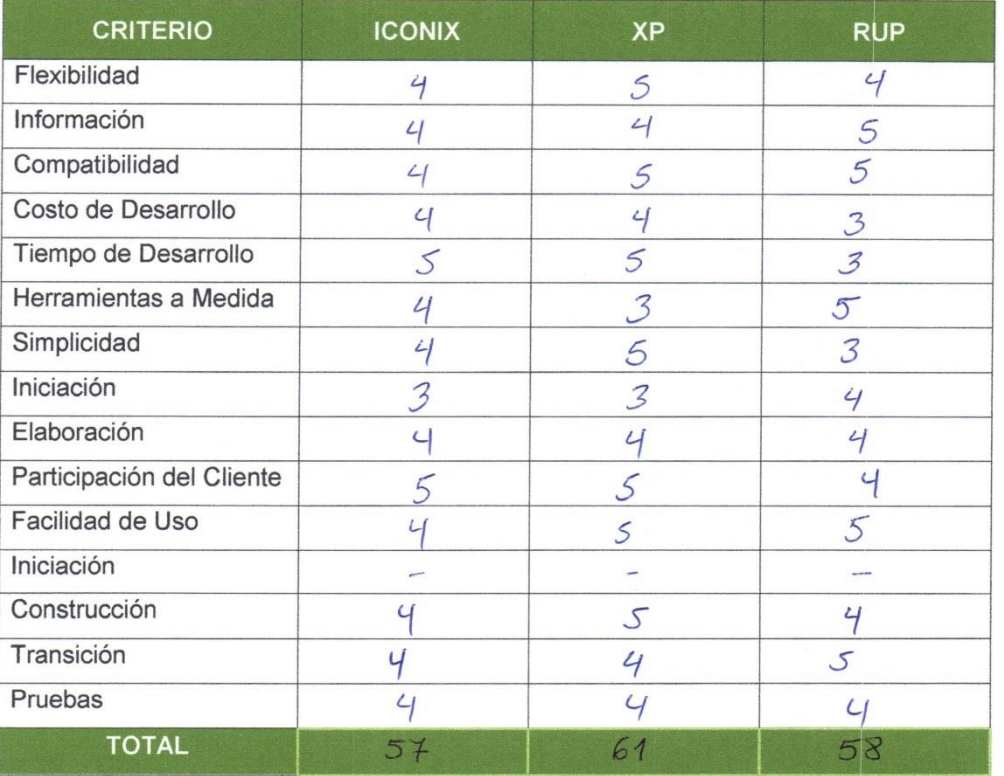

#### ENCUESTA A EXPERTOS PARA LA SELECCIÓN DE METODOLOGÍA

Objetivo: Reunir información esencial para selección de la metodología a aplicar en el desarrollo de tesis.

Dirigido a: Profesionales con experiencia en metodologías de desarrollo para la elaboración de tesis.

- 1. Nombres y Apellidos: Elevation Martinez Muanodo
- 2. Generalidades:
	- 2.1. Profesión

Ingeniero de Sistemas (X) Ingeniero de Software () Otro ()

Ingeniero Informático ()

#### 2.2. Años de Experiencia

1 – 5 años  $(\times)$ 

 $5 - 10$  años ()  $10$  a más años ()

#### 2.3. Elección de la Metodología

Para la elección de la metodología se aplicarán los siguientes criterios:

- · Flexibilidad: Se refiere a la adaptabilidad de la metodología frente a la multiplicidad de acontecimientos que tienen lugar en el desarrollo de software.
- · Información: Se refiere a si existe información (bibliografía, antecedentes, etc.) de la metodología.
- Compatibilidad: Si es o no compatible para el desarrollo web.
- · Costo de Desarrollo: Se refiere a que tanto cuesta el desarrollo de software como consecuencia de usar la metodología.
- · Tiempo de Desarrollo: Si la metodología ayuda a extender un poco al tiempo de desarrollo del proyecto, sin perjudicarlo.
- · Herramientas a medida: Se refiere si existe una herramienta de modelamiento exclusiva para esta metodología.
- · Participación del Cliente: Participación que tiene el cliente en el proceso de desarrollo de software.
- · Simplicidad: Simplifica el diseño para agilizar el desarrollo y su contenido.
- · Facilidad de uso: Usabilidad que el usuario hará de la herramienta.
- · Iniciación: Identificar el alcance inicial del proyecto.
- · Elaboración: Identificar y validar la arquitectura del sistema.
- · Construcción: Construir software desde un punto de vista incremental basado en las prioridades de los participantes.
- · Transición: Validar y desplegar el sistema en el entorno de producción.
- · Simplicidad: Proceso transformador que está orientado a facilitar el uso del producto, dirigido a reducir la complejidad a un nivel comprensible, controlable por el usuario.
- · Pruebas: Realizar una evaluación de los objetivos para asegurar la calidad.

Para la adición de la puntuación se seguirá la siguiente escala de Valorización

 $\overline{\phantom{a}}$ 

×

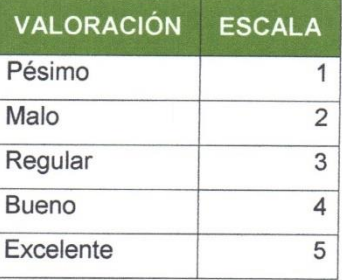

## Calificación de la Metodología de acuerdo a Criterios y Escala de Valorización

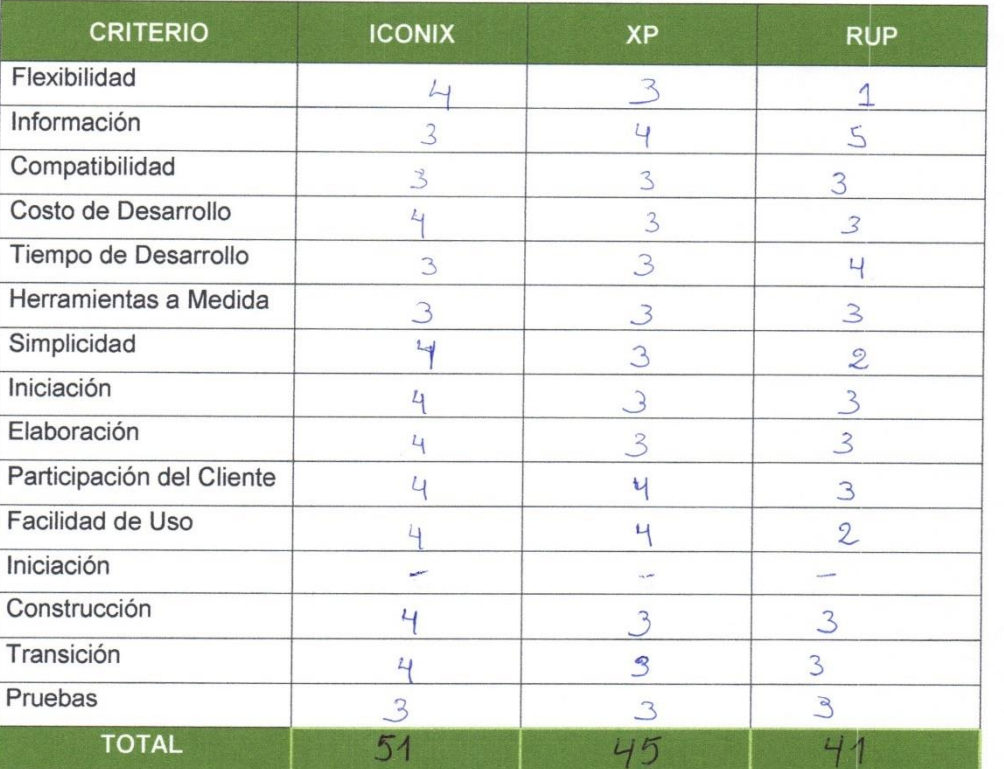

 $70114$ 

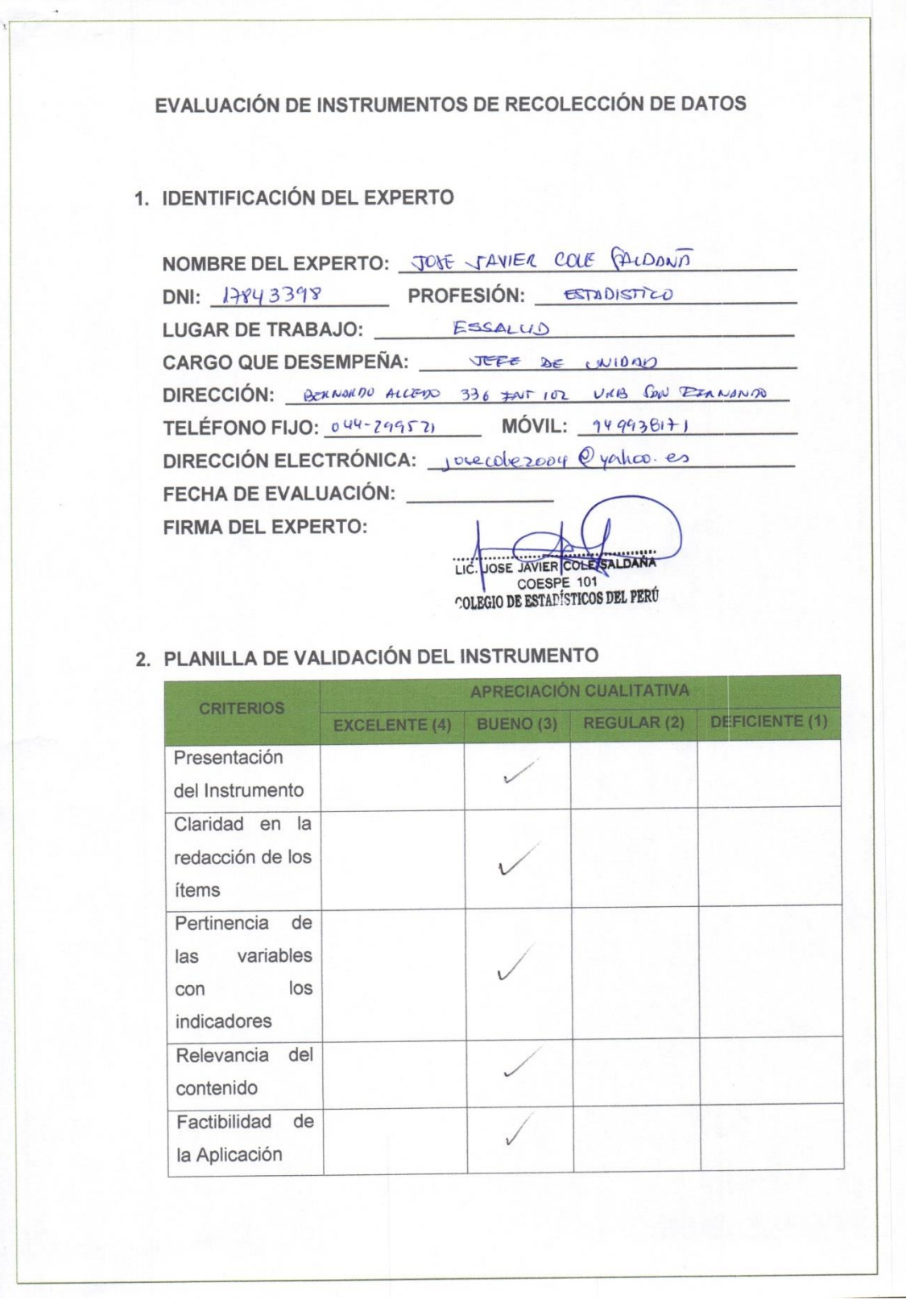

# Anexo 05. 2 Evaluación de Instrumento de Recolección de datos

## Anexo 05. 3 Resultado Confiabilidad SPSS

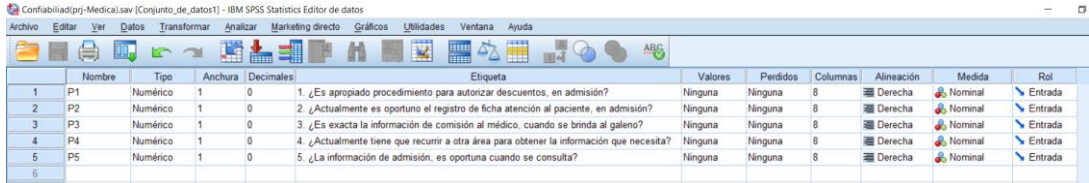

Figura 26 Items del cuestionario

#### Confiabiliad(prj-Medica).sav [Conjunto\_de\_datos1] - IBM SPSS Statistics Editor de datos Archivo Editar Ver Datos Transformar Analizar Marketing-directo Gráficos Utilidades Ventana Ayuda **BHADLA BLEDIN BAD**  $\frac{1}{\sqrt{2}}$ **ABC**  $\overline{23}$ :  $P1$  $\overline{P2}$  $p_3$  $P4$  $P<sub>5</sub>$  $\overline{1}$  $\overline{3}$  $\overline{3}$  $\overline{3}$  $\overline{2}$  $\overline{3}$  $\overline{2}$  $\overline{2}$  $\overline{2}$  $\overline{3}$  $\overline{3}$  $\overline{1}$  $\overline{3}$  $\overline{3}$  $\overline{3}$  $\overline{1}$  $\overline{2}$  $\overline{4}$  $\overline{\mathbf{3}}$  $\overline{\mathbf{3}}$ R ्र  $\overline{2}$  $\overline{5}$  $\overline{3}$  $\overline{3}$  $\overline{3}$ 1  $\frac{6}{7}$  $\overline{3}$  $\overline{3}$  $\overline{2}$  $\overline{3}$  $\overline{3}$  $\overline{2}$  $\overline{2}$  $\overline{2}$  $\overline{2}$  $\overline{\bf 8}$  $\overline{3}$  $\overline{2}$  $\overline{2}$  $\overline{3}$  $\overline{9}$  $\overline{3}$  $\overline{3}$  $\overline{3}$  $\overline{2}$  $\overline{3}$  $\overline{10}$  $\overline{3}$  $\overline{2}$  $\overline{3}$  $\overline{1}$  $\overline{3}$  $\overline{11}$  $\overline{\mathbf{a}}$  $\overline{\mathbf{a}}$  $\overline{\mathbf{a}}$  $\overline{2}$  $\overline{\mathbf{a}}$  $12$  $\overline{\mathbf{z}}$  $\overline{\mathbf{z}}$  $\overline{\mathbf{a}}$  $\overline{2}$  $\overline{\mathbf{z}}$  $13$  $\overline{2}$  $\overline{2}$  $\overline{2}$  $\overline{2}$  $\frac{1}{14}$  $\overline{3}$  $\overline{\mathbf{3}}$  $\overline{3}$  $\overline{1}$  $\overline{\mathbf{3}}$  $\frac{15}{16}$

#### Figura 27 Valores ingresados software SPSS

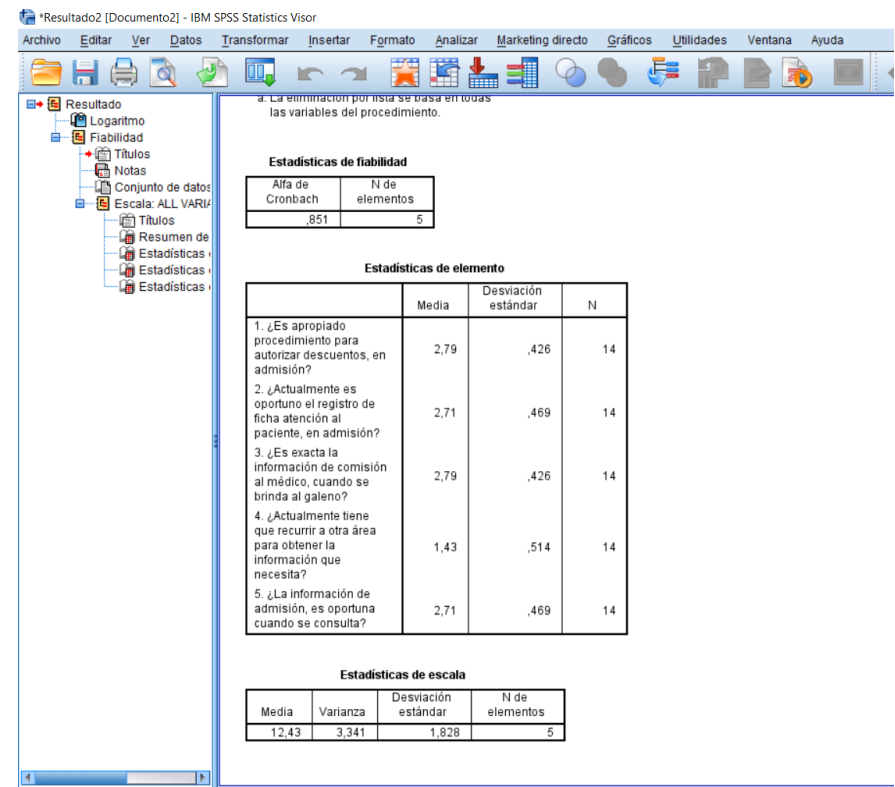

*Anexo 05 -4.- Factura compra de equipos informáticos.*

| SAGA FALARELLA<br>Saga Falabella S.A.<br>Av. Paseo de la Republica 3220<br>URB. JARDIN LIMA -LIMA - SAN ISIDRO<br>R.U.C.20100128056<br>Factura Electrónica<br>Serie: FAPA Correlativo: 00003303 |                              |
|----------------------------------------------------------------------------------------------------|------------------------------|
| Cajero: 09955444 UILDER HERNANDEZ<br>Vendedor: 09987603 LEIVA SANCHEZ JOSE F.                                                                                                    |                              |
| TDA POS TRX FECHA DE EXTSTON<br>0312 1390 1798 25/09/2016 (1 ) FACTURA                                                                                                    |                              |
| Sello Verde                                                                                                    |                              |
| 2014956020003 NB CI7-6560U<br>1.00 NIU X 3799.00<br>Precio Regular 4099.00                                                                                                    |                              |
| $\mathbb{R}$<br><b><i>Fen ad5-A6004LA</i></b><br>2012145921001 GF RP NOT 1A<br><b>1.00 NIU X 499.00</b><br><b>CARDIE</b><br>$-$ GE $-0139$                                                      | <b>Dollard 499.00</b>        |
| 2014916240007 MULTIFUN HF<br>1.00 NIU X 249.00                                                                                                    | 249.00                       |
| $-$ HP DJIA $2135$<br>DSCTO S_AUT_MONTO MINIMO<br>2998806301347 MOUSE OPTICO<br>1.00 NIU X 19.90<br>DDF<br><b>CONTROLLED IN THE MARKET</b>                                                      | $248.00 -$<br>19.90          |
| <b>TOTAL S/</b>                                                                                                    | 4318.90                      |
| np.<br>GRAUANA<br>IGV<br><b><i>IMPORTE TOTAL S/</i></b>                                                                                                    | 3660.08<br>658.82<br>4318.90 |
| TOTAL DESCUENTOS<br>TOTAL DESCUENTOS SIN IMPUESTOS                                                                                                    | <b>201814-248.00-</b>        |